Ministère de l'Enseignement Supérieur de la Recherche et de l'Innovation

Université Assane Seck de Ziguinchor

UFR des Sciences Economiques et Sociales

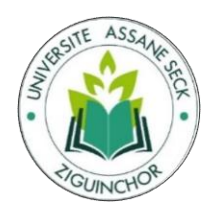

# Mémoire de fin d'études Pour l'obtention du diplôme de Master Mention : : Management des Systèmes d'information (MSI) Spécialité : Management des Systèmes d'Informations Automatisés (MSIA)

SUJET : Mise en place d'une application web pour la gestion d'élections de la

Commission Nationale des Élections (CNE) de la Guinée Bissau

# **Présenté par :** Mr Aliu Djaló

Soutenance le 28/03/2022

**Sous la Direction du :** Dr Papa Alioune Cissé

# **Devant le jury ci-après :**

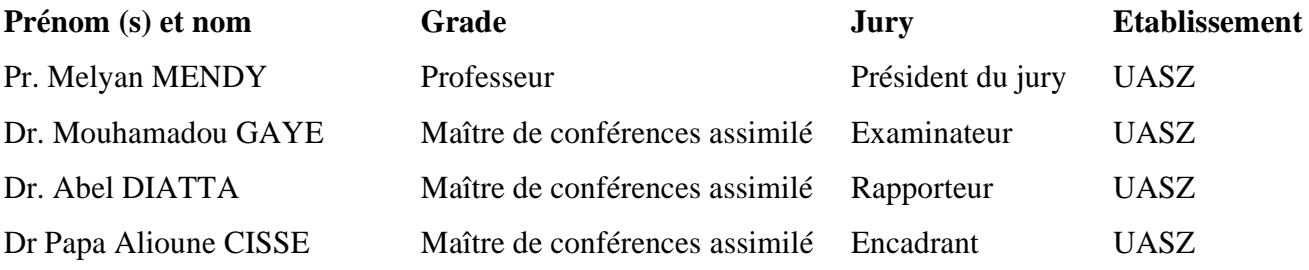

Année Académique 2019-2020

# **Résumé**

<span id="page-1-0"></span>Le but de ce projet est d'étudier le système d'informations de la Commission National des Élections de la Guinée-Bissau afin de l'informatiser.

Il s'agit donc de mettre en place une plateforme web permettant la gestion des élections pour la Commission Nationale des Élections en Guinée-Bissau. Cette plateforme web est développée avec les Framework Laravel et Bootstrap et utilise le système de gestion de base de données MySQL.

Elle permettra de gérer les élections de façon plus simple, plus efficace et sécurisée. En effet, la plateforme permet de gérer les élections, l'insertion des résultats de bureaux de vote**,** de générer automatiquement les rapports et en fin les statistiques nécessaires du scrutin.

# **Abstract**

<span id="page-1-1"></span>The purpose of this project is to study the information system of the National Election Commission in order to computerize it.

It is therefore a question of setting up a web platform allowing the management of elections for the National Election Commission in Guinea-Bissau. This web platform is developed with the Laravel and Bootstrap Frameworks and uses the MySQL database management system.

It will make it possible to manage elections in a simpler, more efficient and secure way. Indeed, the platform makes it possible to manage the elections, the insertion of the results of polling stations, to automatically generate the reports and in the end the necessary statistics of the ballot.

# **Dédicace**

A mes très chers parents

<span id="page-2-0"></span>A mes très chers grands frères Tidjane Djaló, Maimuna Djaló et Aissato Djaló,

A mon tuteur Bourama Seydi,

A mon très cher meilleur ami, Cheikhou Diokou,

A mes amis d'enfance et l'Association des Bissau Guinéens.

# **Remerciements**

<span id="page-3-0"></span>Je rends grâce à Allah, le Tout-Puissant qui, par sa grâce, m'a permis d'arriver où j'en suis aujourd'hui, preuve une fois de plus de sa gratitude, de Sa Miséricorde envers moi. Je prie aussi sur le Saint prophète (PSL).

Je remercie particulièrement mon encadrant, le Dr Papa Alioune Cissé pour sa disponibilité, pour la rigueur dont il a faite preuve dans le travail, me poussant ainsi à donner le meilleur de moi-même, également pour tout le savoir transmis.

Je remercie les membres du jury qui ont bien voulu participer à ma soutenance.

Je remercie tout le corps professoral du Master Management des Systèmes d'Informations Automatisés (MSIA) de l'UFR Sciences Économiques et Sociales de l'Université Assane Seck de Ziguinchor pour ces années de formation et tout le peuple du Sénégal.

Je remercie le personnel de la Commission National des Élections de la Guinée-Bissau pour leurs collaborations durant la réalisation de ce mémoire.

Je remercie tout le personnel du consulat de la Guinée-Bissau à Ziguinchor pour leur soutien durant ces années de formation.

Je remercie tous mes camarades de promotion pour ces belles années de partage et d'émotions et en particulier Cheikhou Diokou.

Que ce travail soit le symbole de notre amitié dont vous avez toujours fait preuve.

Je remercie tout le personnel de l'université Assane Seck de Ziguinchor.

Je remercie aussi tous mes amis pour la chaleur humaine et le soutien qu'ils m'ont apporté.

Aussi à toutes les personnes qui m'ont aidé de près ou de loin à la réalisation de ce mémoire

<span id="page-4-0"></span>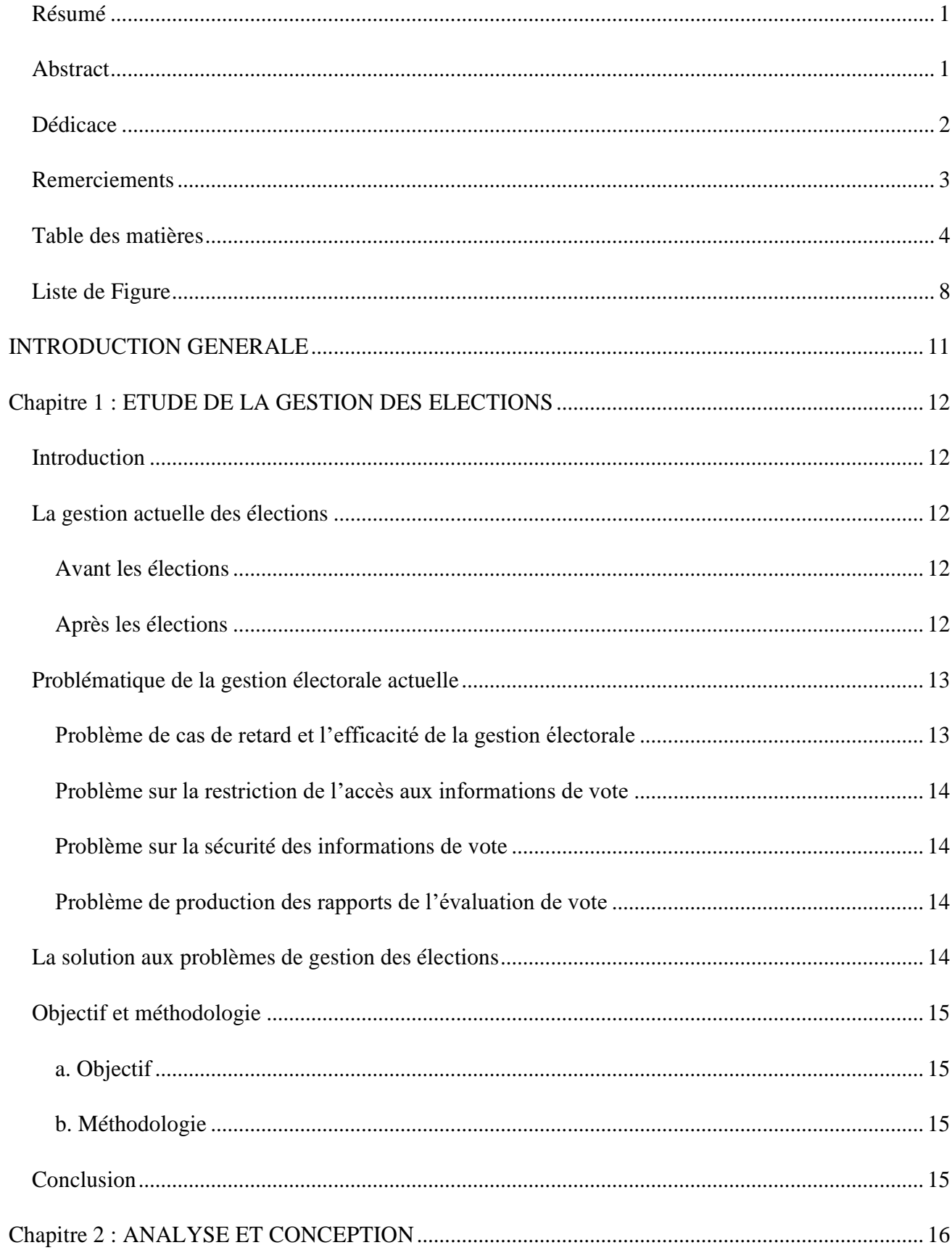

# Table des matières

Page 4 | 80

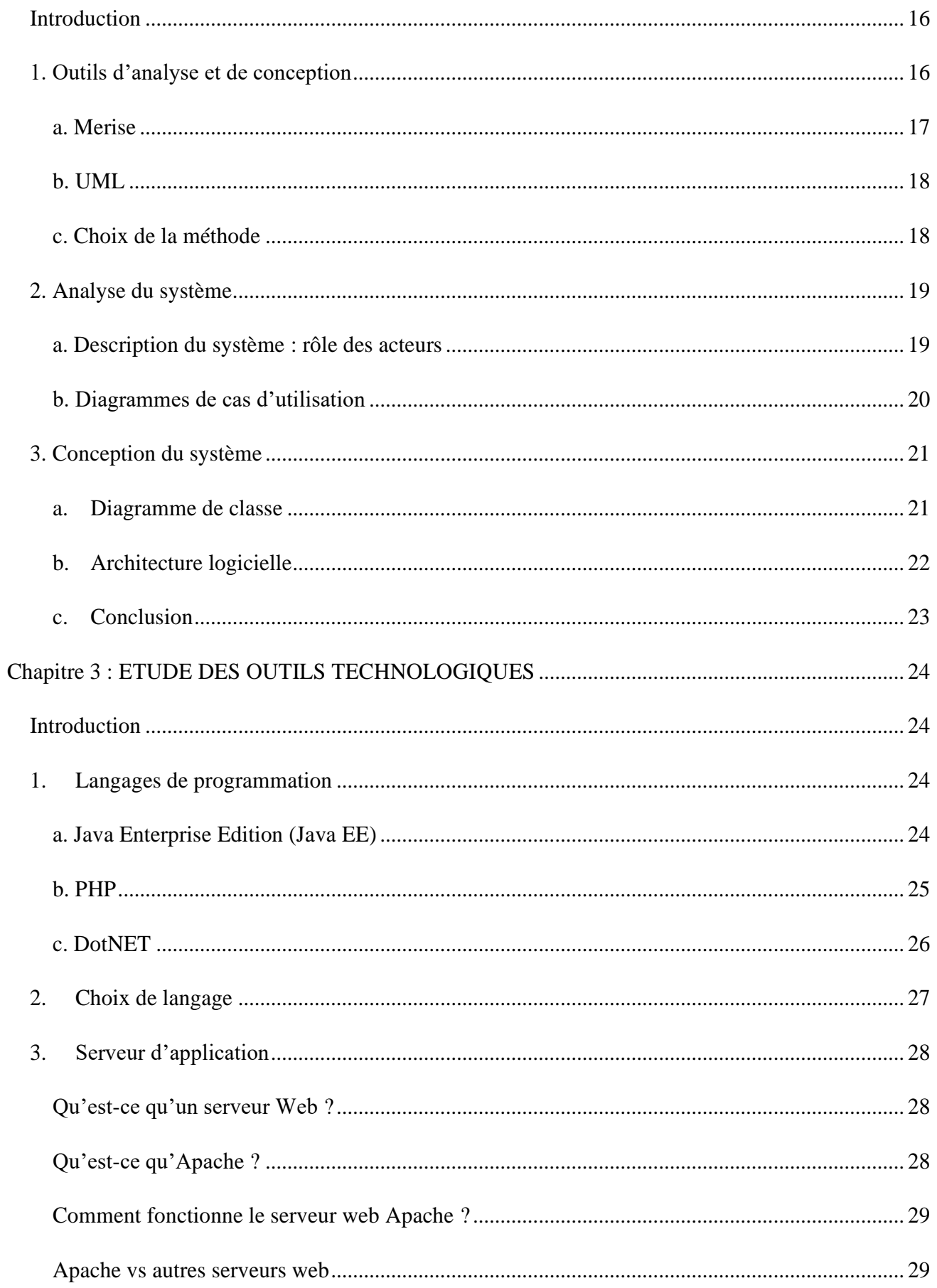

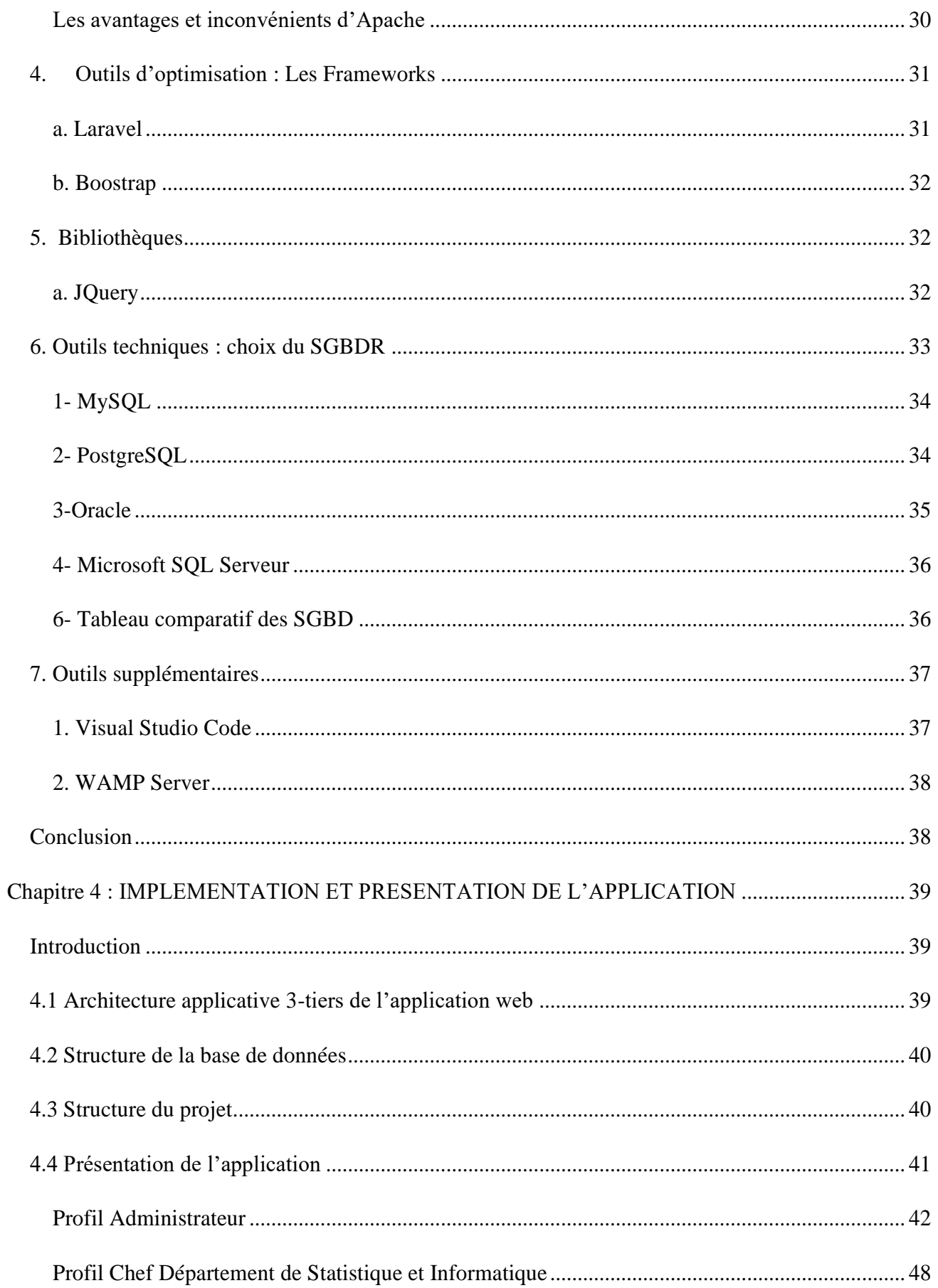

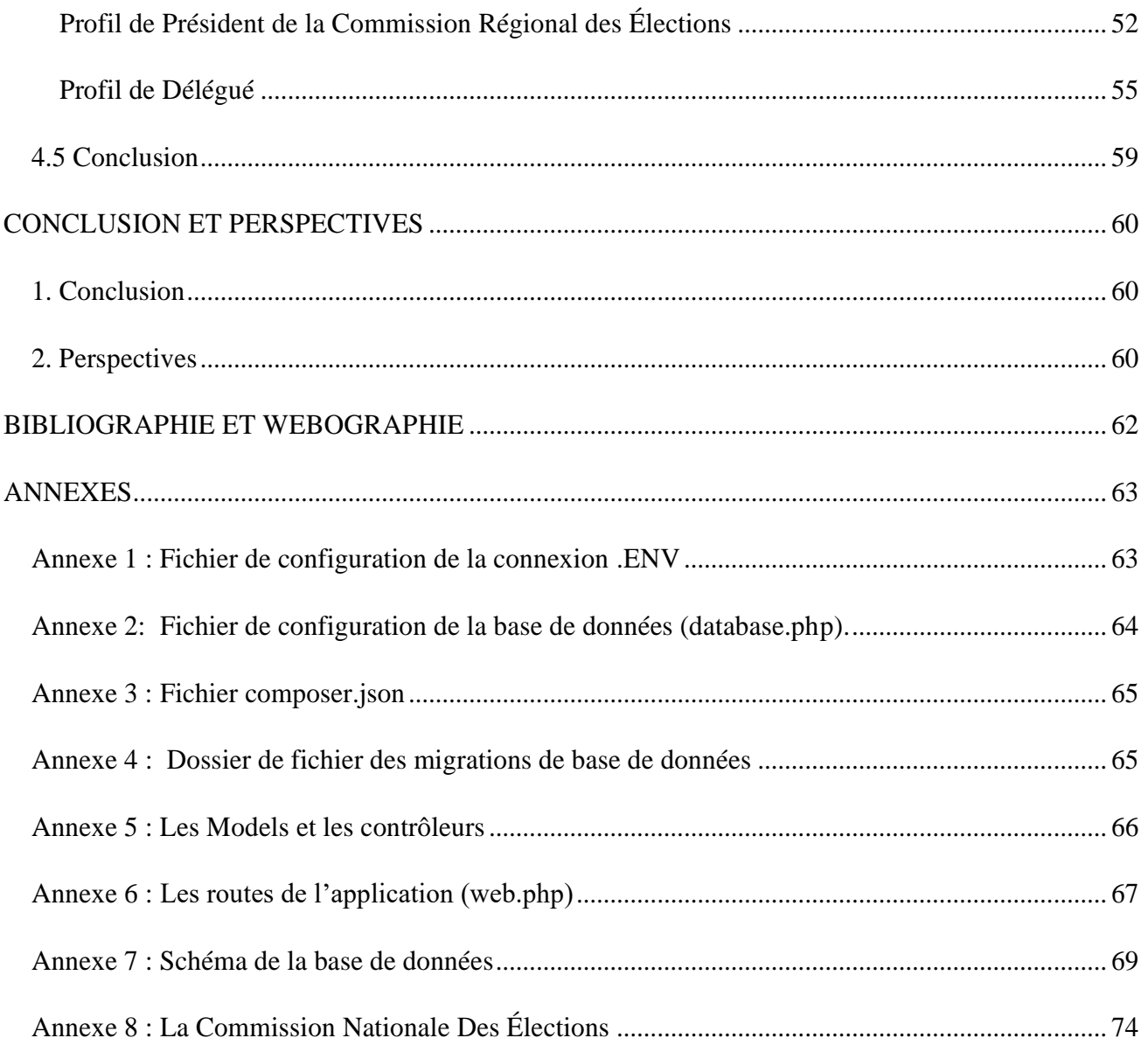

# <span id="page-8-0"></span>Liste de Figure

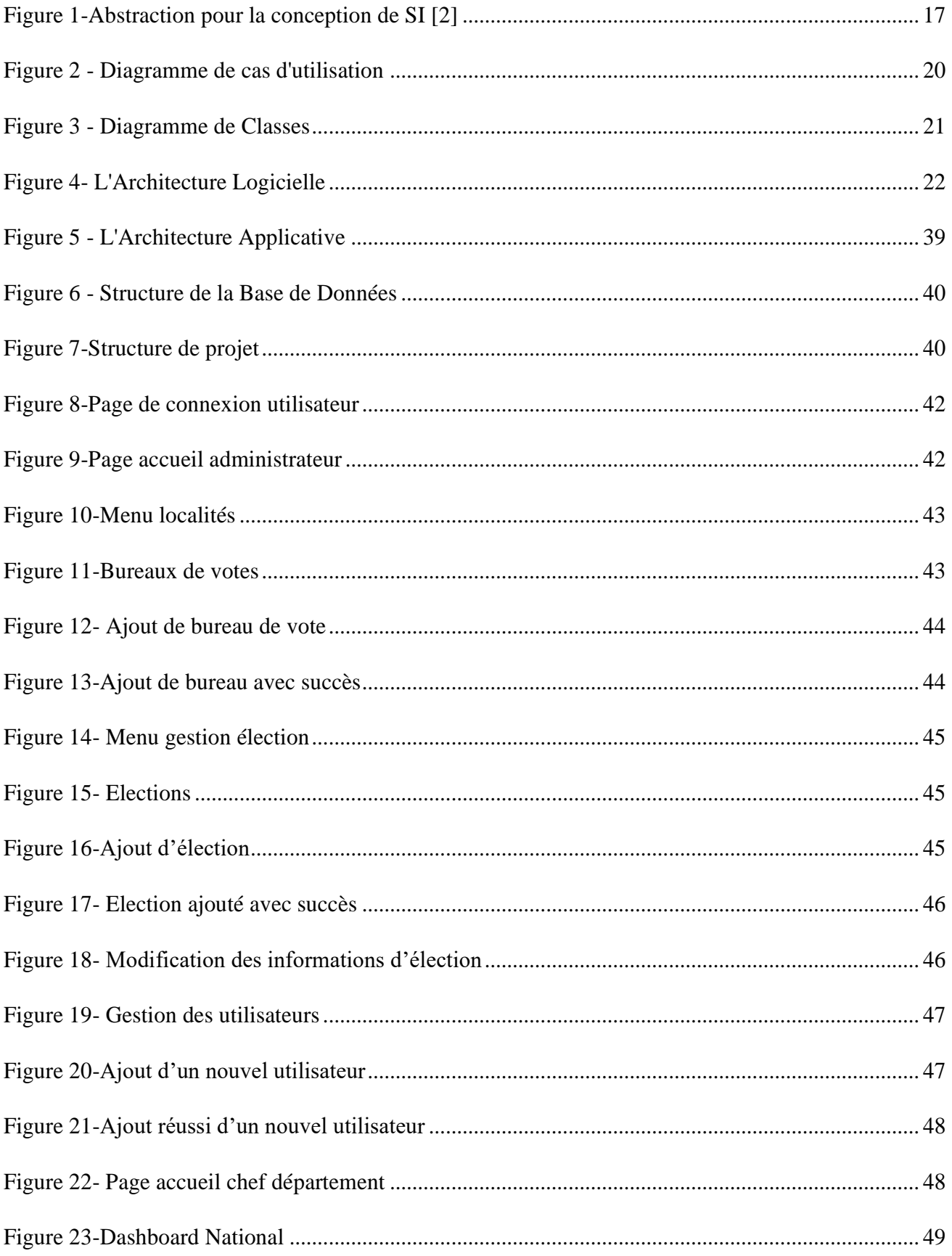

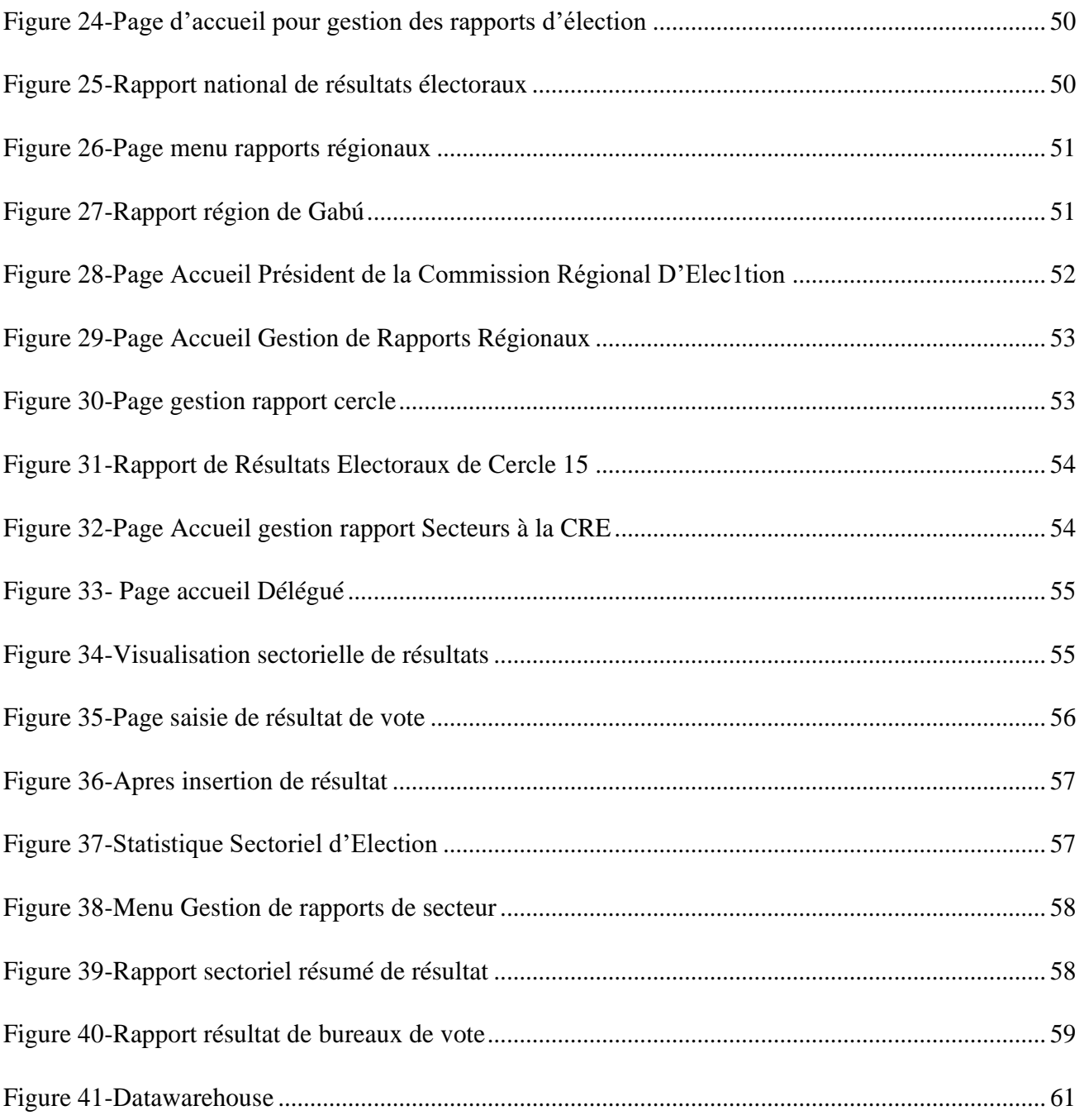

# **Liste des Tableaux**

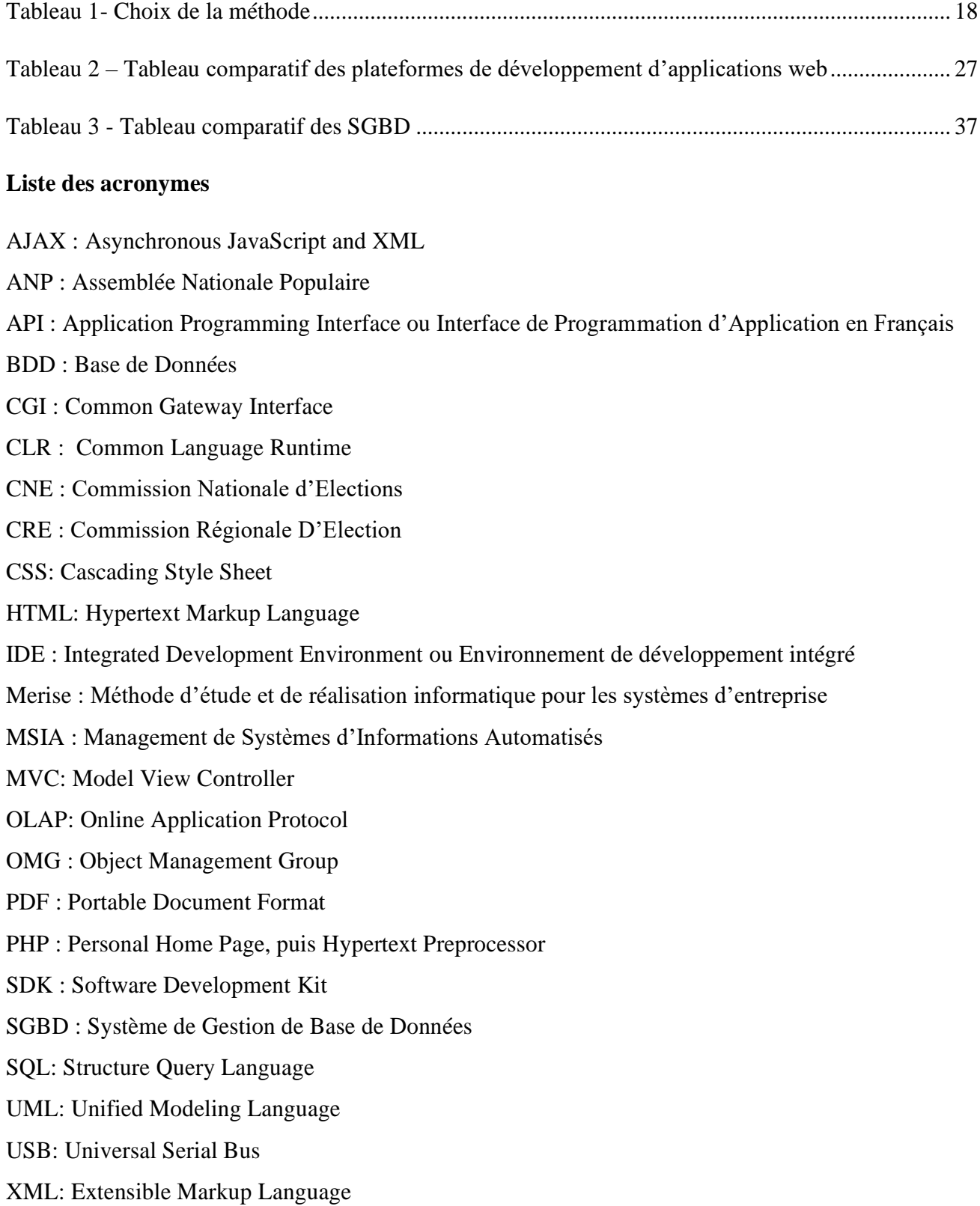

Page **10** | **80**

# INTRODUCTION GENERALE

<span id="page-11-0"></span>La Commission Nationale des Élections de la Guinée Bissau, désigné **CNE,** est un organe indépendant et permanent qui collabore avec l'Assemblée Nationale Populaire et est responsable de l'organisation et la gestion du processus électoral et référendaire de la Guinée-Bissau. La CNE est l'unique organe pour organiser et gérer les Élections Présidentielles, Législatives et Autarchiques.

Toutefois, sa gestion des élections est jusqu'à présent assurée par des fichiers Excel imprimés et que c'est seulement au niveau des régions qu'est utilisé un ordinateur qui n'est pas connecté à internet et qui sert juste à concevoir et imprimer un rapport régional et le reste du travail est fait manuellement.

C'est ainsi qu'une politique de modernisation de la gestion des élections a été initiée avec la mise en place d'une plateforme web qui permettra d'avoir une gestion collégiale, efficace et sécurisée ; un suivi des élections et la production de rapports et statistiques fiables.

Pour bien réaliser ce travail, nous l'avons divisé en quatre chapitres :

Le premier est consacré à l'étude du système d'informations actuel de la CNE afin de connaitre ses limites. Ainsi, face à ses limites, nous proposons une solution, des objectifs et une méthodologie pour les atteindre.

Le deuxième chapitre concerne la modélisation et la conception d'un nouveau système de gestion des élections pour la CNE en vue de concrétiser la solution proposée.

Dans troisième chapitre, il sera question d'étudier les outils technologiques que nous avons utilisés afin de justifier notre choix sur ces derniers contrairement à d'autres outils existants.

Le dernier chapitre concerne la mise en œuvre de la solution proposée c'est-à-dire l'implémentation et la présentation de l'application.

# Chapitre 1 : ETUDE DE LA GESTION DES ELECTIONS

# <span id="page-12-1"></span><span id="page-12-0"></span>**Introduction**

Dans ce chapitre, il est question d'étudier en premier lieu, la gestion actuelle des élections de la Commission Nationale des Élections. En second lieu, nous énumérerons ses problèmes pour savoir ses besoins afin de fixer les objectifs à atteindre et la méthodologie à adopter pour y parvenir.

# <span id="page-12-2"></span>**La gestion actuelle des élections**

Actuellement, la CNE gère les élections en Guinée Bissau de façon manuelle. En effet, certains rapports comme ceux produits dans les cercles, les secteurs électoraux sont établis manuellement. En outre, le dépouillement national des résultats de votes est effectué en utilisant des fichiers Excel.

Pour expliquer la gestion actuelle des élections en Guinée Bissau, nous allons exposer le déroulement des différentes tâches avant et après élections.

### <span id="page-12-3"></span>**Avant les élections**

La Commission Nationale d'Elections (CNE) organise le recensement électoral au niveau national et prépare tous les moyens nécessaires pour la réalisation des élections. Après, la CNE désigne pour chaque région une commission qui va organiser les élections au niveau régional.

La Commission Régionale des Élections (CRE) est chargée de préparer les moyens nécessaires et la formation des délégués qui vont aux secteurs qui composent chaque région.

Les délégués préparent les membres de bureaux de votes et poursuivent avec la distribution de matérielles nécessaires pour chaque groupe de membres de bureaux.

Les membres de bureaux de vote s'installent et le vote commence à 7 heures de matin le jour prévu pour les élections et se termine à 17 heures voir **Article 69 d'Annexe 8**.

### <span id="page-12-4"></span>**Après les élections**

Le président de bureau de vote poursuit avec les opérations préliminaires : l'ouverture des unes, le comptage et enfin l'élaboration manuelle du rapport des résultats de bureaux de votes qui sera transmis au délégué de la CRE.

Page **12** | **80**

Les délégués de la CRE rangent les rapports de résultat des bureaux en les mettant dans une enveloppe. Ensuite, ils parcourent des kilomètres pour transmettre cette enveloppe au niveau de la région.

Après cela, la CRE poursuit avec la saisie de rapports de résultat de bureaux en utilisant un ordinateur que n'a pas de connexion internet et qui sert juste à imprimer le rapport régional.

Le reste de travail c'est-à-dire le rapport par cercle électoral et secteur sont fait manuellement avec les calculatrices au niveau de la région un jour ou deux jours après les élections.

Ensuite les rapports régionaux sont photocopiés et remis à chaque représentant de candidat. Le président de la commission régionale prend une copie du rapport régional et l'ordinateur pour aller à la CNE. Une fois arrivé, l'informaticien au niveau de la CNE extrait les données sur les ordinateurs pour faire le dépouillement national avec Excel et présenter le résultat national avec PowerPoint quelques jours après les élections.

# <span id="page-13-0"></span>**Problématique de la gestion électorale actuelle**

L'étude du système électoral actuel de la CNE après les élections montre des problèmes qu'il convient d'exposer comme suit :

## <span id="page-13-1"></span>**Problème de cas de retard et l'efficacité de la gestion électorale**

Actuellement, le système utilisé par les délégués de CRE au niveau des secteurs est manuel. Toutes les données (résultats de bureaux) sont vérifiées aux secteurs avec des calculatrices. Après cela, les délégués de la **CRE** mettent les rapports (résultat des bureaux) dans une enveloppe et se réunissent à la région pour commencer l'introduction des données en utilisant un ordinateur, permettant uniquement l'impression du rapport régional. Puis, tout le reste du travail de la CRE est effectué manuellement avec des calculatrices.

Après l'impression des rapports régionaux, les ordinateurs sont rangés et les rapports imprimés sont mis dans une enveloppe afin de les transporter à la CNE pour faire l'évaluation nationale avec Excel puis présenter sur PowerPoint.

De ce fait, les résultats de bureaux sont transportés d'abord des lieux de vote vers les délégués, ensuite des délégués à la CRE et enfin, vers la CNE. C'est pour cela que les résultats arrivent très souvent en retard. Ce qui explique plusieurs cas de retard et aussi l'inefficacité du système.

Page **13** | **80**

### <span id="page-14-0"></span>**Problème sur la restriction de l'accès aux informations de vote**

Il convient de remarquer que les délégués de CRE ne produisent pas de rapport sectoriel car le système informatique utilisé sert juste à saisir les rapports de résultats électoraux de bureau et imprimer le rapport régional. En outre, même pour produire le rapport d'évaluation par cercle électoral, ils le font manuellement à la région au lieu de le faire au niveau du secteur. A cela s'ajoute le fait que les électeurs ne peuvent pas connaitre les résultats du secteur électoral puisque les délégués se réunissent au niveau de la région. Ceci justifie encore les cas de retard, restriction de l'information et l'inefficacité du système.

### <span id="page-14-1"></span>**Problème sur la sécurité des informations de vote**

Les fiches ou les rapports sont gardés dans les ordinateurs ou dans des dispositifs de stockage amovibles (disque dur externe ou clé USB), dans leurs armoires en version papier.

Toutefois, ces ordinateurs ou ces dispositifs de stockage amovibles peuvent à tout moment être infectés par un virus qui soit capable de détruire ces fichiers. De même les risques incendiaires sont non négligeables.

### <span id="page-14-2"></span>**Problème de production des rapports de l'évaluation de vote**

Actuellement les rapports par cercle sont établis manuellement avec machine à calcul et il est plutôt facile de faire un rapport d'évaluation après une élection. Mais si ce rapport concerne les années passées, alors les produire reste très compliqué voire impossible car certains rapports de résultat de bureau peuvent être perdues. Ceci justifie encore une fois le retard lors de la production des rapports.

## <span id="page-14-3"></span>**La solution aux problèmes de gestion des élections**

Face à ces nombreux problèmes que rencontre le système électoral de la CNE, nous proposons comme solution une application web de gestion des élections pour la CNE.

Cette application assurera une gestion efficace et collégiale des élections, un accompagnement de l'introduction des données, un stockage sécurisé des informations de votes et une production automatique des rapports de résultat de bureaux juste après la saisie au niveau de terrain et statistiques de vote. Pour faire fin aux problèmes cité ci-dessus. Tous les rapports établis quelques jours après les élections désormais seront produisent quelques minutes après les élections.

*Chapitre 1- Etude de la Gestion d'Election*

# <span id="page-15-0"></span>**Objectif et méthodologie**

## <span id="page-15-1"></span>**a. Objectif**

La plateforme web que nous proposons comme solution, permettra d'atteindre les objectifs suivants :

- $\checkmark$  Gérer (ajouter, modifier et supprimer) les régions, cercles électoraux, districts électoraux, bureau de vote, les candidats et les élections ;
- $\checkmark$  Créer les utilisateurs :
- ✓ Inscrire un candidat à l'élection ;
- $\checkmark$  Générer automatiquement les rapports par région, par cercle par secteur, ...;
- $\checkmark$  Produire des statistiques générales, par région, par cercle, par secteur, ...;
- $\checkmark$  Pouvoir imprimer les rapports, les statistiques, ...

### <span id="page-15-2"></span>**b. Méthodologie**

Pour atteindre ces objectifs, nous allons procéder comme suit :

- $\checkmark$  Concevoir un diagramme de cas d'utilisation pour montrer les acteurs du système et leurs atteintes ;
- $\checkmark$  Concevoir un diagramme de classes pour organiser le stockage des données;
- $\checkmark$  Faire une architecture logicielle de la solution proposée :
- $\checkmark$  Mettre en place un entrepôt de données (Datawarehouse) pour la production des statistiques fiables ;
- $\checkmark$  Choisir des outils technologiques à savoir :
	- ➢ Un langage de programmation ;
	- ➢ Un serveur d'application dans lequel l'application sera déployée ;
	- ➢ Des outils d'optimisation : Frameworks ;
	- ➢ Un SGBD pour stocker les données.
- $\checkmark$  Implémenter ces outils technologiques pour réaliser notre plateforme web;
- $\checkmark$  Tester et Valider notre solution pour déterminer ses failles et manquements.

# <span id="page-15-3"></span>**Conclusion**

L'étude de la gestion élection actuelle de la CNE nous a permis de déceler un nombre important de problèmes auxquelles elle est confrontée.

Face à ces problèmes, nous avons proposé une solution et nous sommes fixés des objectifs à atteindre et une méthodologie pour concrétiser cette solution.

# Chapitre 2 : ANALYSE ET CONCEPTION

# <span id="page-16-1"></span><span id="page-16-0"></span>**Introduction**

Cette partie concerne l'analyse et la conception d'un nouveau système informatique de gestion des élections pour la CNE qui permettra de concrétiser notre solution, donc de parvenir aux objectifs que nous nous sommes fixés.

Dans un premier temps, nous allons faire, une étude comparative entre des outils de conception (Merise et UML) afin de faire un choix sur l'un d'entre eux. Dans un deuxième temps, nous précéderons à la description du système en montrant ses différents acteurs avec leurs rôles. En dernier temps, nous parlerons de la conception proprement dite en faisant les diagrammes de cas d'utilisation et de classes, l'architecture logicielle du système et la mise en place d'un entrepôt de données.

# <span id="page-16-2"></span>**1. Outils d'analyse et de conception**

Un **Système d'Informations** (SI) est un système de gestion de l'information au sein d'une *organisation*<sup>1</sup> . [2]

Un SI est en quelque sorte une extension de la mémoire humaine qui amplifie le pouvoir de mémorisation des acteurs de l'organisation et facilite leur prise de décision.

### Objectifs d'un **Système d'Information :**

Permettre de collecter, structurer, stocker, traiter et diffuser l'information. Et aussi réduire le temps de traitement de l'information pour améliorer la proactivité, l'activité, la réactivité et le rendement d'une entreprise.

Un système d'information est un ensemble constitué d'éléments unis par des relations, ces éléments et ces relations étant munis de propriétés. La conception d'un système d'information n'est pas évidente car il faut réfléchir à l'ensemble de l'organisation que l'on doit mettre en place afin de pouvoir satisfaire au final les besoins des clients. Cette phase de conception nécessite une méthode d'analyse permettant de mettre en place un modèle sur lequel on va s'appuyer. En

Page **16** | **80**

<sup>1</sup> Une **Organisation** est une association de plusieurs personnes ayant des objectifs communs et bien déterminés.

outre, cette méthode permet de formaliser les étapes préliminaires du développement d'un système d'information afin de rendre ce développement plus facile à la réalité. [2]

Il existe plusieurs méthodes d'analyse. La partie suivante propose une étude de la méthode MERISE (Méthode d'Étude et de Réalisation Informatique pour les Système d'Entreprise) et du langage UML (langage de Modélisation Unifié) d'abord, et en dresser un tableau comparatif entre ces méthodes afin de choisir l'une d'entre elle pour la modélisation et la conception de notre système.

#### <span id="page-17-0"></span>**a. Merise**

**MERISE** est une méthode systémique de conception des systèmes d'information (SI).

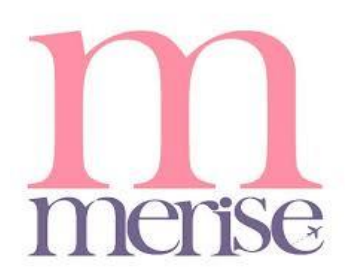

Merise propose un ensemble de formalismes et de règles destinées à modéliser<sup>2</sup> de manière indépendante les données et les traitements du système d'information.

Elle se propose pour les activités de conception, de développent et de réalisation de projets informatiques, avec comme objectifs la

constitution d'un *système d'information.* Elle repose sur un ensemble de formalismes et de règles permettant de séparer les données de traitements, et sur la construction de modèles conceptuels, logiques et physiques de données, ordonnées au moyen du *modèle entité-association.* [2]

#### **Cycle d'abstraction pour la conception de SI** [2]

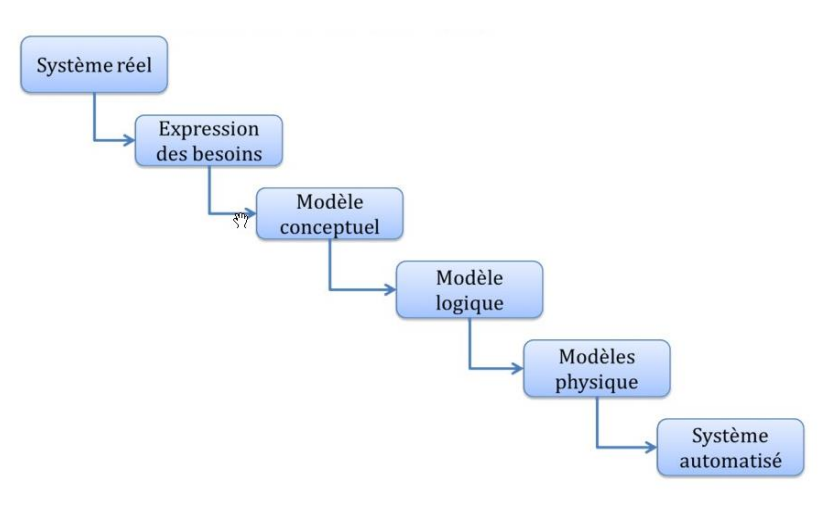

*Figure 1-Abstraction pour la conception de SI [2]*

Page **17** | **80**

<sup>2</sup> **Modéliser** consiste à donner une représentation structurée et simplifiée d'un système réel, afin de reproduire son fonctionnement sur ordinateur et de répondre de manière efficace et rapide à des questions que l'on pourrait se poser sur le système réel.

<span id="page-18-0"></span>**b. UML**

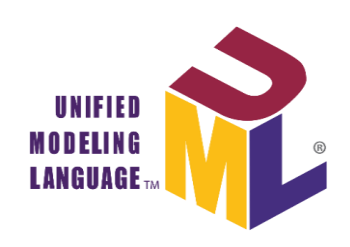

UML est un langage de modélisation et de conception de systèmes informatiques, plus particulièrement adapté à la programmation orientée objet.

UML, normalisé par l'OMG *(Object Management Group),* est à la fois un langage de modélisation, un support de communication et

un cadre méthodologique. C'est un langage formel défini par un méta modèle qui décrit de manière précise tous les éléments de modélisation (les concepts véhiculés et manipulés par le langage) et la sémantique de ces éléments (leur définition et le sens de leur utilisation).

UML se présente comme un métalangage par rapport aux langages de programmation, il repose sur une notation graphique indépendante des langages de programmation qui donne à chaque concept objet une représentation particulière, au moyen de neuf types de diagrammes qui sont autant de vues mutuellement cohérentes sur le même modèle :

➢ Les quatre diagrammes structures, qui donnent de l'application une vue statique :

- Diagramme de classes,
- Diagramme d'objets,
- Diagramme de déploiement,
- Diagramme de composants ;

➢ Les cinq diagrammes comportementaux qui donnent une vue dynamique de l'application :

- Diagramme d'activités,
- Diagramme de séquence,
- Diagramme d'états-transition,
- Diagramme de collaboration,
- Diagramme de cas d'utilisation.

La confection de ces diagrammes au moyen d'un outil UML adéquat tel que *PowerAMC* permet de générer automatiquement le code qui correspond aux diagrammes, au choix en Java, C++, Visual Basic etc…

### <span id="page-18-1"></span>**c. Choix de la méthode**

Le tableau comparatif qui suit a permis de justifier notre choix sur UML

<span id="page-18-2"></span>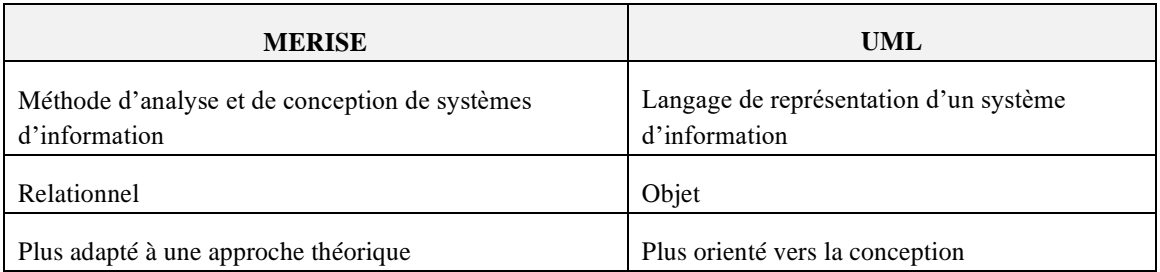

*Tableau 1- Choix de la méthode*

D'après ce tableau comparatif, nous avons choisi UML comme outil de conception du fait qu'il s'agit d'un système de notation orienté objet et utilise un modèle **Top-down** c'est-à-dire qu'à partir du modèle conçu, on peut générer le code en Java, C++… [3]

# <span id="page-19-0"></span>**2. Analyse du système**

#### <span id="page-19-1"></span>**a. Description du système : rôle des acteurs**

Dans notre système, plusieurs acteurs ayant des rôles différents interviennent.

Ces acteurs sont les suivants :

- ✓ **Administrateur du système :** il s'agit du profil chargé de gérer (créer, modifier, supprimer) les différents profils et utilisateurs du système, les régions, cercles électoraux, secteur, districts électoraux, les bureaux de votes et paramétrage du système...
- ✓ **Chef de Département de Statistiques et Informatique :** Il peut accéder à toutes les informations de scrutin voire les statistiques de toutes les régions et imprimer les rapports. Donc le profil chargé pour gérer le résultat national.
- ✓ **Président d'une CRE :** il s'agit du profil de responsable d'une CRE. Il peut aussi voir les statistiques et imprimer les rapports de scrutin de la région qu'il gère.
- ✓ **Délégué d'une CRE :** il s'agit du profil de responsable d'un secteur**.** Il joue le rôle d'utilisateur qui va insérer les actes d'apurements (résultat de bureaux) provenant de bureaux de votes. Il peut voir les statistiques et imprimer les rapports de scrutin de secteur ou cercle qu'il gère après l'insertion de résultats des bureaux.

Page **19** | **80**

<span id="page-20-0"></span>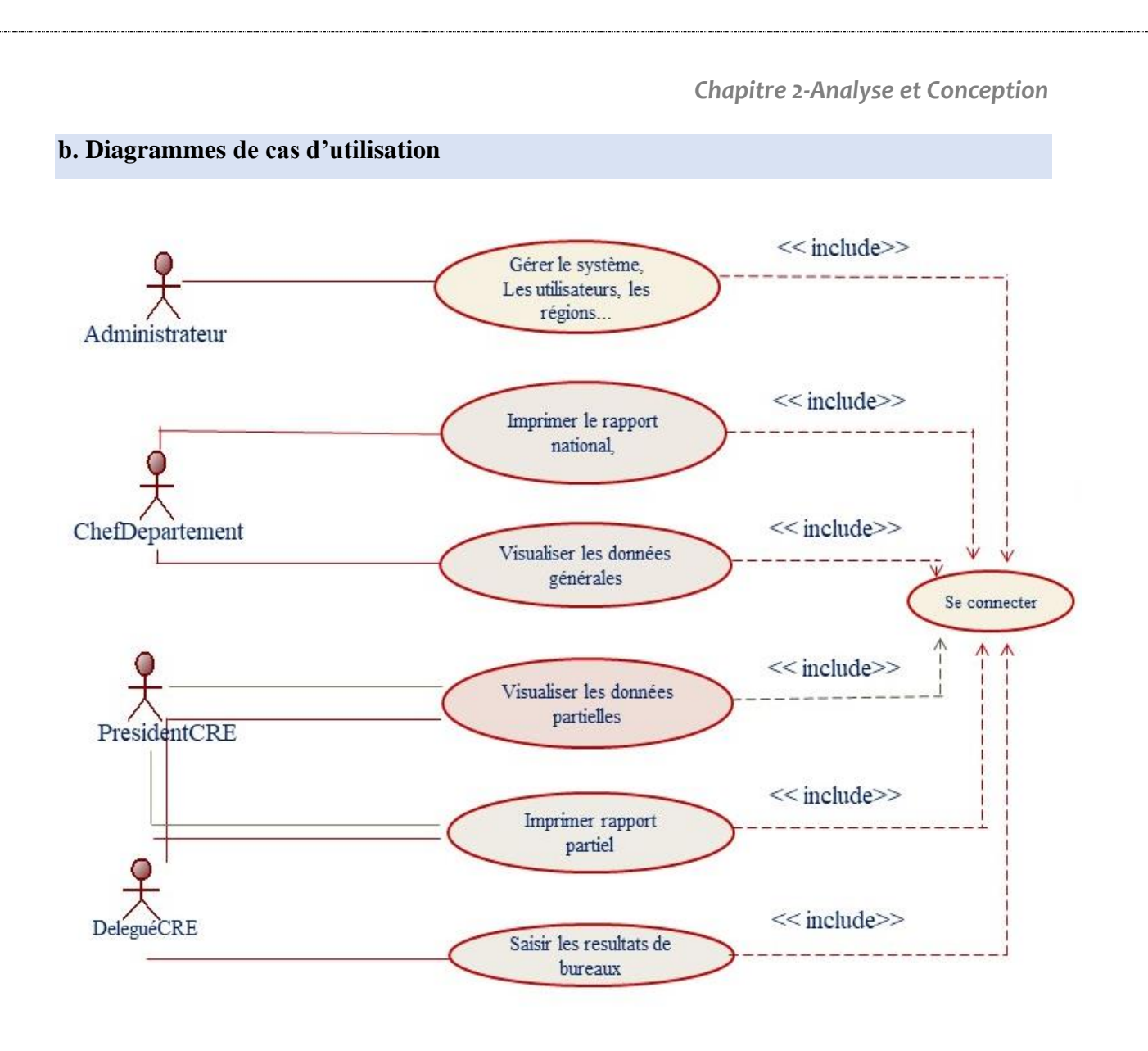

*Figure 2 - Diagramme de cas d'utilisation*

<span id="page-20-1"></span>La figure ci-dessus illustre notre diagramme de cas d'utilisation. Ce dernier est composé de 4 acteurs **Administrateur, Chef de Département Statistique et Informatique, Président de la Commission Régionale des Élections (CRE) et Délégué de la CRE** que nous avons expliqués dans la partie de la description du système.

Pour faire toutes ces actions, ils doivent obligatoirement se connecter au système.

Page **20** | **80**

# <span id="page-21-0"></span>**3. Conception du système**

#### **a. Diagramme de classe**

<span id="page-21-1"></span>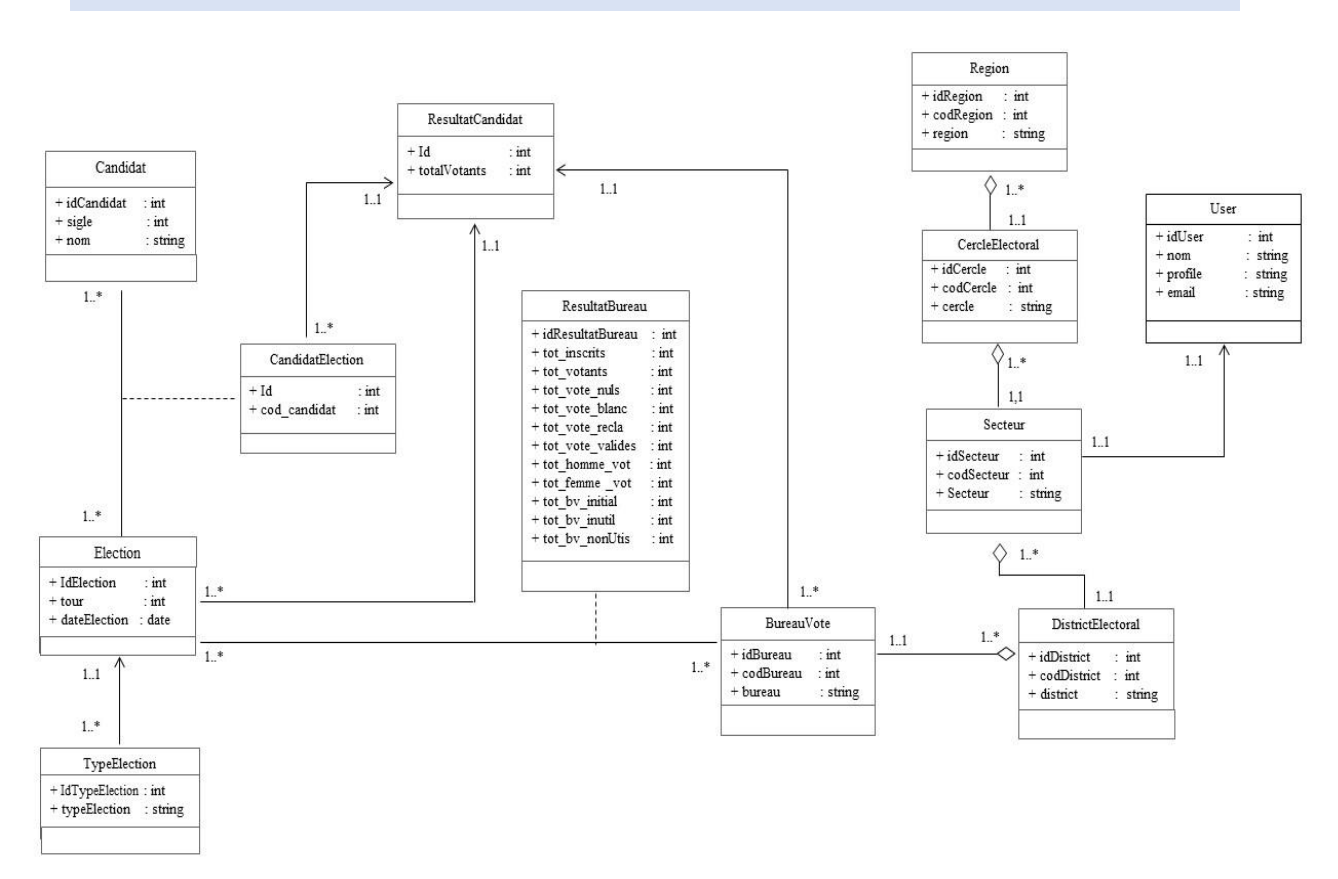

*Figure 3 - Diagramme de Classes*

Le diagramme de classes est constitué des parties suivantes :

✓ La gestion des bureaux de vote : Elle comprend les classes **Region, CercleElectoral, Secteur, DistrictElectoral et BureauVote.**

La relation entre la classe **Region** et la classe **CercleElectoral** signifie qu'une région comporte des cercles électoraux et les cercles électoraux sont dans une région. La relation existante entre les classes **Région et CercleElectoral** est la même qui existe entre les classes **CercleElecoral et Secteur, Secteur et DisctrictEletoral, DistrictElectoral et BureauVote.**

✓ La gestion des résultats qui est constituée par les classes **CandidatElection, ResultatCandidat et ResultatBureau.**

Dans un bureau de vote, peut se tenir plusieurs élections et pour une **élection**, il peut y avoir plusieurs **Bureaux.** C'est pour cela que nous nous avons la classe d'association **ResultatBureau** pour chaque élection et bureau**.**

### *Chapitre 2-Analyse et Conception*

Dans un bureau de vote nous pouvons avoir plusieurs résultats pour les candidats et chaque résultat (voix) d'un candidat d'élection appartient à un **Bureaux.** C'est pour cela qu'il y a une association entre classes **BureauVote et RésultatCandidat.**

- ✓ La gestion des élections concernant les classes **Candidat, Election et TypeElection.** Une élection a un type et pour chaque type élection on peut organiser plusieurs élections. C'est pour cela qu'on a une association entre **classe TypeElection et Election.** Pour chaque élection organisée, nous avons plusieurs candidats et un candidat peut participer à plusieurs élections. C'est pour cela que nous avons une classe d'association **CandidatElection** entre les classes **Election** et **Candidat**.
- ✓ La gestion des utilisateurs : elle comprend la classe **User.** La classe **User** est associée à la Classe **Secteur** pour permettre l'utilisateur que va saisir les résultats de bureaux de vote de voir seul les bureaux de secteur qu'il gère.

### <span id="page-22-0"></span>**b. Architecture logicielle**

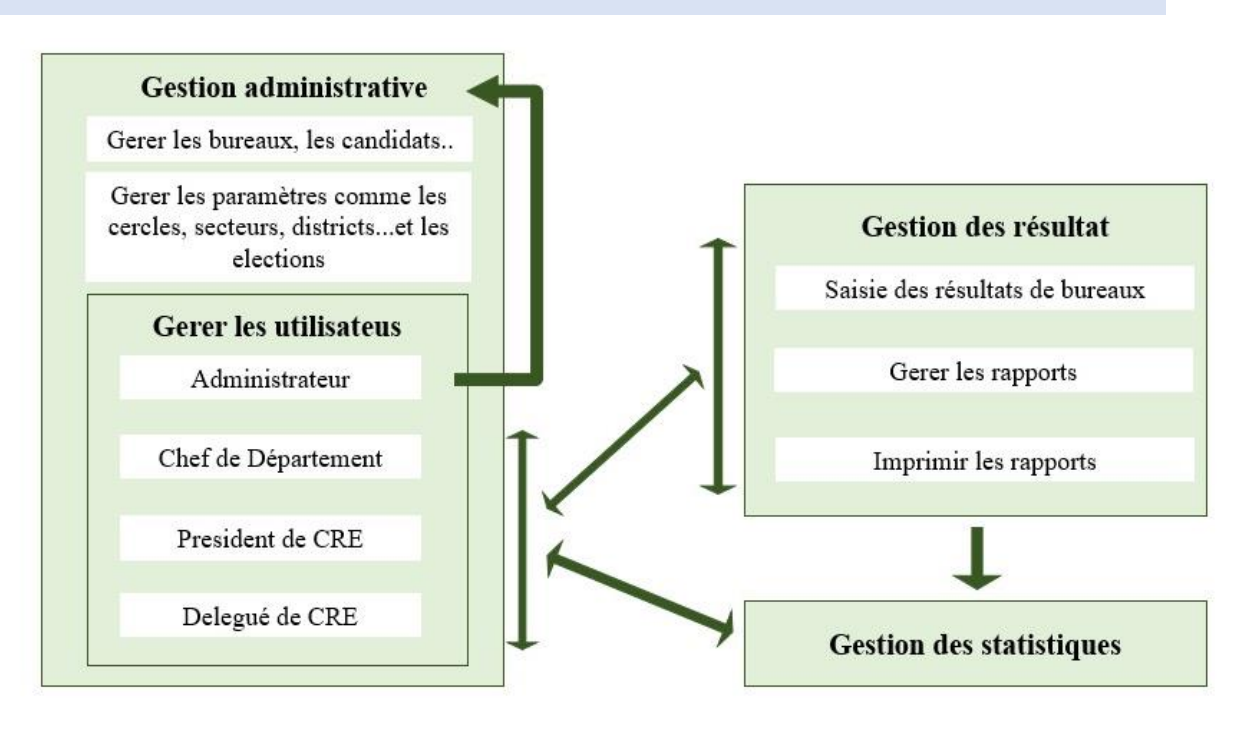

*Figure 4- L'Architecture Logicielle*

L'architecture logicielle est constituée de trois parties :

- $\checkmark$  Une gestion administrative qui regroupe :
	- La gestion des bureaux, les candidats et les élections ;
	- La gestion des paramètres comme la région, les cercles électoraux, secteurs, district électoraux Bureaux de votes, les élections, inscription des candidats…

**Aliu Djaló MEMOIRE Master, MSIA 2019-2020**

Page **22** | **80**

- La gestion des utilisateurs : ils sont répartis en quatre profils que nous avons précédemment expliqués.
- $\checkmark$  Une gestion des résultats qui est constitué de trois tâches pour lesquelles, il y a certaines que certains utilisateurs peuvent faire et autres non.
- $\checkmark$  Une gestion des statistiques permettant de visualiser les statistiques de votation.

#### <span id="page-23-0"></span>**c. Conclusion**

Une étude comparative nous a permis de choisir UML comme outil de modélisation et conception contrairement à Merise. En outre, la description des différents acteurs du système avec leurs rôles et l'élaboration d'un diagramme de cas d'utilisation nous ont permis de mettre en place un diagramme de classes, une architecture logicielle. En fin nous avons mis en place un entrepôt de données, ce qui nous permet de voir d'ores et déjà à quoi ressemble notre application et d'avoir une idée sur la mise en œuvre et les outils technologiques que pouvons utiliser.

Page **23** | **80**

# Chapitre 3 : ETUDE DES OUTILS TECHNOLOGIQUES

## <span id="page-24-1"></span><span id="page-24-0"></span>**Introduction**

Ce chapitre se penche sur les choix des différents outils technologiques que nous utilisons pour la réalisation de notre application web.

En premier lieu, nous faisons une étude comparative de certains langages de programmation d'applications web pour en choisir un. En deuxième lieu, nous faisons la même chose pour choisir un serveur d'application. En troisième lieu, nous procédons à une étude des Frameworks que nous avons utilisé et en fin, nous choisissons un SGBD après une étude comparative de certains d'entre eux.

### <span id="page-24-2"></span>**1. Langages de programmation**

#### <span id="page-24-3"></span>**a. Java Enterprise Edition (Java EE)**

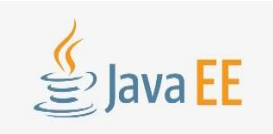

Java EE est une norme proposée par la société Sun, portée par un consortium de sociétés internationales, visant à définir un standard de développement d'application d'entreprise basées sur des composants.

On parle généralement de « plateforme Java EE » pour désigner l'ensemble constitué des services (API pour Application Programming Interface) offerts et de l'infrastructure d'exécution.

Java EE comprend notamment :

- ✓ Les spécifications du serveur d'application, c'est-à-dire de l'environnement d'exécution. Il définit finement les rôles et les interfaces pour les applications ainsi que l'environnement dans lequel elles seront exécutées. Ces recommandations permettent ainsi à des entrepris tierces de développer des serveurs d'application conformes aux spécifications ainsi définies, sans avoir à redévelopper les principaux services.
- ✓ Des services, au travers d'API, c'est-à-dire des extensions Java indépendantes permettant d'offrir en standard un certain nombre de fonctionnalités. Sun fournit une implémentation minimale de ces API appelée Java EE SDK (Java EE Software Development Kit).

### Points forts de Java EE

- $\checkmark$  multiples IDE
- ✓ réutilisabilité du code

**Aliu Djaló MEMOIRE Master, MSIA 2019-2020**

Page **24** | **80**

## *Chapitre 3 -Étude des Outils Technologique*

- $\checkmark$  développement site internet
- $\checkmark$  intégration des SGBD
- ✓ génération de PDF
- ✓ …

Points faibles de Java EE

- $\checkmark$  lourdeur dans la programmation
- $\checkmark$  appropriation du langage et des Frameworks difficile
- ✓ …

### <span id="page-25-0"></span>**b. PHP**

Crée en 1994 comme un simple jeu de scripts CGI (Common Gateway Interface), PHP a gagné en popularité avec PHP3 en 1998, et explose littéralement depuis 2000, avec une version 4 qui en fait l'un des langages

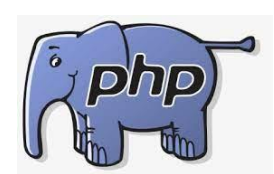

de script les plus utilisés pour les applications côté serveur. Son succès est dû à sa gratuité (et donc sa présence en standard chez de nombreux hébergeurs gratuits, au contraire de l'ASP de Microsoft), sa simplicité d'approche couplée à une certaine puissance, ainsi que son grand jeu de fonctions qui permettent de ne pas réinventer la roue à chaque programme. C'est aujourd'hui le langage le plus présent côté serveur (Web).

Considérée jusqu'à aujourd'hui comme un simple langage de script réservé à la création de site web dynamiques, la plateforme PHP a subi une profonde rénovation pour sa 5ème version. Désormais, PHP 5 offre des fonctionnalités proches de Java EE et .NET.

PHP propose deux syntaxes : l'une procédurale, l'autre orientée objet. Chacune de ces syntaxes permet de mettre en œuvre les mêmes fonctionnalités mais vise des publics différents. La première est destinée aux web masters et aux informaticiens qui travaillent sur l'interface graphique des applications. La seconde syntaxe, orientée objet, est très proche de Java et C# dont elle s'inspire volontairement pour diminuer les coûts de formation des entreprises.

### Points fort de PHP

- ✓ simplicité
- $\checkmark$  souplesse
- ✓ interopérabilité
- ✓ portabilité

### *Chapitre 3 -Étude des Outils Technologique*

- ✓ pérennité
- $\checkmark$  performances et monté en charge
- support COM, Java et .Net intégré
- ✓ gratuit
- $\checkmark$  prise en main facile
- $\checkmark$  fonctions de base très nombreuses
- ✓ BDD : utilisation très simple de MySQL, oracle, SQL Server, Sybase, (bibliothèque intégrées), DB2(ODBC).
- ✓ possibilité de créer des PDF
- $\checkmark$  utilisation facile d'XML
- ✓ IDE : rapide, mais pas très élaboré
- $\checkmark$  création de web services

#### Points faibles de PHP

- $\checkmark$  il manque d'IDE « hauts niveaux »
- $\checkmark$  débogage très limité,
- $\checkmark$  outils de développement pas à la hauteur du langage
- $\checkmark$  mauvaise intégration avec les progiciels (mise à part SAP)
- $\checkmark$  pas de container d'objet comme les EJB en java
- $\checkmark$  pas d'accès aux bibliothèques du système
- $\checkmark$  pas de pools de connexion
- ✓ ….

#### <span id="page-26-0"></span>**c. DotNET**

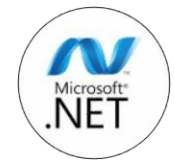

DotNET (noté aussi .NET) est un standard proposé par la société Microsoft, pour le développement d'applications d'entreprises. Il est basé sur des composants Microsoft. DotNET constitue ainsi la réponse de Microsoft à la

plateforme Java EE de Sun. La plateforme .NET a été élaborée en s'appuyant sur une communauté d'utilisation de spécifications. Ces spécifications ont été ratifiées par un organisme international de standardisation, l'ECMA (European Computer Manufacturers Association), ce qui en fait un standard. Ainsi l'effort de standardisation a permis l'émergence de plateformes portées par des entreprises tierces et disponibles sous un grand nombre de systèmes d'exploitation.

Grace au CLR (Common Language Runtime), la plateforme DotNET est indépendante de tout langage de programmation et supporte un grand nombre de langages de programmation (25) dont le plus utilisé est C# qui s'inspire directement de C et de Java.

## Points forts de DotNET

- $\checkmark$  programmation très facile
- ✓ simplicité de création de Web Services
- ✓ accès aux bibliothèques système
- $\checkmark$  SGBD pour SQL Server
- $\checkmark$  support de 25 langages
- ✓ ….

# Points faibles de DotNET

- $\checkmark$  choix des OS limité
- ✓ faible communauté de développeur
- $\checkmark$  intégration à l'existant (interfaçage avec d'autres programmes non Microsoft)
- $\checkmark$  connexion aux bases de données non Microsoft coupées toutes les deux minutes en débugage..

# <span id="page-27-0"></span>**2. Choix de langage**

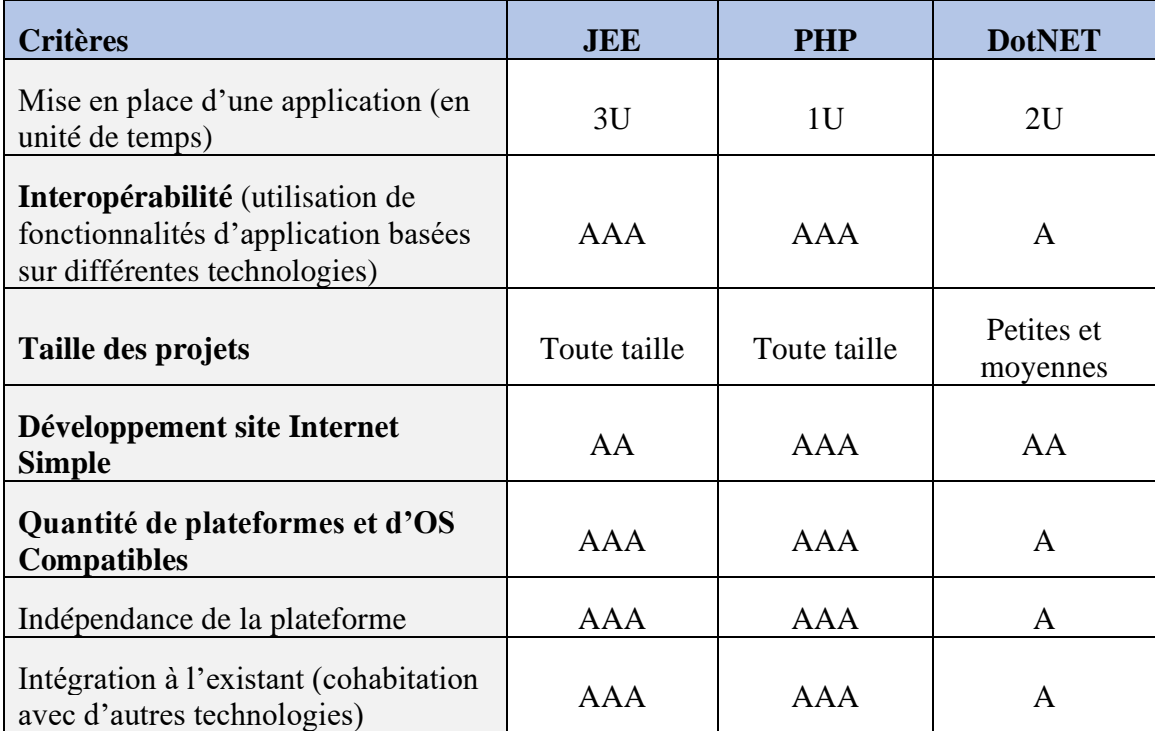

*Tableau 2 – Tableau comparatif des plateformes de développement d'applications web*

Page **27** | **80**

<span id="page-27-1"></span>

Nous avons choisi, d'après ce tableau comparatif, la plateforme **PHP** du fait de son interopérabilité avec plusieurs autres plateformes, de son indépendance et de sa flexibilité. PHP supporte aussi des projets de toute taille.

## <span id="page-28-0"></span>**3. Serveur d'application**

#### <span id="page-28-1"></span>**Qu'est-ce qu'un serveur Web ?**

Les serveurs de fichiers, les serveurs de bases de données, les serveurs de messagerie et les serveurs web utilisent différents types de logiciels de serveur. Chacune de ces applications peut accéder aux fichiers stockés sur un serveur physique et les utiliser pour différents buts.

Le travail d'un serveur web consiste à héberger des sites web sur internet. Pour atteindre cet objectif, il agit comme un intermédiaire entre le serveur et les machines des clients. Il extrait le contenu du serveur sur chaque requête d'utilisateur et le transmet au web.

Le plus grand défi d'un serveur web est de servir simultanément plusieurs et différents utilisateurs web – chacun demandant des pages différentes. Les serveurs web traitent les fichiers écrits dans différents langages de programmation tels que PHP, Python, Java et autres.

Ils les transforment en fichiers HTML statiques et diffusent ces fichiers dans le navigateur des utilisateurs web. Un serveur web est l'outil responsable de la communication serveurclient. [4]

#### <span id="page-28-2"></span>**Qu'est-ce qu'Apache ?**

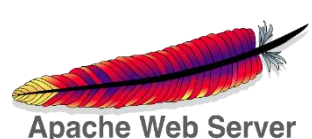

Software Foundation.

Apache est un logiciel de serveur web gratuit et open-source qui aliment environ 46% des sites web à travers le monde. Le nom officiel est **Serveur Apache HTTP** et il est maintenu et développé par Apache

Il permet aux propriétaires de sites web de servir du contenu sur le web : d'où le nom « serveur web ». C'est l'un des serveurs web les plus anciens et les plus fiables avec une première version sortie il y a plus de 20 ans, en 1995.

Quand quelqu'un souhaite visiter un site web, il saisit un nom de domaine dans la barre d'adresse de son navigateur. Puis le serveur web fournit les fichiers demandés en agissant comme un livreur virtuel.

**Aliu Djaló MEMOIRE Master, MSIA 2019-2020**

Page **28** | **80**

### <span id="page-29-0"></span>**Comment fonctionne le serveur web Apache ?**

Bien que nous appelions Apache un serveur web, ce n'est pas un serveur physique mais plutôt un logiciel qui s'exécute sur un serveur. Son travail consiste à établir une connexion entre un serveur et les navigateurs des visiteurs du site web (Firefox, Google Chrome, Safari, etc.) tout en délivrant des fichiers entre eux (structure client-serveur). Apache est un logiciel multiplateforme, il fonctionne donc à la fois sur les serveurs Unix et Windows.

Lorsqu'un visiteur souhaite charger une page sur votre site web, par exemple, la page d'accueil ou votre « A propos de nous », son navigateur envoie une requête à votre serveur et Apache renvoie une réponse avec tous les fichiers demandés (texte, images, etc.). Le serveur et le client communiquent via le protocole http et Apache est responsable de la communication fluide et sécurisée entre les deux machines.

Apache est hautement personnalisable, car il a une structure basée sur des modules. Les modules permettent aux administrateurs de serveur d'activer ou de désactiver des fonctionnalités supplémentaires. Apache possède des **modules** pour la sécurité, la mise en cache, la réécriture d'URL, l'authentification par mot de passe et encore plus. Vous pouvez également configurer vos propres configurations du serveur via un fichier appelé **.htaccess**, qui est un fichier de configuration Apache.

#### <span id="page-29-1"></span>**Apache vs autres serveurs web**

Outre Apache, il existe de nombreux autres serveurs web. Chaque application de serveur web a été créée dans un but différent. Bien qu'Apache soit le plus utilisé, il a plusieurs alternatives et concurrents.

#### **Apache vs NGINX**

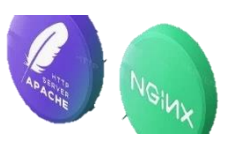

**[Nginx](https://www.nginx.com/)**, prononcé Engine-X, est une application récente de serveur web, lancée en 2004. A ce jour, elle a acquis une certaine popularité auprès des propriétaires de sites web. Nginx a été créé pour résoudre le problème

appelé **[c10k](https://fr.wikipedia.org/wiki/C10k_problem)**, ce qui signifie qu'un serveur web utilisant des fils pour gérer les demandes des utilisateurs ne peut pas gérer plus de 10 000 connexions simultanément.

# **Apache vs Tomcat**

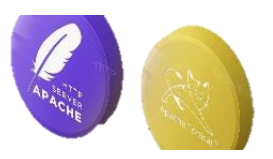

Tomcat est un serveur web également développé par Apache Software Foundation. Son nom officiel est **[Apache Tomcat](https://tomcat.apache.org/)**. C'est un serveur HTTP aussi mais il alimente les applications Java au lieu des sites web

**Aliu Djaló MEMOIRE Master, MSIA 2019-2020**

Page **29** | **80**

statiques. Tomcat peut exécuter différentes spécifications Java telles que Java Servlet, JavaServer Pages (JSP), Java EL et WebSocket.

- 1. Tomcat a été créé spécifiquement pour les applications Java, alors qu'Apache est un serveur HTTP à usage général. Vous pouvez utiliser Apache avec différents langages de programmation (PHP, Python, Perl, etc.) l'aide du module Apache approprié (mod\_php, mod\_python, mod\_perl, etc.).
- 2. Bien que vous puissiez utiliser un serveur Tomcat pour servir également des pages web statiques, il est moins efficace qu'Apache. Par exemple, Tomcat pré-charge la machine virtuelle Java et les autres bibliothèques liées à Java dont vous n'auriez pas besoin sur la plupart des sites web.
- 3. Tomcat est également moins configurable que les autres serveurs web. Par exemple, pour mettre en marche **WordPress**, le meilleur choix est un serveur HTTP à usage générale tel qu'Apache ou NGINX. [4]

#### <span id="page-30-0"></span>**Les avantages et inconvénients d'Apache**

Un serveur web Apache peut être un excellent choix pour exécuter un site web sur une plateforme stable et polyvalente. Lorsque les gens recherchent un nouvel hébergement pour leur site web, ils vérifient généralement les limites telles que le stockage, la bande passante, la version PHP utilisée… etc. Alors que nous devrions également faire attention au serveur utilisé pour savoir **quel hébergeur choisir** pour les meilleures performances. Cependant, il faut également faire attention à certains inconvénients d'Apache. **Avantages :**

- 1. Open-source et gratuit même pour un usage commercial.
- 2. Logiciel fiable et stable.
- 3. Mise à jour régulière, correctifs de sécurité réguliers.
- 4. Flexible grâce à sa structure basée sur des modules.
- 5. Facile à configurer, adapté aux débutants.
- 6. Plateforme-Cross (fonctionne sur les serveurs Unix et Windows).
- 7. Fonctionne avec les sites WordPress.
- 8. Grande communauté et support disponible en cas de problème.

**Aliu Djaló MEMOIRE Master, MSIA 2019-2020**

Page **30** | **80**

# **Inconvénients :**

- 1. Problèmes de performances sur les sites web avec un énorme trafic.
- 2. Trop d'options de configuration peuvent mener à la vulnérabilité de la sécurité.

En définitive, il faut retenir qu'Apache est l'un des serveurs web les plus populaires qui permet de gérer un site web sécurisé sans trop de problèmes. C'est le choix le plus fréquent des solopreneurs et des petites entreprises qui veulent une présence sur le web.

Un site web peut être installé sur un serveur web Apache sans aucune personnalisation. Autrement, Apache fonctionne parfaitement avec de nombreux autres systèmes de gestion de contenu CMS – SGC (**Joomla, Drupal**, etc.), les Framework web (Django, Laravel, etc.) et les langages de programmation. Cela en fait un choix solide pour tous les types de plateformes d'hébergement web. [4]

# <span id="page-31-0"></span>**4. Outils d'optimisation : Les Frameworks**

Un framework est un espace de travail modulaire. C'est un ensemble de bibliothèques et de conventions permettant le développement rapide d'applications. Il fournit suffisamment de briques logicielles et impose suffisamment de rigueur pour pouvoir produire une application aboutie et facile à maintenir. Ces composants sont organisés pour être utilisés en interaction les uns avec les autres. Il fournit un ensemble de fonctions facilitant la création de tout ou d'une partie d'un système logiciel, ainsi qu'un guide architectural en partitionnant le domaine visé en modules.

Ainsi, dans le cadre de la réalisation de notre application, nous avons utilisé les Framworks **Laravel et Boostrap.** Les parties qui suivent montrent en détails ces différents Frameworks.

### <span id="page-31-1"></span>**a. Laravel**

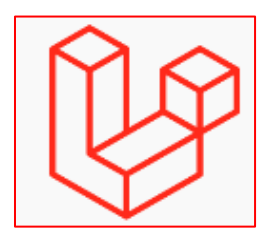

Laravel est un Framework web open-source écrit en PHP respectant le principe **modèle-vue-contrôleur** et entièrement développé en programmation orientée objet. Laravel est distribué sous licence MIT, avec ses sources hébergées sur GitHub.

Laravel a été créé par Taylor Otwell en juin 2011, première version 15 juin 2011 et la dernière version 8.27 (10 février 2021).

Laravel s'efforce de fournir une expérience de développement incroyable tout en fournissant des fonctionnalités puissantes telles que l'injection de dépendances approfondie, une couche

Page **31** | **80**

d'abstraction de base de données expressive, des files d'attente et des tâches planifiées, des tests unitaires et d'intégration, etc.

## **Pourquoi Laravel?**

Il existe une variété d'outils et de cadres à pour la création d'une application Web. Cependant, nous pensons que Laravel est le meilleur choix pour créer des applications Web modernes et full-stack. [5]

### **Blade**

Blade est le moteur de template utilisé par Laravel. Son but est de permettre d'utiliser du php sur une vue mais d'une manière assez particulière. Pour créer un fichier qui utilise le moteur de template Blade il faut ajouter l'extension ".blade.php". [6]

Blade est le moteur de modélisation simple mais puissant qui est inclus avec Laravel. Contrairement à certains moteurs de création de modèles PHP, Blade ne vous empêche pas d'utiliser du code PHP simple dans vos modèles. En fait, tous les modèles Blade sont compilés dans du code PHP simple et mis en cache jusqu'à ce qu'ils soient modifiés, ce qui signifie que Blade n'ajoute pratiquement aucune surcharge à votre application. Les fichiers de modèle de lame utilisent l'extension de fichier *.blade.php* et sont généralement stockés dans le *resources/views répertoire*. [6]

## <span id="page-32-0"></span>**b. Boostrap**

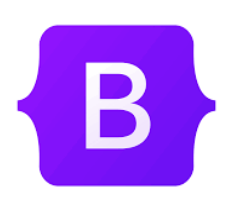

Bootstrap est une collection d'outils utiles à la création du design (graphisme, animation et interactions avec la page dans le navigateur, etc.) de sites et d'applications web. C'est un ensemble qui contient des codes HTML et CSS, des formulaires, boutons, outils de navigation et autres éléments interactifs,

ainsi que des extensions JavaScript en option. C'est l'un des projets les plus populaires sur la plate-forme de gestion de développement GitHub**.** [7]

# <span id="page-32-1"></span>**5. Bibliothèques**

### <span id="page-32-2"></span>**a. JQuery**

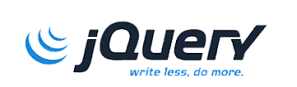

JQuery (la bibliothèque JavaScript open-source) vous permet d'exploiter la puissance de JavaScript pour accomplir une myriade de choses

géniales sur votre page web.

**Aliu Djaló MEMOIRE Master, MSIA 2019-2020**

Page **32** | **80**

Avec jQuery, vous pouvez par exemple :

- Ajouter, supprimer ou modifier des éléments HTML au sein de votre page.
- Changer les styles des éléments de la page en modifiant le CSS qui leur est associé.
- Animer des éléments de votre page.
- Envoyer et recevoir des données depuis un serveur grâce à AJAX (Asynchronous JavaScript and XML, c'est-à-dire JavaScript et XML asynchrones) pour ne plus avoir besoin de recharger vos pages après validation d'un formulaire.
- Et bien plus encore !

Par ailleurs, utiliser jQuery vous permet de profiter d'une plus grande **compatibilité avec les différents navigateurs**. Le JavaScript pur est réputé pour avoir des spécificités dans chaque navigateur comme Internet Explorer, Chrome, Safari, etc., qui vont potentiellement exécuter votre code JavaScript différemment les uns des autres. JQuery vous évite cette prise de tête, car il est conçu dans un esprit de compatibilité maximale. [7]

### <span id="page-33-0"></span>**6. Outils techniques : choix du SGBDR**

Un système de gestion de base de données (SGBD) est un logiciel système destiné à stocker et à partager des informations dans une base données, en garantissant la qualité, la pérennité et la confidentialité des informations, tout en cachant la complexité des opérations.

Un SGBD permet d'inscrire, de retrouver, de modifier, de trier, de transformer ou d'imprimer les informations de la base de données. Il permet d'effectuer des comptes rendus des informations, éviter des pertes d'informations dues à des pannes, assurer la confidentialité et permettre son utilisation pour d'autres logiciels.

Il existe plusieurs familles de SGBD :

SGBD relationnelle :

Un SGBD relationnel est un système dont les utilisateurs voient les données comme un ensemble de tables reliées les unes aux autres par des valeurs qu'elles ont en commun. Les données sont stockées dans des tables composées de lignes et de colonnes. Les tables de données indépendantes peuvent être reliées (ou mis en relation) les unes aux autres, si chacune d'elles dispose d'une colonne de données uniques servant d'identifications (appelées clés) représentant les données qu'elles partagent.

### *Chapitre 3 -Étude des Outils Technologique*

Nous allons maintenant faire une étude comparative de quelques SGBD pour en choisir un qui sera mieux adapté pour stocker les données de notre plateforme.

<span id="page-34-0"></span>**1- MySQL**

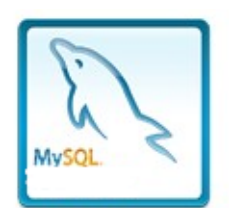

**MySQL** est un système de gestion de bases de données relationnelles rapide, robuste et facile d'utilisation. Il est adapté à la gestion de données dans un environnement réseau, notamment en architecture client/serveur. Il est fourni avec de nombreux outils et est compatible avec nombreux langages de

programmation. Il est le plus célèbres SGBDR du monde Open Source (Code source libre), particulièrement grâce à son interopérabilité avec le serveur de pages Web Apache et le langage de pages Web dynamiques PHP. Ce serveur de base de données est interrogeable via SQL (Structure Query Language), le langage standardisé le plus populaire pour interroger les bases de données.

Il est écrit en C/C++ et fonctionne sous de nombreux systèmes d'exploitation (Windows, Linux, Mac OS…).

Il dispose d'un driver :

- $\checkmark$  ODBC sous Windows ce que le rend interopérable avec la majorité des langages disponibles sous ce système d'exploitation ;
- $\checkmark$  ADO via OLEDB sous Windows pour de meilleures performances qu'ODBC.

## <span id="page-34-1"></span>**2- PostgreSQL**

PostgreSQL est un SGBDR robuste et puissant, aux fonctionnalité riches et avancées, capable de manipuler en toute fiabilité de gros volumes de

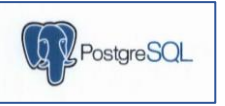

données, mêmes dans des situations critiques, il a une version Open Source et libre et une version commerciale qui s'appelle Red Had Database. Il fonctionne sous standard SQL sur les principaux systèmes d'exploitation (Linux, Mac, OS X, Windows…). Il utilise un modèle relationnel-objet dans son rapport aux données et permet d'utiliser des fonctions et des règles complexes.

Il gère aussi des langages de procédure en interne, il intègre d'ailleurs un langage natif, appelé PL/pgSQL<sup>3</sup>, comparable au langage de procédure d'Oracle, PL/SQL<sup>4</sup>

### <span id="page-35-0"></span>**3-Oracle**

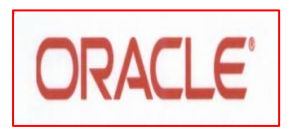

**Oracle Database** est un système de gestion de base de données relationnelles, qui, depuis l'introduction du support du modèle objet dans sa version 8, peut être aussi qualifié de système de gestion de base de

données relationnel-objet. Fournit par Oracle Corporation, il est leader mondial des bases de données.

Oracle est commercialisé selon trois gammes :

- $\checkmark$  Edition Enterprise (Entreprise Edition);
- ✓ Edition Standard (Standard Edition) et Edition Standard One (Standard Edition One);
- $\checkmark$  Edition Personnelle (Personal Edtion) sur plateforme Windows uniquement.

L'édition standard comporte toutes les fonctionnalités de base permettant de mettre en œuvre des applications client-serveur ou Internet/Intranet, pour un groupe de travail ou un département d'entreprise. Cette édition ne permet pas de faire fonctionner les options avancées d'Orancle10g et limité à des serveurs ou des clusters<sup>5</sup> de serveurs avec une capacité maximale de 4 processeurs. Depuis quelques temps, Oracle commercialise aussi une édition Standard One, fonctionnellement identique à l'édition Standard, mais limité à des serveurs biprocesseurs.

L'édition Entreprise est plus particulièrement destinée aux applications critiques de l'entreprise et propose des fonctionnalités supplémentaires, en standard ou en option, permettant d'améliorer la disponibilité et les capacités de montée en charge des grosses bases de données, et d'en faciliter l'administration et l'optimisation.

<sup>3</sup> PL/pgSQL : Procedural Language/PostgreSQL Structured Query Language est un langage procédural géré par PostgreSQL.

<sup>4</sup> PL/SQL : Procedural Language/PostgreSQL Structured Query Language

<sup>5</sup> Cluster : c'est une infrastructure virtuelle constituée d'un ensemble de ressources informatiques potentiellement partagées, distribuées, hétérogènes, délocalisées et autonomes.
#### **4- Microsoft SQL Serveur**

Microsoft SQL Server est un SGBDR développé et commercialisé par la société par la Microsoft. Il ne fonctionne que sous les OS (Système D'Exploitation) Windows. En fait, il est composé de cinq services principaux :

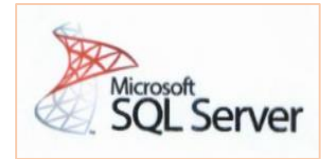

- $\checkmark$  Le moteur relationnel (OLTP) appelé SOL Server ;
- $\checkmark$  Le moteur décisionnel (OLAP) appelé SSAS<sup>6</sup> (SQL Server Analysis Services) incluant un moteur de stockage pour les cubes<sup>7</sup>, des algorithmes de forage (data mining) et différents outils de BI (Business Intelligence) ;
- $\checkmark$  Un ETL<sup>8</sup> (Extract, Transform, Load) appelé SSIS (SQL Server Integration Services) destiné à la mise en place de logiques de flux de données, notamment pour alimenter des entrepôts de données (Datawarehouse) ;
- ✓ Un outil de génération d'état appelé SSRS (SQL Server Reporting Services) permettant de produire des rapports sous différentes formes et exploitant les ressources du moteur décisionnel (base « resportServer… ») à la fois pour y stocker les rapports mais aussi y cacher les données de ces derniers.
- $\checkmark$  Un système de planification de travaux et de gestion d'alerte appelé Agent SQL qui utilise lui aussi les services du moteur SQL (base msdb).

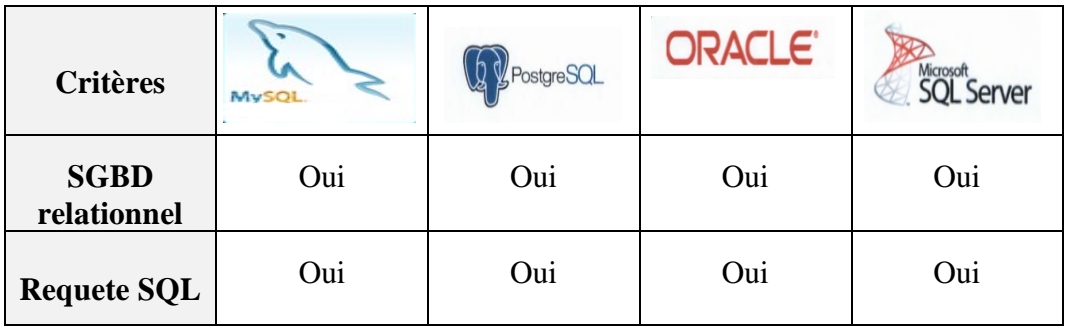

#### **6- Tableau comparatif des SGBD**

Page **36** | **80**

<sup>6</sup> **SSAS** : c'est un système de gestion de données multidimensionnelles.

<sup>7</sup> **Cube :** c'est une structure de données SQL Server Analysis Services (SSAS) créée à l'aide de bases de données OLAP, qui permet une analyse quasi-instantanée des données. L'intérêt du cube est que les données qu'il contient peuvent être agrégées.

<sup>8</sup> **ETL :** c'est un processus d'intégration des données qui permet de transférer des données brutes d'un système source, de les préparer pour une utilisation en aval et de les envoyer vers une base de données, un entrepôt de données ou un server cible.

*Chapitre 3 -Étude des Outils Technologique*

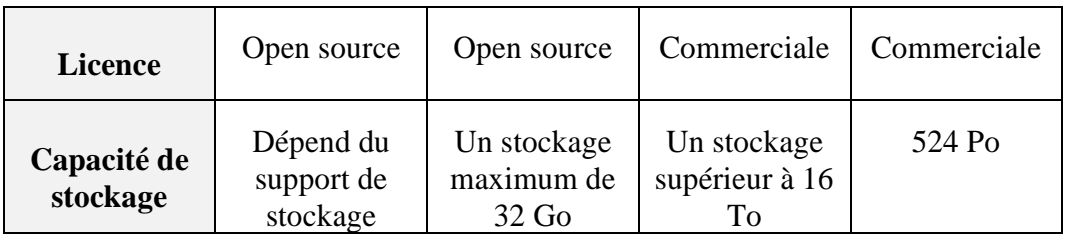

#### *Tableau 3 - Tableau comparatif des SGBD*

D'après le tableau ci-dessus, nous avons choisi le SGBDR MySQL puisqu'il est open source et que sa capacité de stockage est adéquate avec nos besoins. [2]

### **7. Outils supplémentaires**

#### **1. Visual Studio Code**

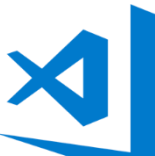

Visual Studio Code est un [éditeur de code](https://fr.wikipedia.org/wiki/%C3%89diteur_de_texte) [e](https://fr.wikipedia.org/wiki/%C3%89diteur_de_texte)xtensible développé par **[Microsoft](https://fr.wikipedia.org/wiki/Microsoft)** pour **[Windows](https://fr.wikipedia.org/wiki/Microsoft_Windows)**[,](https://fr.wikipedia.org/wiki/Microsoft_Windows) **[Linux](https://fr.wikipedia.org/wiki/Linux)** [e](https://fr.wikipedia.org/wiki/Linux)t **[macOS](https://fr.wikipedia.org/wiki/MacOS) .**

Les fonctionnalités incluent la prise en charge du [débogage,](https://fr.wikipedia.org/wiki/D%C3%A9bogage) la [mise en évidence](https://fr.wikipedia.org/wiki/Coloration_syntaxique)  [de la syntaxe,](https://fr.wikipedia.org/wiki/Coloration_syntaxique) la complétion intelligente du code, les snippet[s,](https://fr.wikipedia.org/wiki/Snippet) la "refractorisation["](https://fr.wikipedia.org/wiki/Refactorisation) du code et Gi[t](https://fr.wikipedia.org/wiki/Git) intégré. Les utilisateurs peuvent modifier le [thème,](https://en.wikipedia.org/wiki/Theme_(computing)) les raccourcis clavier, les préférences et installer des [extensions](https://en.wikipedia.org/wiki/Plug-in_(computing)) [q](https://en.wikipedia.org/wiki/Plug-in_(computing))ui ajoutent des fonctionnalités supplémentaires.

Le [code source](https://fr.wikipedia.org/wiki/Code_source) de Visual Studio Code provient du projet logiciel libre et [open source](https://fr.wikipedia.org/wiki/Open_source) [V](https://fr.wikipedia.org/wiki/Open_source)SCode de Microsoft publié sous la [licence MIT](https://fr.wikipedia.org/wiki/Licence_MIT) [p](https://fr.wikipedia.org/wiki/Licence_MIT)ermissive, mais les binaires compilés sont des logiciels gratuits pour toute utilisation.

Il est développé par Microsoft, première version disponible le 14 novembre 2015 et la dernière version 1.62.3 (17 novembre 2021).

#### **Fonctionnalités**

Visual Studio Code est un éditeur de code source qui peut être utilisé avec une variété de langages de programmation, notamment [Java,](https://fr.wikipedia.org/wiki/Java_(langage)) [JavaScript,](https://fr.wikipedia.org/wiki/JavaScript) [Go,](https://fr.wikipedia.org/wiki/Go_(langage)) [Node.js,](https://fr.wikipedia.org/wiki/Node.js) PhP [e](https://fr.wikipedia.org/wiki/Node.js)t [C++.](https://fr.wikipedia.org/wiki/C%2B%2B) Il est basé sur le cadre Electron, qui est utilisé pour développer des applications Web [Node.js](https://fr.wikipedia.org/wiki/Node.js) [q](https://fr.wikipedia.org/wiki/Node.js)ui s'exécutent sur le [moteur de présentation Blink.](https://fr.wikipedia.org/w/index.php?title=Blink_layout_engine&action=edit&redlink=1) Visual. [8]

Page **37** | **80**

*Chapitre 3 -Étude des Outils Technologique*

#### **2. WAMP Server**

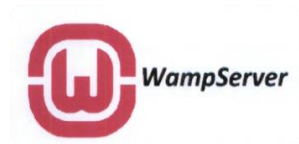

**WampServer** est une plateforme de développement Web sous Windows. Il permet de développer des sites Web dynamiques à l'aide du serveur **Apache2,** du langage de scripts **PHP5** et d'une base de

données **MySQL** version 5. Le fait qu'elle intègre le **SGBD MySQL** nous a permis de l'utiliser pour gérer notre base de données.

Il possède également **PHPMyAdmin** qui est une application web permettant de gérer plus facilement les bases de données.

WampServer s'installe facilement et son utilisation très intuitive permet de le configurer très rapidement (sans toucher aux fichiers de configuration). [9]

#### **Conclusion**

Dans ce chapitre, nous avons effectués des études comparatives qui nous ont permis, respectivement, de choisir **PHP** comme langage de programmation de notre application, apache comme server d'application et MySQL comme SGBD. En outre, nous avons fait une étude des Frameworks que nous avons utilisés. Ces derniers ont permis de faciliter la mise en œuvre de notre application.

Page **38** | **80**

## Chapitre 4 : IMPLEMENTATION ET PRESENTATION DE L'APPLICATION

### **Introduction**

Dans ce dernier chapitre, il s'agit de la mise en œuvre de notre solution.

Ainsi, en premier lieu, nous élaborerons l'architecture applicative de notre application web. En deuxième lieu, nous montrerons la structure de base de données et en fin, nous procéderons aux tests et validation de la solution.

#### **Serveur d'application PRESENTATION METIER TIER TECHNIQUE**  $\sqrt{2}$  $\bf(3)$  $\overline{\mathbf{4}}$  $\left( 1\right)$ **Base Vues** Contrôleur **Models** de **Données**  $\overline{\mathbf{8}}$ 5  $\overline{7}$  $6\overline{6}$ **Client**

### **4.1** Architecture applicative 3-tiers de l'application web

*Figure 5 - L'Architecture Applicative*

L'architecture applicative sera conforme au modèle MVC (Model, View, Controller en Anglais). Il décrit une manière d'architecturer une application informatique en la décomposant en trois sous-parties :

- ✓ La partie **Modèle :** encapsule la logique métier ainsi que l'accès aux données. Il peut s'agir d'un ensemble de fonctions (Modèle procédural) ou de classes (Modèle orienté objet).
- ✓ La partie **Vue :** elle s'occupe des interactions avec l'utilisateur ; présentation, saisie et validation des données.
- ✓ La partie **Contrôleur :** elle gère les traitements, donc la dynamique de l'application.

L'application, une fois réalisée, sera déployée dans un serveur d'application afin qu'elle puisse être accédée par les clients via des navigateurs Internet comme Chrome, Firefox, Torch, Microsoft Edge…

#### ← → C △ © localhost/phpmyadmin/db\_structure.php?server=1&db=dbcne B \* \* \* O C C Serveur: MySQL:3306 » Base de données dbcne phpMyAdmin 春 M Structure J SQL & Rechercher a Requête S Exporter a Importer & Opérations a Privilèges  $\frac{1}{200}$  Procédures stockées  $\blacktriangledown$  Plus **Odlene** Serveur courant  $\Box$  bureaus Parcourir M Structure & Rechercher 3-i Insérer M Vider O Supprimer 9 InnoDB utf8mb4 unicode ci 96 kio MySQL 5 InnoDB utf8mb4\_unicode\_ci 16 kio  $\Box$  candidat\_elections Parcourir M Structure & Rechercher 3-i Insérer et Vider O Supprimer 5 InnoDB utf8mb4\_unicode\_ci 48 kio Récentes Préférées □ cercles ● ● ■ Parcourir → Structure → Rechercher → Insérer → Vider ● Supprimer 30 InnoDB utf8mb4 unicode ci 64 kio  $-\frac{1}{\sqrt{2}}$  dbcne Parcourir M Structure & Rechercher 3-i Insérer Mider O Supprimer 5 InnoDB utf8mb4\_unicode\_ci se kio  $\Box$  districts Nouvelle table  $\Box$  elections  $\qquad \qquad \blacksquare$  Parcourir  $\blacktriangleright$  Structure  $\blacktriangleright$  Rechercher  $\frac{\pi}{2}$  insérer  $\blacksquare$  Vider  $\odot$  Supprimer 1 InnoDB utf8mb4\_unicode\_ci 32 kio **FLV** bureaus  $\Box$  failed iobs Parcourir M Structure & Rechercher 3-i Insérer M Vider O Supprimer e InnoDB utf8mb4 unicode ci 32 kio  $+$   $\overline{e}$  candidats □ migrations → Parcourir → Structure → Rechercher → Insérer → Vider → Supprimer 15 InnoDB utf8mb4\_unicode\_ci 16 kio candidat\_elections **A** cercles □ model has permissions ★ 图 Parcourir 】 Structure SR Rechercher 】 insérer ■ Vider ● Supprimer e InnoDB utf8mb4 unicode ci 32 kio if districts e InnoDB utf8mb4\_unicode\_ci 32 kio  $\blacktriangleright$  elections  $\Box$  password resets ★ ■ Parcourir M Structure → Rechercher 3-i Insérer ■ Vider ● Supprimer e InnoDB utf8mb4 unicode ci 32 kic Failed jobs  $\overline{\mathbb{M}}$  migrations e InnoDB utf8mb4\_unicode\_ci 32 kio model\_has\_permissions ★ ■ Parcourir M Structure & Rechercher Ni Insérer M Vider ● Supprimer 11 InnoDB utf8mb4 unicode ci 16 kio  $\Box$  regions model has roles □ resultat\_bureaus ★ 回 Parcourir Lijk Structure → Rechercher Lijk Insérer Michel O Supprimer 3 InnoDB utf8mb4\_unicode\_ci 112 kio password\_resets Parcourir M Structure & Rechercher 3-i Inserer Wider & Supprimer permissions  $\Box$  resultat candidats 15 InnoDB utf8mb4 unicode ci 128 kio  $\triangleright$  regions Parcourir Le Structure & Rechercher 3-i Insérer Colder O Supprimer e InnoDB utf8mb4\_unicode\_ci 32 kio Fresultat bureaus □ role\_has\_permissions ★ 图 Parcourir A Structure → Rechercher 3-i Insérer MU Vider ● Supprimer e InnoDB utf8mb4\_unicode\_ci 32 kio resultat candidats □ secteurs → ■ Parcourir → Structure → Rechercher 3-i Insérer → Vider → Supprimer 9 InnoDB utf8mb4\_unicode\_ci 64 kio roles role has permissions ★ ■ Parcourir M Structure ● Rechercher 3-i Insérer ■ Vider ● Supprimer type\_elections 2 InnoDB utf8mb4 unicode ci 32 kio k secteurs  $\Box$  users → Parcourir → Structure → Rechercher 3-i Insérer → Vider → Supprimer 11 InnoDB utf8mb4\_unicode\_ci 32 kio type\_elections 121 MyISAM latin1 swedish\_ci 960 kio 00 20 tables Somme users

# **4.2 Structure de la base de données**

*Figure 6 - Structure de la Base de Données*

Notre base de données s'appelle *dbcne* et est constituée de 20 tables dont 5 sont pour la gestion des rôles et permissions des utilisateurs et les restes provenant des migrations voir **Annexe 4.**

# **4.3 Structure du projet**

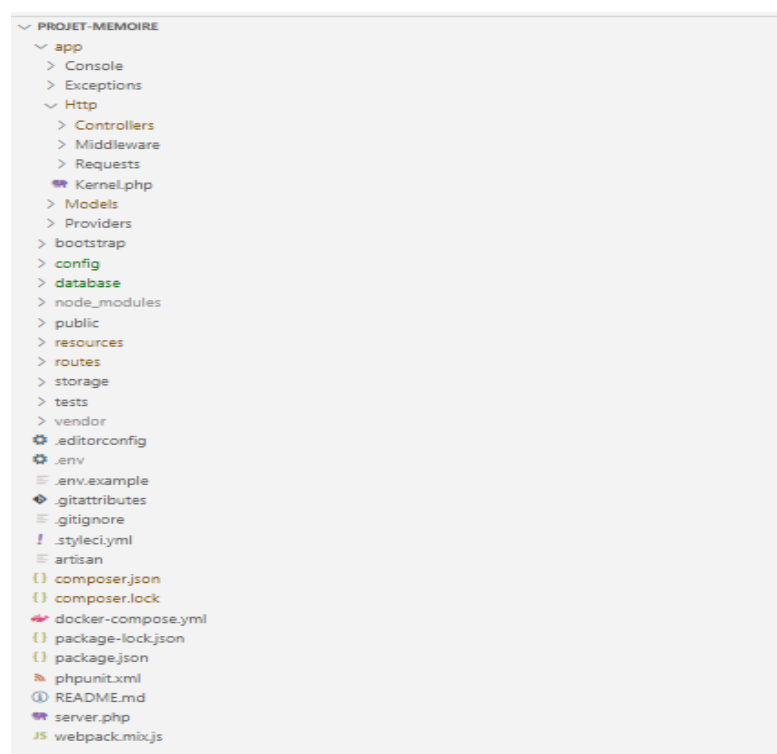

*Figure 7-Structure de projet*

Le projet s'appelle *PROJET-MEMOIRE* et est structuré en plusieurs répertoires parmi lesquels il y a :

➢ Le répertoire **app** contenant plusieurs répertoires parmi lesquels il y a répertoires **Http et Models.**

Le répertoire **Http** contient l'ensemble des répertoires principal de l'application. Ces répertoires sont répartis dans trois sous répertoires à savoir :

- **Controllers** qui contient les contrôleurs ; c'est-à-dire es classes **contrôleurs** qui jouent le rôle d'intermédiaire entre classes d'accès aux données et les vues (présentation de données).
- Middleware contenant les classes où on gère la sécurité applicative donc authentification.
- **Requests** qui contient l'ensemble des classes qui vérifient les données saisies par l'utilisateur au formulaire et les valider.

Le répertoire **Models** contenant les classes qui définisses les différentes méthodes d'accès aux données de la base.

- ➢ Le répertoire **database.** Il contient un sous répertoire appelé **migrations** contenant l'ensemble des classes permettant la génération des entités ; c'est-à-dire correspondant aux différentes tables de la base de données.
- ➢ Le répertoire **public** contenant plusieurs sous répertoires parmi lesquels **img** qui contient les images, le fichier **CSS** utilisées sur le projet et autres.
- ➢ Le répertoire **ressources** contenant aussi plusieurs sous répertoires parmi lesquels on répertoire **views** qui contient le Template que nous avons utilisé et les différentes pages (ou vues) de présentation.
- ➢ Le répertoire **routes** contenant le fichier **web** où est défini les routes c'est-à-dire le chemin pour les différentes méthodes permettant l'accès aux données et autres pages de l'application.

Le fichier **.env** qui se trouve dans dossier de projet gère la connexion entre l'application web et la base de données et autres paramètres de la connexion.

# **4.4 Présentation de l'application**

Vu que nous avons 04 profils d'utilisateur, nous allons montrer quelques actions que chacun d'eux peut faire dans notre application web.

#### **Profil Administrateur**

L'administrateur est celui qui est habilité à ajouter, modifier et supprimer des utilisateurs, des régions, des cercles, des districts, des bureaux et définir le paramétrage nécessaire de l'application.

Nous allons nous connecter avec le compte administrateur avec comme email : **admin@cne.org**  et mot de passe **123456789** pour montre quelques paramètres de l'application.

Voici la page de connexion pour tous les utilisateurs de notre application :

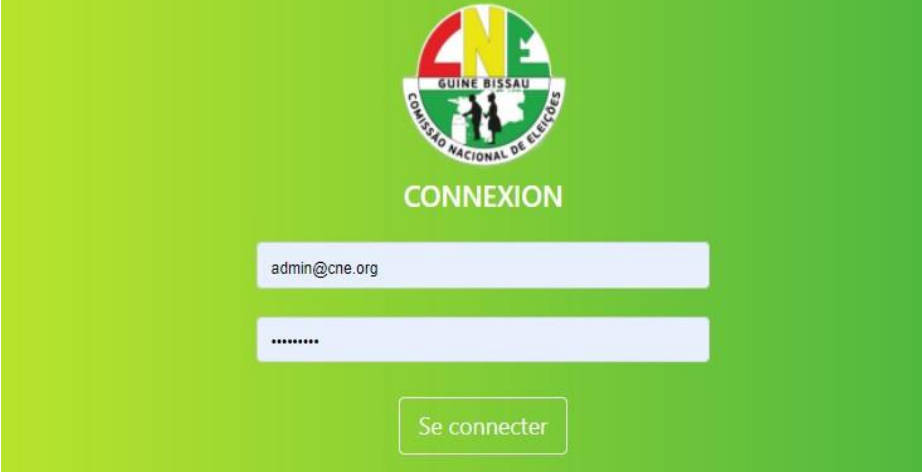

*Figure 8-Page de connexion utilisateur*

Après connexion, l'administrateur est redirigé vers sa page d'accueil qui est la suivante :

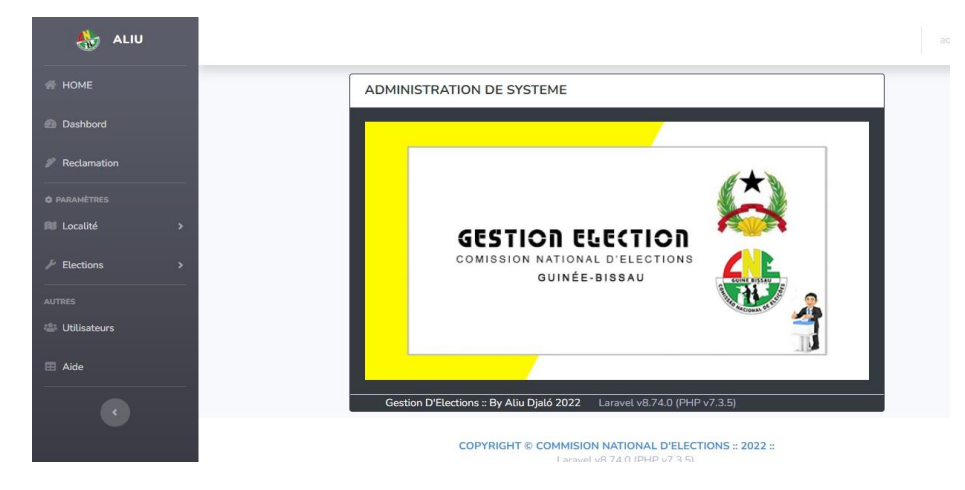

*Figure 9-Page accueil administrateur*

Maintenant l'administrateur peut voir le statistique d'élection courante en cliquant sur **« Dashboard »**, il peut traiter les réclamations en cliquant sur le bouton **« Réclamation »** et pour la gestion des régions, cercles, secteur, districts et bureau il clique sur le bouton **« Localité »**  comme le montre la figure suivante :

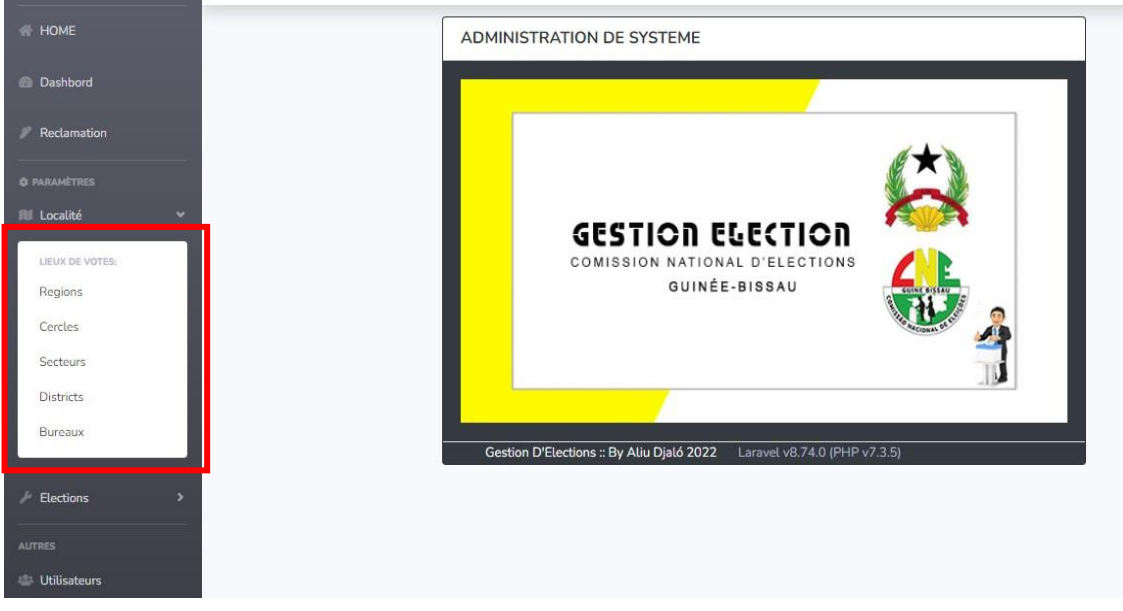

#### *Figure 10-Menu localités*

Nous allons prendre comme exemple la gestion des bureaux de vote en cliquant sur bouton **« Bureaux »** de menu comme le montre la figure suivante :

| SILL<br>ALIU            |                          |               |                                     |                |                 |                                                                                       |               | admin <mark>2.</mark>            |
|-------------------------|--------------------------|---------------|-------------------------------------|----------------|-----------------|---------------------------------------------------------------------------------------|---------------|----------------------------------|
| <b>WE HOME</b>          |                          |               | Bureaux de vote                     |                |                 | Recherche bureau                                                                      | Rechercher    | <b>Annuler</b>                   |
| <b>Dashbord</b>         |                          |               |                                     |                |                 |                                                                                       |               |                                  |
| Reclamation             |                          |               | Total 9 bureaux de vote enregistrés |                |                 |                                                                                       |               | <b>O</b> PDF<br>+ Ajouter Bureau |
| <b>O PARAMÉTRES</b>     |                          | Region        | Cercle                              | <b>Secteur</b> | <b>District</b> | <b>Code Bureau</b>                                                                    | <b>Bureau</b> | <b>Actions</b>                   |
| <b>III</b> Localité     | $\overline{\phantom{a}}$ | GABU          | CERCLE 15                           | BOE            | Beli            | 22                                                                                    | BELI I        | $\alpha$ $\alpha$                |
| $\mathcal{P}$ Elections | $\rightarrow$            | GABU          | CERCLE 15                           | BOE            | Beli            | 23                                                                                    | Beli II       | $\mathbf{B}^{\prime}$<br>o       |
|                         |                          | <b>BAFATA</b> | CERCLE 12                           | COSSE          | D1              | $\overline{3}$                                                                        | B3D1C         | $\alpha$ 0                       |
| <b>AUTRES</b>           |                          | <b>BAFATA</b> | CERCLE 12                           | COSSE          | D <sub>1</sub>  | $\mathbf 1$                                                                           | B1D1C         | $\mathbf{R}$<br>о                |
| <b>Utilisateurs</b>     |                          | GABU          | CERCLE 16                           | <b>GABU</b>    | D1G             | $\overline{2}$                                                                        | Leibala       | $\mathbb{Z}$ 0                   |
| <b>El</b> Aide          |                          | GABU          | CERCLE 16                           | GABU           | D <sub>1G</sub> | $\,$ 1                                                                                | Engenharia    | o<br>œ.                          |
|                         |                          | GABU          | CERCLE 15                           | BOE            | COBOLO          | $\overline{2}$                                                                        | PATAQUE       | $\mathbb{R}$ 0                   |
| $\epsilon$              |                          | GABU          | CERCLE 15                           | BOE            | <b>COBOLO</b>   | $1\,$                                                                                 | COBOLO        | ×<br>$\mathbf{R}$                |
|                         |                          | GABU          | CERCLE 15                           | BOE            | DALADA          | $\mathbf{1}$                                                                          | DALABA        | о<br>$\mathbb{R}^n$              |
|                         |                          |               |                                     |                |                 |                                                                                       |               |                                  |
|                         |                          |               |                                     |                |                 | COPYRIGHT @ COMMISION NATIONAL D'ELECTIONS :: 2022 ::<br>Laravel v8.74.0 (PHP v7.3.5) |               |                                  |

*Figure 11-Bureaux de votes*

L'administrateur peut ajouter un bureau de vote en cliquant sur **« Ajouter Bureau »**, comme le montre la figure suivante :

ALIU

| ANT ALIU                 |                    | Ajouter bureau de vote             | $\times$                                                                                     |                | admin A                  |
|--------------------------|--------------------|------------------------------------|----------------------------------------------------------------------------------------------|----------------|--------------------------|
| # HOME                   | Bureaux de         | Région:                            |                                                                                              | Rechercher     | <b>Annuler</b>           |
| <b>C</b> Dashbord        |                    | GABU                               | $\check{ }$                                                                                  |                |                          |
| <sup>2</sup> Reclamation | Total 9 bureaux de | Cercle:                            |                                                                                              |                | + Ajouter Bureau   + PDF |
| @ PARAMOTRES             | Region             | CERCLE 16<br>Cercle                | $\check{~}$                                                                                  | Bureau         | Actions                  |
| Illi Localité            | GABU               | Secteur:<br>CERCLE                 |                                                                                              | BELIT          | ×                        |
|                          | <b>GABU</b>        | <b>GABU</b><br>CERCLE              | $\check{~}$                                                                                  | Beli II        | ٠                        |
| $\mathcal{P}$ Elections  | <b>BAFATA</b>      | District:<br>CERCLE                |                                                                                              | B3D1C          | <b>B</b>                 |
| <b>AUTRES</b>            | <b>BAFATA</b>      | D <sub>1G</sub><br>CERCLE          | $\checkmark$                                                                                 | B1D1C          | T                        |
| Utilisateurs             | GABU               | Code Bureau:<br>CERCLE             |                                                                                              | Leibala        | $\alpha$                 |
| <b>El Aide</b>           | GABU               | 10<br>CERCLE                       |                                                                                              | Engenharia     | ×                        |
|                          | GABU               | CERCLE<br>Local de bureau de vote: |                                                                                              | <b>PATAQUE</b> | <b>x</b>                 |
| $\alpha$                 | GABU               | CERCLE<br>Embalocunda              |                                                                                              | COBOLO         | ×                        |
|                          | GABU               | CERCLE                             |                                                                                              | <b>DALABA</b>  | $\mathbb{R}$             |
|                          |                    |                                    | Ajouter<br>Quitter                                                                           |                |                          |
|                          |                    |                                    | <b>COPYRIGHT © COMMISION NATIONAL D'ELECTIONS :: 2022 ::</b><br>Larayet vB.74.0 (PHP v7.3.5) |                |                          |

*Chapitre 4 - Implémentation et Présentation de l'Application*

*Figure 12- Ajout de bureau de vote*

Après renseignement des informations nécessaires, il clique sur **« Ajouter »** puis le bureau de vote est ajouté comme le montre la figure suivante :

| 40 A UU                   |               |                                      |             |                 |                         |                | iscleriin                        |
|---------------------------|---------------|--------------------------------------|-------------|-----------------|-------------------------|----------------|----------------------------------|
| <b>W HOME</b>             |               | Bureaux de vote                      |             |                 | Recherche bureau.       | Rechercher     | Annuler                          |
| <b>B</b> Dashbord         |               |                                      |             |                 |                         |                |                                  |
| <sup>2</sup> Reclamation  |               | Bureau de vote ajouté !              |             |                 |                         |                |                                  |
| <b>O PARAMÈTRES</b>       |               | Total 10 bureaux de vote enregistrés |             |                 |                         |                | <b>B</b> PDF<br>+ Ajouter Bureau |
| <b>Ill Localité</b><br>٠, |               |                                      |             |                 |                         |                |                                  |
|                           | Region        | Cercle                               | Secteur     | <b>District</b> | <b>Code Bureau</b>      | <b>Bureau</b>  | <b>Actions</b>                   |
| $\angle$ Elections        | GABU          | CERCLE 16                            | <b>GABU</b> | D1G             | 10                      | Embalocunda    | $\alpha$<br>٠                    |
| <b>AUTRES</b>             | GABU          | CERCLE 15                            | BOE         | Beli            | 22                      | <b>BELII</b>   | $\alpha$<br>o                    |
| <b>USI</b> Utilisateurs   | GABU          | CERCLE 15                            | BOE         | Beli            | 23                      | Beli II        | $\alpha$ $\Box$                  |
| <b>El</b> Aide            | <b>RAFATA</b> | CERCLE 12                            | COSSE       | D1              | $\overline{\mathbf{3}}$ | B3D1C          | <b>B</b> <sub>D</sub>            |
|                           | BAFATA        | CERCLE 12                            | COSSE       | D1              | $1$                     | RIDIC.         | $\alpha$ $\Box$                  |
|                           |               | CERCLE 16                            | GABU        | D <sub>1G</sub> | $2^\circ$               | Leibala        | $\alpha$ $\alpha$                |
| $\epsilon$                | <b>GABU</b>   |                                      |             |                 |                         |                |                                  |
|                           | GABU          | CERCLE 16                            | GABU        | D1G             | $\mathbf{1}$            | Engenharia     | $\alpha$ 0                       |
|                           | GABU          | CERCLE 15                            | BOE         | COBOLO          | $\mathbf{2}$            | <b>PATAQUE</b> | $\alpha$ $\alpha$                |

*Figure 13-Ajout de bureau avec succès*

Pour modifier les informations d'un bureau de vote il clique sur bouton **« stylo »** de menu **« Actions ».**

Après avoir modifié les informations nécessaires, il peut valider la modification en cliquant sur le bouton **« Mettre à jour ».** 

Pour supprimer les informations d'un bureau de vote il clique sur bouton **de la dans la menu « Actions »,** il va afficher une boite de confirmation. Il peut valider la suppression de registre bureau en cliquant sur **« OK ».**

L'administrateur peut gérer les élections c'est-à-dire programmer une élection et gérer les candidats… Pour ce faire il clique sur le bouton **« Elections »** comme le montre la figure suivante :

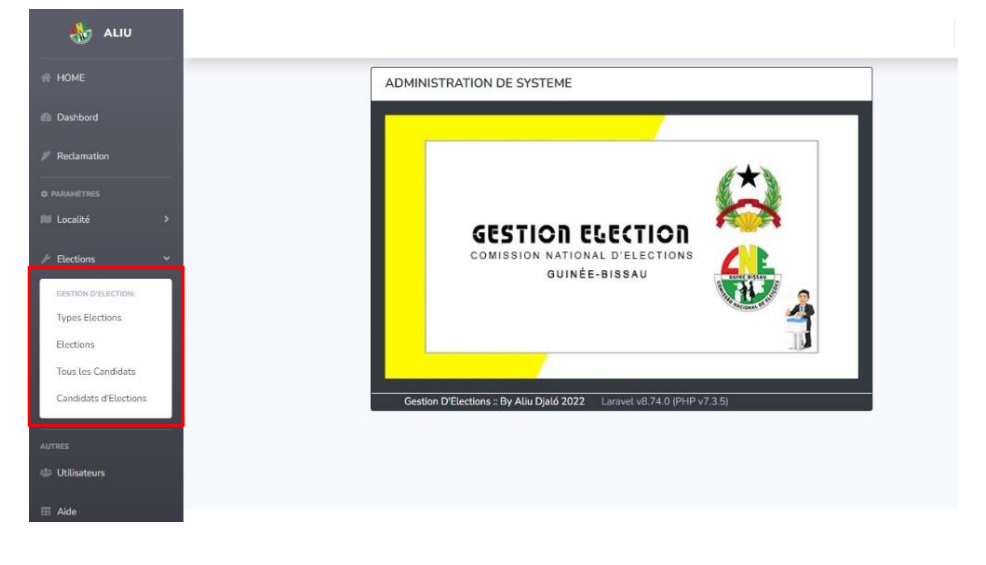

*Chapitre 4 - Implémentation et Présentation de l'Application*

*Figure 14- Menu gestion élection*

Nous allons prendre comme exemple la gestion des élections en cliquant sur bouton **« Elections »** de menu comme le montre la figure suivante :

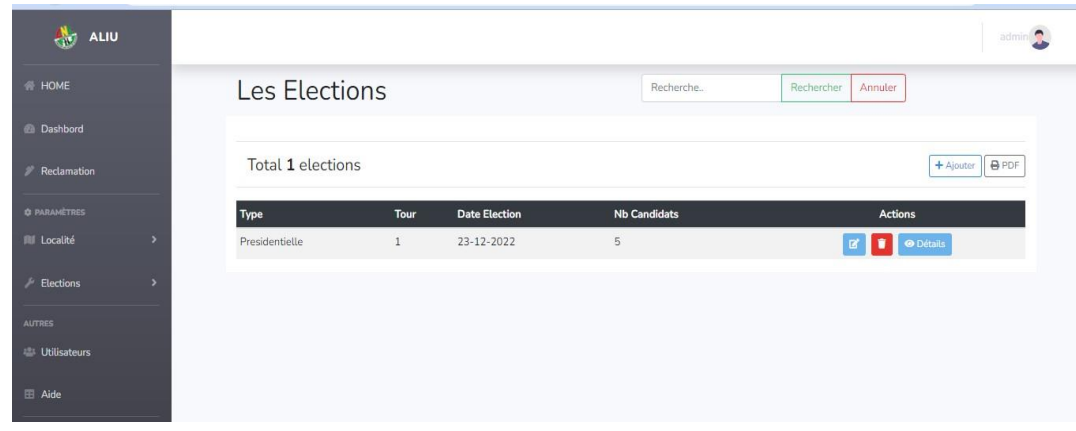

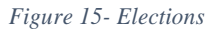

L'administrateur peut ajouter un bureau de vote en cliquant sur **« Ajouter »**, comme le montre la figure suivante :

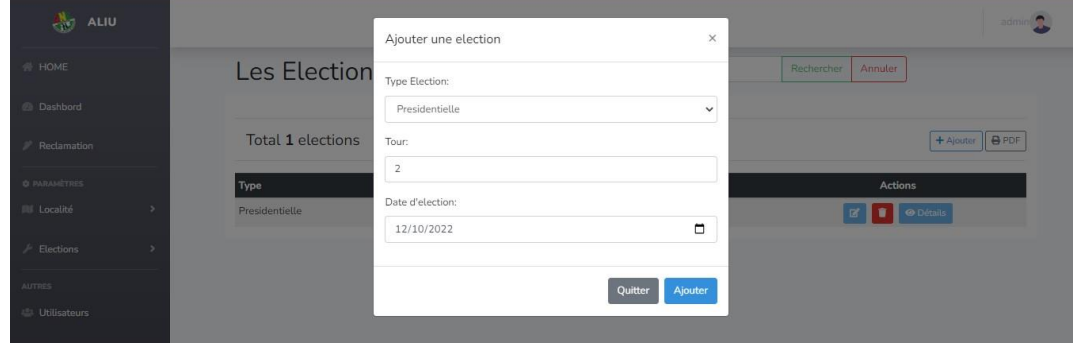

*Figure 16-Ajout d'élection*

Après renseignement des informations nécessaires, il clique sur **« Ajouter »** puis élection est ajouté avec 0 nombre de candidats comme le montre la figure suivante :

| $\clubsuit$<br>ALIU |               |                               |                |                      |          |                     |                |                    | admin <sup>9</sup>  |
|---------------------|---------------|-------------------------------|----------------|----------------------|----------|---------------------|----------------|--------------------|---------------------|
| HOME                |               | Les Elections                 |                |                      |          | Recherche           | Rechercher     | Annuler            |                     |
| <b>Dashbord</b>     |               | Election ajouté avec success. |                |                      |          |                     |                |                    |                     |
| Reclamation         |               |                               |                |                      |          |                     |                |                    |                     |
| <b>O PARAMÈTRES</b> |               | Total 2 elections             |                |                      |          |                     |                |                    | BPDF<br>$+$ Ajouter |
| <b>III</b> Localité | $\rightarrow$ | <b>Type</b>                   | Tour           | <b>Date Election</b> |          | <b>Nb Candidats</b> |                | Actions            |                     |
| Elections           | $\rightarrow$ | Presidentielle                | $\overline{2}$ | 12-10-2022           | $\sigma$ |                     |                | <b>B</b> O Détails |                     |
| <b>AUTRES</b>       |               | Presidentielle                | $\mathbf{1}$   | 23-12-2022           | 5        |                     | $\mathbf{Z}^*$ | De Détails         |                     |
| <b>Utilisateurs</b> |               |                               |                |                      |          |                     |                |                    |                     |
| <b>El</b> Aide      |               |                               |                |                      |          |                     |                |                    |                     |
| $\epsilon$          |               |                               |                |                      |          |                     |                |                    |                     |

*Figure 17- Election ajouté avec succès*

Pour modifier les informations d'une élection on clique sur bouton **a** dans le menu « **Actions** ». Nous allons modifier la date d'élection.

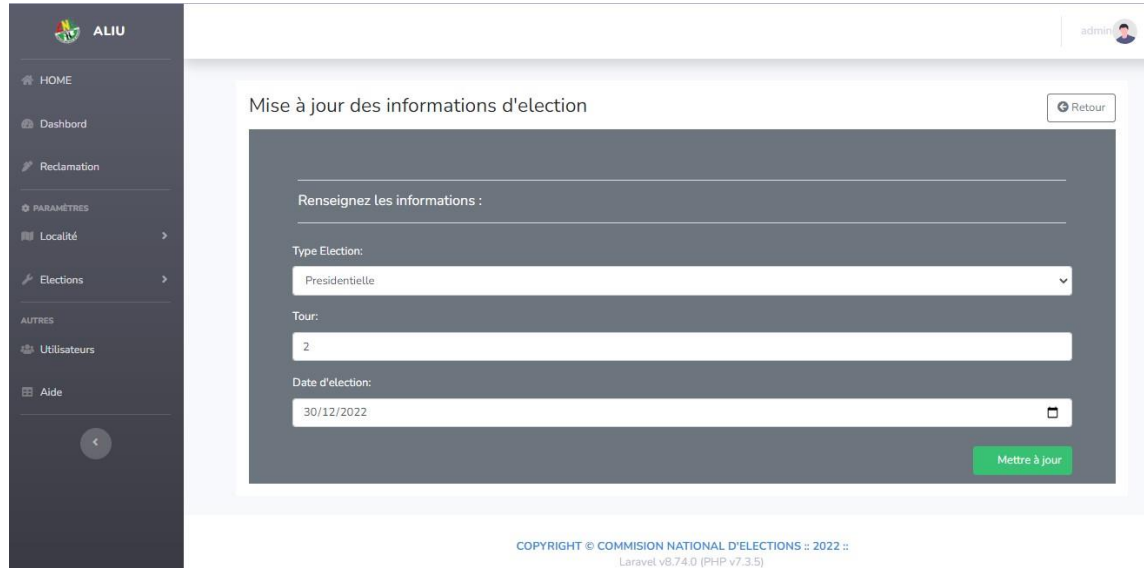

*Figure 18- Modification des informations d'élection*

Après avoir modifié les informations nécessaires, il peut valider la modification en cliquant sur le bouton **« Mettre à jour ».** 

Pour supprimer les informations d'un bureau de vote il clique sur bouton **« Corbeille rouge »** dans le menu **« Actions »,** il va afficher une boite de confirmation après avoir confirmé avec bouton **« OK »** de boite, l'élection est supprimée comme montre la figure suivante :

Après chaque élection, l'administrateur pourra afficher les détails en cliquant sur le bouton **« détails ».**

L'administrateur peut faire la gestion des utilisateurs à partir de sa page d'accueil en cliquant sur utilisateurs puis il est redirigé vers la page suivante :

| ALIU                    |   |                                                      |                    |                                                                                       |             |                              | admin                      |
|-------------------------|---|------------------------------------------------------|--------------------|---------------------------------------------------------------------------------------|-------------|------------------------------|----------------------------|
| HOME                    |   | Les utilisateurs                                     |                    | Recherche                                                                             |             | Rechercher<br>Annuler        |                            |
| <b>Dashbord</b>         |   |                                                      |                    |                                                                                       |             |                              |                            |
| Reclamation             |   | Total 5 utilisateurs<br>Connecté: Aliu Profil: admin |                    |                                                                                       |             |                              | <b>OPDF</b><br>$+A$ jouter |
| <b>O PARAMETRES</b>     |   | <b>NOM</b>                                           | E-MAIL             | <b>PROFIL</b>                                                                         | <b>ETAT</b> | <b>ACTIONS</b>               |                            |
| <b>III</b> Localité     | 5 | <b>CSE BAFATA</b>                                    | csebafata@cne.org  | dcse                                                                                  | Actif       | $\mathbf{B}$<br>$\checkmark$ |                            |
| Elections               | 5 | Braima Ture                                          | braimature@cne.org | cds                                                                                   | Actif       | $\checkmark$                 |                            |
| <b>AUTRES</b>           |   | CSE BOE                                              | cseboe@cne.org     | dcse                                                                                  | Actif       | ■■■<br>$\checkmark$          |                            |
| <b>ILE</b> Utilisateurs |   | <b>CSE GABU</b>                                      | csegabu@cne.org    | dcse                                                                                  | Actif       |                              |                            |
| <b>El</b> Aide          |   | Aliu                                                 | admin@cne.org      | admin                                                                                 | Actif       |                              |                            |
| $\langle \cdot \rangle$ |   |                                                      |                    | COPYRIGHT © COMMISION NATIONAL D'ELECTIONS :: 2022 ::<br>Laravel v8.74.0 (PHP v7.3.5) |             |                              |                            |

*Figure 19- Gestion des utilisateurs*

A partir de cette page, l'administrateur peut faire la gestion des utilisateurs. Par exemple, créons un nouvel utilisateur en cliquant sur le bouton **« +Ajouter ».**

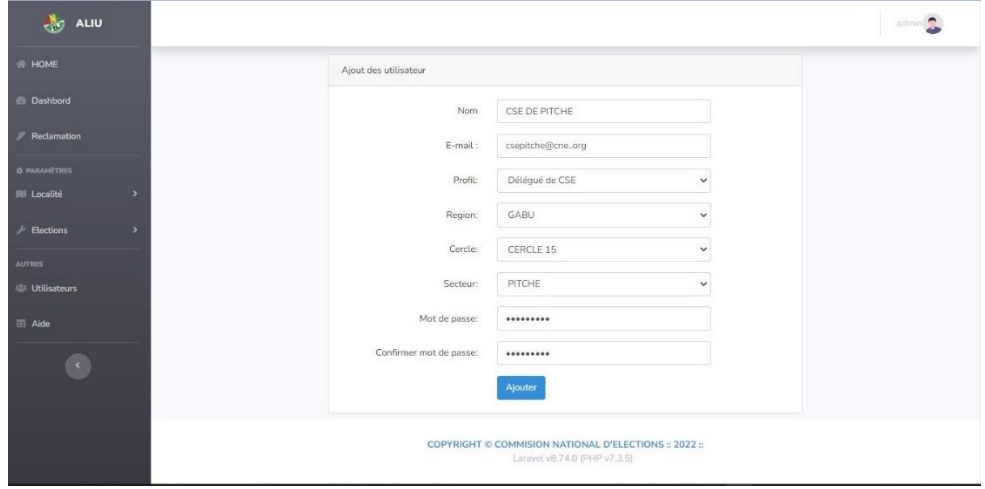

*Figure 20-Ajout d'un nouvel utilisateur*

Après renseignent des informations d'utilisateur, on clique sur bouton **« Ajouter ».** L'utilisateur est ajouté avec succès.

| <b>AND ALIU</b>                                                                                      |                               |                    |               |             |                                   | admini <sup>2</sup>      |
|----------------------------------------------------------------------------------------------------|-------------------------------|--------------------|---------------|-------------|-----------------------------------|--------------------------|
| # HOME                                                                                               | Les utilisateurs              |                    | Recherche     |             | Rechercher<br>Annuler             |                          |
| <b><i>B</i></b> Dashbord                                                                             | Utilisateur ajouté.           |                    |               |             |                                   |                          |
| $F$ Reclamation                                                                                      |                               |                    |               |             |                                   |                          |
| <b>O PARAMÉTRES</b>                                                                                  | Total 6 utilisateurs          |                    |               |             |                                   | + Ajouter   <b>B</b> PDF |
|                                                                                                    |                               |                    |               |             |                                   |                          |
| <b>III</b> Localité                                                                                  | Connecté: Aliu Profil: admin. |                    |               |             |                                   |                          |
| ,                                                                                                    | <b>NOM</b>                    | E-MAIL             | <b>PROFIL</b> | <b>ETAT</b> | <b>ACTIONS</b>                    |                          |
|                                                                                                    | <b>CSE PITCHE</b>             | csepitche@cne.org  | dcse          | Inactif     | $\alpha$<br>$\checkmark$          |                          |
|                                                                                                    | <b>CSE BAFATA</b>             | csebafata@cne.org  | dcse          | Actif       | $\sim$ $\alpha$ $\alpha$          |                          |
|                                                                                                    | Braima Ture                   | braimature@cne.org | cds           | Actif       | $\alpha$ $\alpha$<br>$\checkmark$ |                          |
|                                                                                                    | CSE BOE                       | cseboe@cne.org     | dese          | Actif       | $  \cdot  $ is $  \cdot  $        |                          |
| $\mathcal{P}$ Elections<br><b>AUTRES</b><br><b>Utilisateurs</b><br>E Aide<br>$\langle \cdot \rangle$ | <b>CSE GABU</b>               | csegabu@cne.org    | dcse          | Actif       | $\vee$ $\blacksquare$             |                          |

*Figure 21-Ajout réussi d'un nouvel utilisateur*

L'utilisateur créé, est par défaut **Inactif,** l'administrateur peut l'activer en cliquant sur le bouton **« de couleur verte »** trouvant sur menu **« Actions ».**

L'administrateur peut aussi modifier ou supprimer un utilisateur. Par exemple il peut modifier l'utilisateur précédemment créé en cliquant sur l'icône de couleur « **bleu avec stylo »** ou bien le supprimer en cliquant sur l'icône de **« bouton rouge »**.

#### **Profil Chef Département de Statistique et Informatique**

On a dit que le chef de département peut voir le statistique national et imprimer les rapports de résultats électoraux.

Nous utilisons le compte ayant comme email **aliucds@cne.org** et mot de passe **123456789** pour voir ce qu'il peut faire dans notre application.

Une fois qu'il se connecte, voici sa page d'accueil :

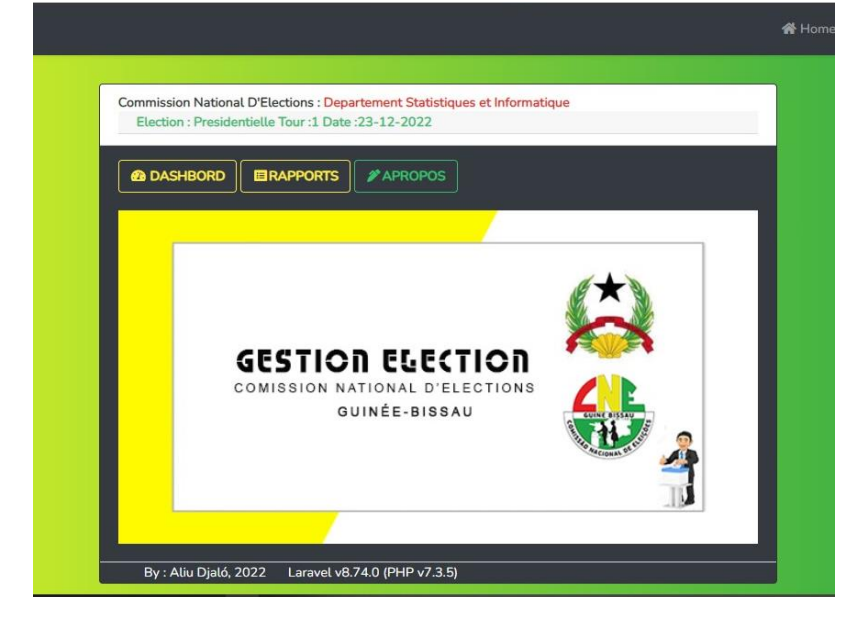

*Figure 22- Page accueil chef département*

Page **48** | **80**

Le chef de département de statistique et informatique peut voir le statistique national d'élection en cliquant sur **« Dashboard »** dans la barre de menu.

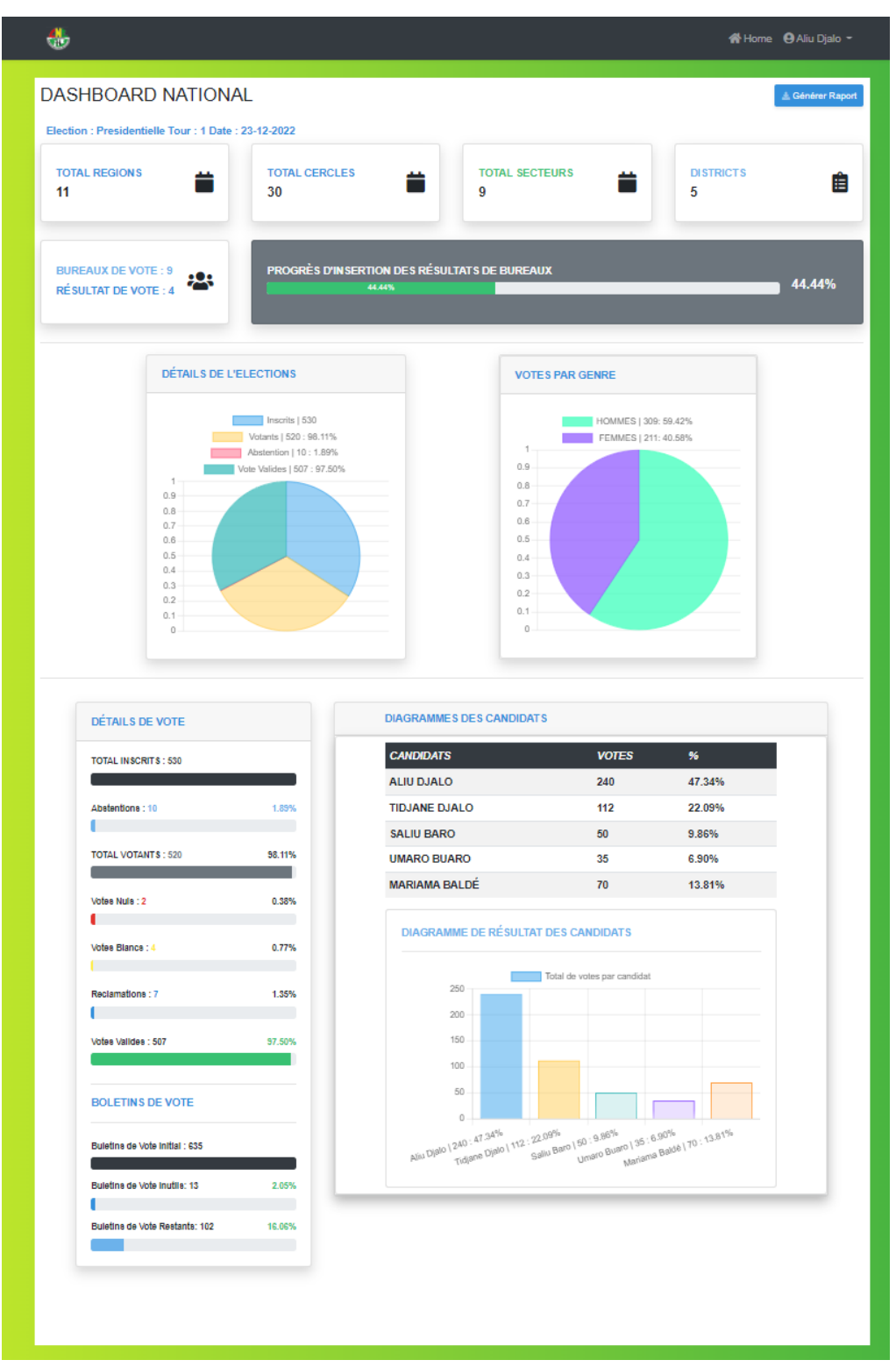

*Figure 23-Dashboard National*

Page **49** | **80**

Le chef de département de statistique et informatique peut imprimer les rapports nationaux, Régionaux, par cercle électoral, par districts électoral, … des élections en cliquant sur **« Rapports »** dans la barre de menu.

Voici la Page d'accueil pour gérer les rapports des élections :

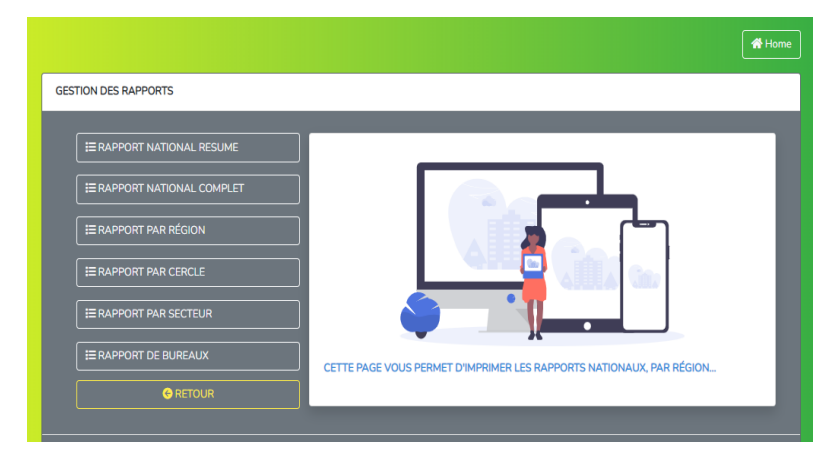

*Figure 24-Page d'accueil pour gestion des rapports d'élection*

Le chef de département est chargé aussi d'imprimer les rapports nationaux de résultats électoraux. Pour cela, il clique sur le bouton **« RAPPORT NATIONAL RESUME »** ou **« RAPPORT NATIONAL COMPLET »,** comme le montre la figure suivante :

|                                                                       |  | $+$ $\odot$ $\boxdot$ $\odot$ $+$ $\circ$ $\ddot{\circ}$ |
|-----------------------------------------------------------------------|--|----------------------------------------------------------|
| REPUBLIQUE DE LA GUINE-BISSAU<br><b>ASSEMBLEE NATIONALE POPULAIRE</b> |  |                                                          |
| <b>COMMISSION NATIONAL D'ELECTIONS</b>                                |  |                                                          |
|                                                                       |  |                                                          |
| <b>Résultat National d'Election</b>                                   |  |                                                          |
| Election: Presidentielle Tour: 1 Date: 23-12-2022                     |  | Imprimée le: 05-03-2022                                  |
| <b>TOTAL REGIONS</b>                                                  |  | 11                                                       |
| <b>TOTAL CERCLES</b>                                                  |  | 30                                                       |
| <b>TOTAL SECTEURS</b>                                                 |  | $\mathbf Q$                                              |
| <b>TOTAL DISTRICTS</b>                                                |  | 5                                                        |
| <b>TOTAL BUREAUX</b>                                                  |  | $\mathbf Q$                                              |
| <b>NUMERO D'INSCRITS</b>                                              |  | 530                                                      |
| <b>NUMERO DE VOTANTS</b>                                              |  | 520                                                      |
| <b>NUMERO DE VOTES BLANCS</b>                                         |  | 4                                                        |
| <b>NUMERO DE VOTES NULS</b>                                           |  | $\mathcal{D}$                                            |
| <b>NUMERO DE RECLAMATIONS</b>                                         |  | $\overline{7}$                                           |
| <b>NUMERO DE VOTES VALIDES</b>                                        |  | 507                                                      |
| <b>NUMERO DE L'ABSTENTION</b>                                         |  | 10                                                       |
| <b>HOMMES</b>                                                         |  |                                                          |
| <b>FEMMES</b>                                                         |  | 309<br>211                                               |
| <b>CANDIDATS:</b>                                                     |  |                                                          |
| Nº   PRENOM NOM                                                       |  | <b>VOTES</b>                                             |
| 1   ALIU DJALO                                                        |  | 240                                                      |
| <b>2   TIDJANE DJALO</b>                                              |  | 112                                                      |
| <b>3   SALIU BARO</b>                                                 |  | 50                                                       |
| <b>4   UMARO BUARO</b>                                                |  | 35                                                       |
| <b>5   MARIAMA BALDÉ</b>                                              |  | 70                                                       |
|                                                                       |  |                                                          |
| <b>BULLETINS DE VOTES INITIALS</b>                                    |  | 635                                                      |
| <b>BULLETINS DE VOTES INUTILS</b>                                     |  | 13                                                       |

*Figure 25-Rapport national de résultats électoraux*

**Aliu Djaló MEMOIRE Master, MSIA 2019-2020**

Page **50** | **80**

Le chef de département peut aussi imprimer les rapports par région en cliquant sur le bouton **« RAPPORT PAR REGION »** qui va afficher le menu de gestion des rapports régionaux comme le montre la figure suivante :

| u<br><b>TILE</b> |                                                                                 |                         |                 |                  |                | 合 Home <b>O</b> Aliu Djalo ▼                   |
|------------------|---------------------------------------------------------------------------------|-------------------------|-----------------|------------------|----------------|------------------------------------------------|
| <b>O</b> Retour  |                                                                                 |                         |                 | Recherche Région | Rechercher     | Annuller                                       |
|                  | <b>Total: 11 Régions</b><br>Election : Presidentielle Tour: 1 Date : 23-12-2022 |                         |                 |                  |                | <b>GESTION DE RAPPORT PAR RÉGION</b>           |
| Code             | Region                                                                          | Cercle                  | <b>Secteurs</b> | <b>Districts</b> | <b>Bureaux</b> | <b>Actions</b>                                 |
| 10               | <b>BISSAU</b>                                                                   | 6                       | $\mathbf{0}$    | $\mathbf{0}$     | $\theta$       | $\theta$<br>$\bullet$                          |
| $\overline{9}$   | DIASPORA-EUROPA                                                                 | $\overline{1}$          | $\overline{0}$  | $\mathbf{0}$     | $\mathbf{0}$   | $\blacksquare$<br>$\bullet$                    |
| $\overline{9}$   | DIASPORA-AFRICA                                                                 | $\overline{1}$          | $\theta$        | $\mathbb O$      | $\theta$       | $\theta$<br>$\boldsymbol{\odot}$               |
| 8                | CACHEU                                                                          | 3                       | $\mathbf 0$     | $\mathbf 0$      | $\mathbf 0$    | $\theta$<br>$\bullet$                          |
| $\overline{7}$   | GABU                                                                            | $\overline{\mathbf{4}}$ | 5               | $\overline{4}$   | $\overline{7}$ | $e$ $\circ$                                    |
|                  |                                                                                 |                         |                 |                  |                | $3 \rightarrow$<br>$\overline{2}$<br>$\langle$ |

*Figure 26-Page menu rapports régionaux*

Pour imprimer le rapport de la région souhaitée, il clique sur l'icône d'imprimante ou sur l'icône d'yeux pour l'afficher. Nous allons imprimer les résultats de la région de **GABU** comme le montre la figure suivante :

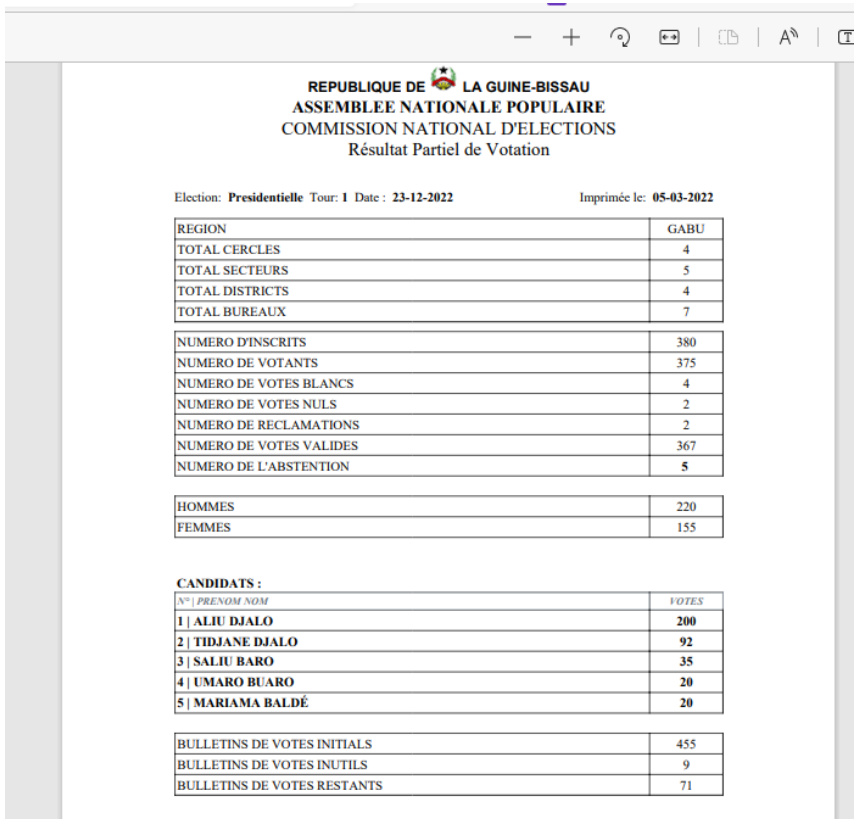

*Figure 27-Rapport région de Gabú*

Le chef de département peut faire la même procédure au menu principal de gestion des rapports pour l'impression des rapports des résultats électoraux par cercle électoral et par secteur.

#### **Profil de Président de la Commission Régional des Élections**

Les utilisateurs qui ont ce profil sont chargés gérer les rapports régionaux. Utilisons le compte ayant come email **cregabu@cne.org** et mot de passe **123456789** pour voir ce qu'il peut faire dans notre application. Une fois qu'il se connecte, voici sa page d'accueil :

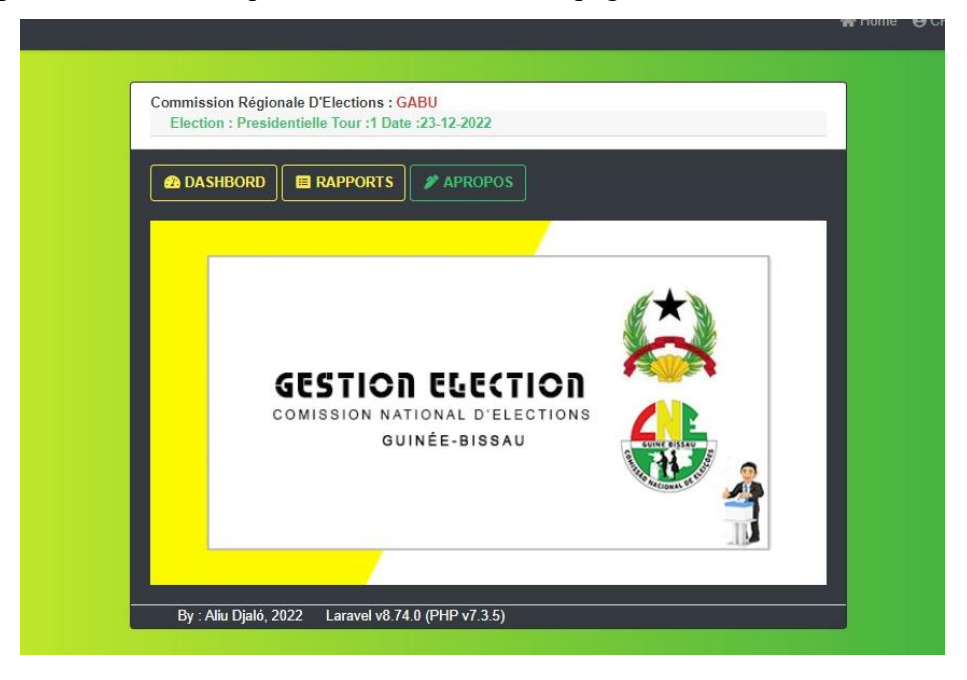

*Figure 28-Page Accueil Président de la Commission Régional D'Elec1tion*

Le président peut voir le statistique de la région où il est affecté. Pour cela il clique sur bouton **« DASHBOARD »** et sera redirigé vers ladite page.

Le président de la CRE peut imprimer les rapports régionaux de résultats électoraux de la région où il est affecté. Pour cela il va cliquer sur le bouton **« RAPPORTS »,** après il va voir la page permettant la gestion des rapports régionaux.

Voici la page d'accueil pour la gestion des rapports régionaux :

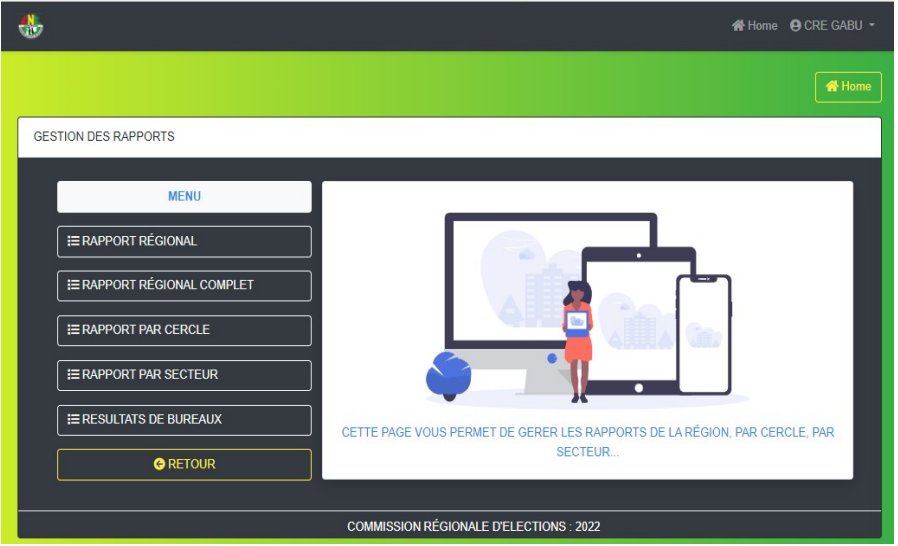

*Figure 29-Page Accueil Gestion de Rapports Régionaux*

Il peut imprimer le rapport régional complète ou résumé en cliquant sur **« Rapport Régional »** ou **« Rapport Régional Complet** dans la barre de menu.

Ce même profil peut imprimer les rapports des résultats électoraux par cercle électoral de la région qu'il gère en cliquant sur **« RAPPORT PAR CERCLE »** dans la barre de menu. Voici le page d'accueil pour les cercles :

|                     |                                                     |                 |                  |                | Home <b>O</b> CRE GABU -                         |
|---------------------|-----------------------------------------------------|-----------------|------------------|----------------|--------------------------------------------------|
|                     |                                                     |                 |                  |                | ← Retour                                         |
| <b>Region: GABU</b> |                                                     |                 |                  |                |                                                  |
|                     | Election : Presidentielle Tour: 1 Date : 23-12-2022 |                 |                  |                | <b>GESTION DES RAPPORTS PAR CERCLE ELECTORAL</b> |
| Code                |                                                     |                 |                  |                |                                                  |
|                     | <b>Cercles</b>                                      | <b>Secteurs</b> | <b>Districts</b> | <b>Bureaux</b> | <b>Action</b>                                    |
| 15                  | <b>CERCLE 15</b>                                    | $\overline{2}$  | 3                | 5              | ₿<br>$\bullet$                                   |
| 16                  | <b>CERCLE 16</b>                                    | $\mathbf{1}$    | 1                | $\overline{2}$ | θ<br>$\bullet$                                   |
| 17                  | <b>CERCLE 17</b>                                    | 1               | $\mathbf{0}$     | $\mathbf{0}$   | ₿<br>$\odot$                                     |

*Figure 30-Page gestion rapport cercle*

Il peut imprimer le rapport de cercle désiré en cliquant sur l'icône d'imprimante ou le visualiser en cliquant sur l'icône d'yeux. Voici l'impression de rapport de résultats électoraux **Cercle 15 :**

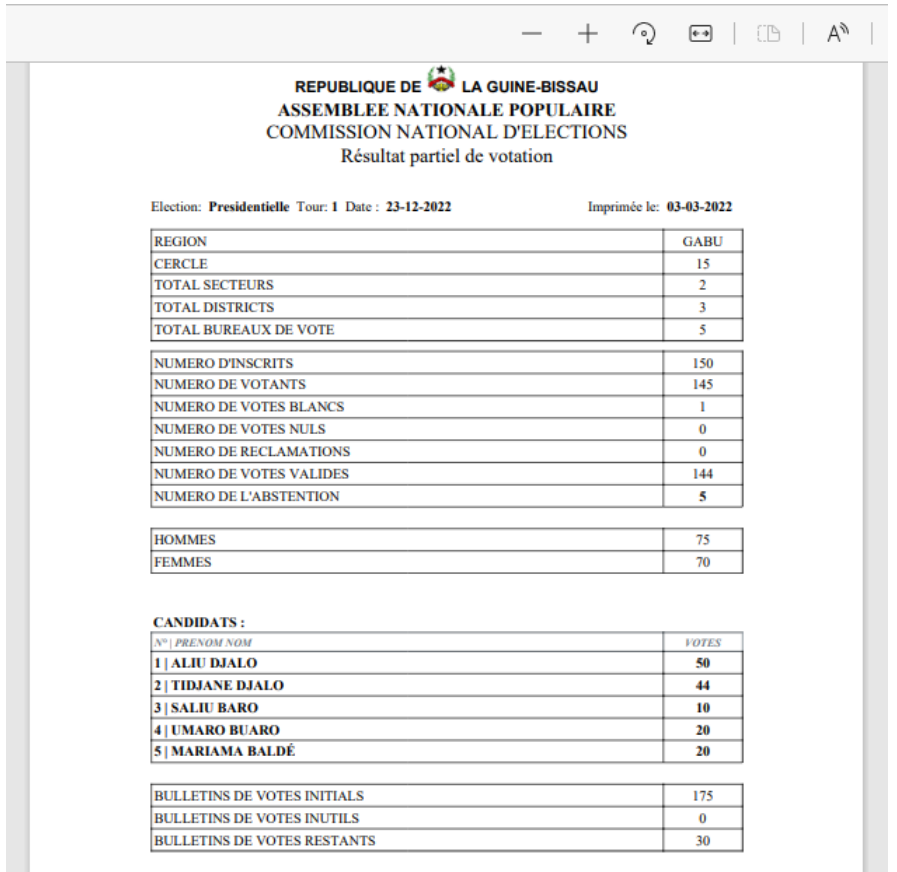

*Figure 31-Rapport de Résultats Electoraux de Cercle 15*

Ce même profil peut imprimer les rapports des résultats électoraux par **secteur** de la région qu'il gère en cliquant sur **« Rapport par Secteur »** dans la barre de menu.

Voici le page d'accueil pour les rapports par secteur :

|                     |                                                   |                  |                  |                | 谷 Home <b>④</b> CRE GABU ▼              |
|---------------------|---------------------------------------------------|------------------|------------------|----------------|-----------------------------------------|
|                     |                                                   |                  |                  |                | ← Retour                                |
| <b>Region: GABU</b> |                                                   |                  |                  |                |                                         |
|                     | Election: Presidentielle Tour: 1 Date: 23-12-2022 |                  |                  |                | <b>GESTION DES RAPPORTS PAR SECTEUR</b> |
| Code                | <b>Secteur</b>                                    | <b>Cercle</b>    | <b>Districts</b> | <b>Bureaux</b> | <b>Action</b>                           |
|                     | <b>BOE</b>                                        | <b>CERCLE 15</b> | 3                | 5              | $\theta$<br>$\bullet$                   |
| $\overline{2}$      | <b>PITCHE</b>                                     | <b>CERCLE 15</b> | $\bf{0}$         | $\mathbf 0$    | 8<br>⊛                                  |
| $\overline{3}$      | <b>GABU</b>                                       | <b>CERCLE 16</b> | $\overline{1}$   | $\overline{2}$ | ₿<br>$\odot$                            |
| 4                   | <b>PIRADA</b>                                     | <b>CERCLE 17</b> | $\bf{0}$         | $\mathbf 0$    | 8<br>$\bullet$                          |
| $\overline{5}$      | SONACO                                            | <b>CERCLE 18</b> | $\bf{0}$         | $\mathbf{0}$   | $\pmb{\Theta}$<br>$\bullet$             |
|                     |                                                   |                  |                  |                |                                         |

*Figure 32-Page Accueil gestion rapport Secteurs à la CRE*

Il peut imprimer le rapport de **secteur** désiré en cliquant sur l'icône d'imprimante ou le visualiser en cliquant sur l'icône d'yeux.

**Aliu Djaló MEMOIRE Master, MSIA 2019-2020**

Page **54** | **80**

Ce profil peut aussi imprimer le rapport de résultats de bureau de la région

#### **Profil de Délégué**

C'est ce profil qui est chargé de saisir les résultats électoraux et gérer les rapports sectoriels des résultats. Utilisons le compte ayant come email **cseboe@cne.org** et mot de passe **123456789**  pour voir ce qu'il peut faire dans notre application.

Une fois qu'il se connecte, voici sa page d'accueil :

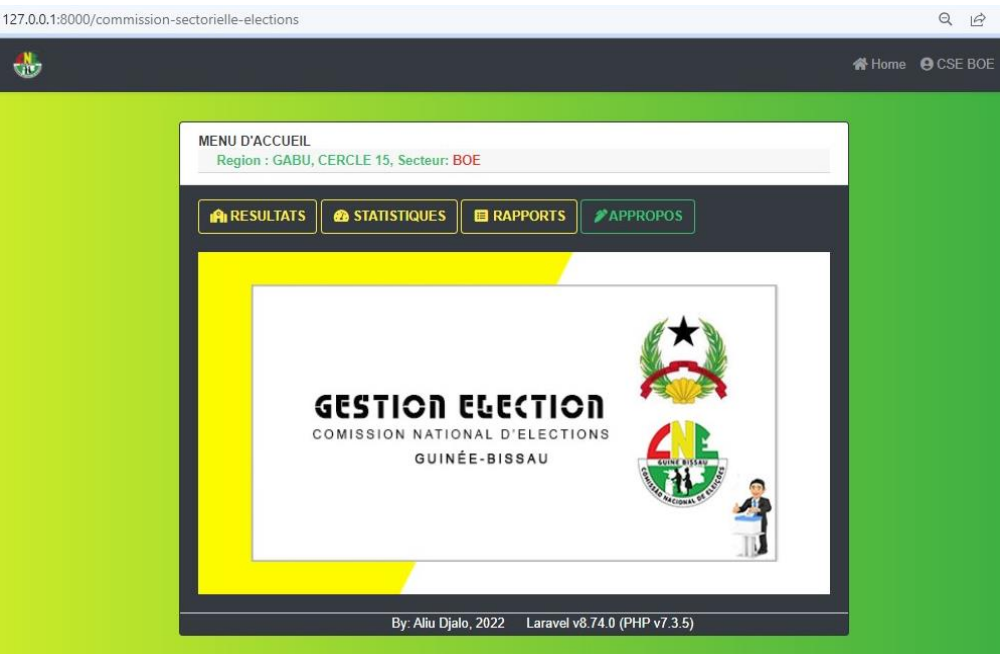

*Figure 33- Page accueil Délégué*

Pour saisir les résultats de bureaux de vote, il clique sur bouton **« RESULTAT »,** il sera renvoyé au module de saisie sectorielle des résultats électoraux comme le montre la figure suivante :

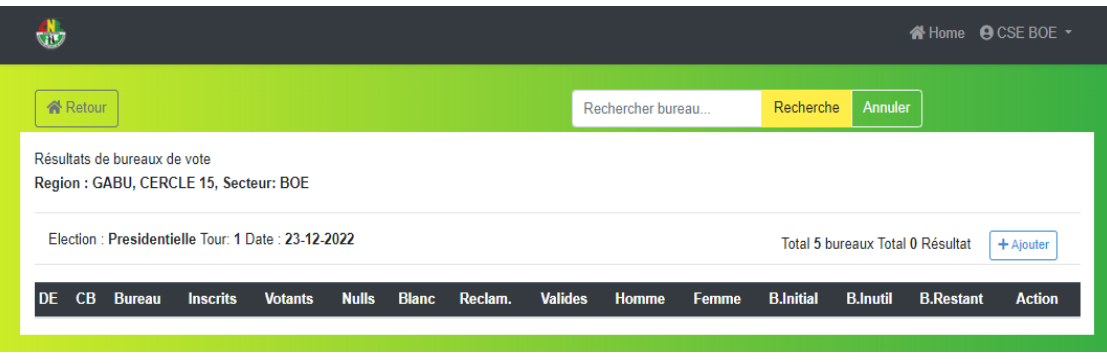

#### *Figure 34-Visualisation sectorielle de résultats*

Pour saisir le résultat, il clique sur bouton **« +ajouter »**, après il sera renvoyé vers la page de saisie comme le montre la figure suivante :

**Aliu Djaló MEMOIRE Master, MSIA 2019-2020**

Page **55** | **80**

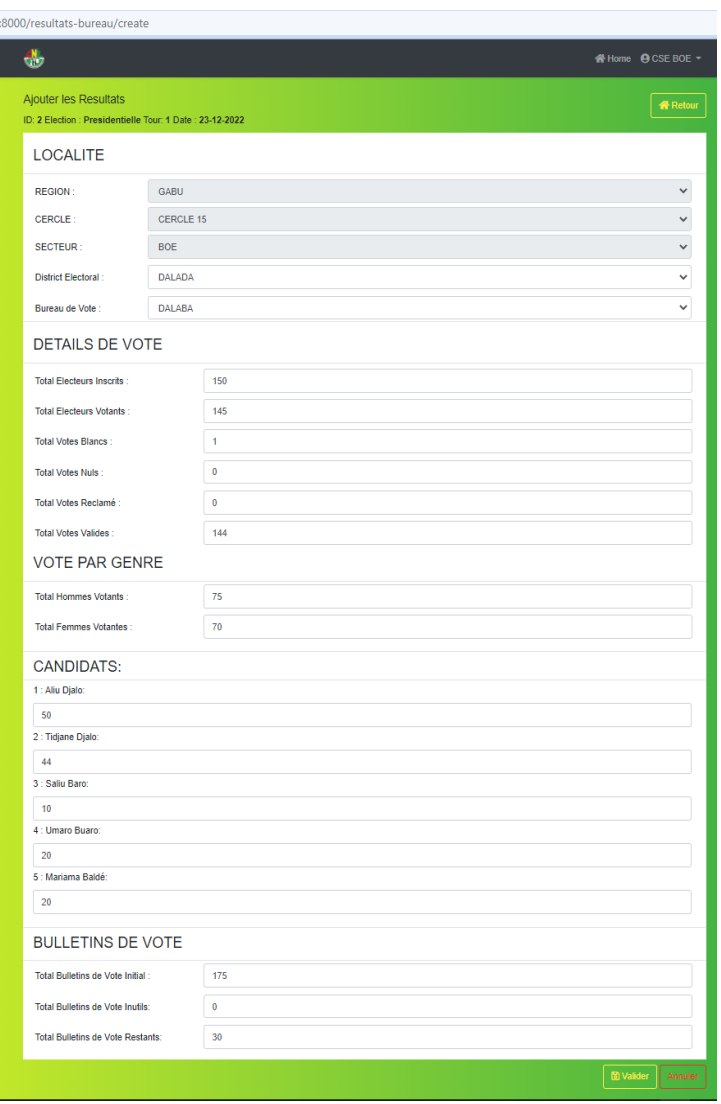

*Figure 35-Page saisie de résultat de vote*

Après avoir saisie les informations, l'utilisateur les valide afin de les enregistrer en cliquant sur le bouton **« Valider » ou** Annuler l'opération en cliquant sur le bouton **« Annuler ».** Après la saisie de résultat il sera redirigé vers la page de visualisation des résultats avec un message "Données enregistrées avec succès" comme le montre la figure suivante :

Page **56** | **80**

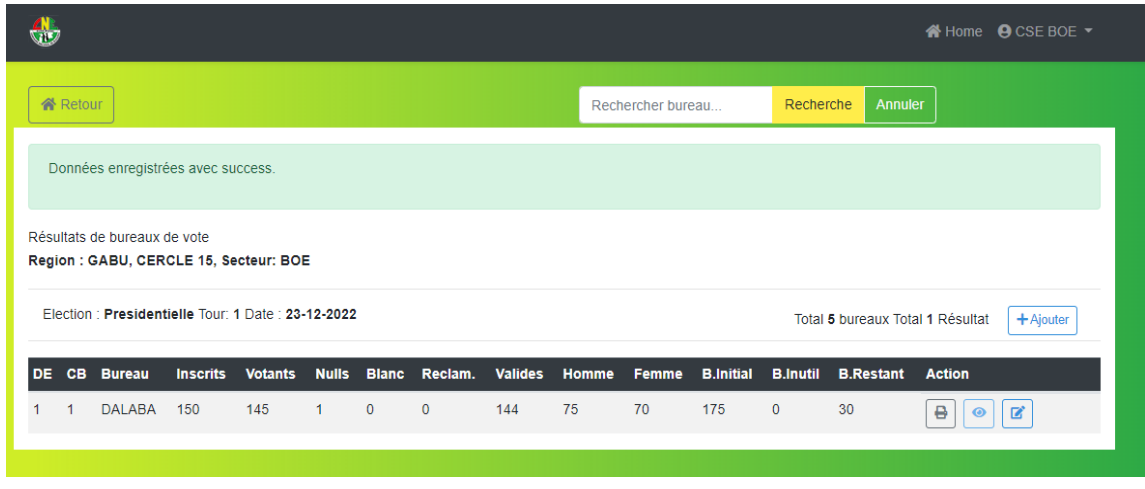

*Figure 36-Apres insertion de résultat*

Il peut voir, imprimer, modifier en cliquant sur les icones que se trouvent à coté sur **« Actions »**. Il peut voir les statistiques sectorielles en cliquant sur le bouton **« STATISQUE »** de barre de menu d'accueil comme le montre la figure suivante :

|                                                          |           |            |                                              |                                          |                       | #Home <b>OCSEBOE</b> - |
|----------------------------------------------------------|-----------|------------|----------------------------------------------|------------------------------------------|-----------------------|------------------------|
| <b>C</b> Retour                                          |           |            |                                              |                                          |                       |                        |
|                                                          |           |            |                                              |                                          |                       |                        |
| STATISTIQUES ::<br>REGION: GABU, CERCLE 15, SECTEUR: BOE |           |            |                                              |                                          |                       |                        |
|                                                          |           |            |                                              |                                          |                       |                        |
| <b>ACTE APUREMENT</b>                                    |           |            | <b>DIAGRAMMES</b>                            |                                          |                       |                        |
| Libéllé                                                  | Total %   |            | <b>CANDIDATS</b>                             | <b>VOTES</b>                             | 96                    |                        |
| <b>BUREAUX</b>                                           |           | 1          | <b>ALIU DJALO</b>                            | 50                                       | 34.72%                |                        |
| <b>INSCRITS</b>                                          |           | 150        | <b>TIDJANE DJALO</b>                         | 44                                       | 30.56%                |                        |
| <b>VOTANTS</b>                                           |           | 145 96.67% | <b>SALIU BARO</b>                            | 10                                       | 6.94%                 |                        |
| <b>VOTES BLANCS</b>                                      | 1.        | 0.69%      | <b>UMARO BUARO</b>                           | 20                                       | 13.89%                |                        |
| <b>VOTES NULS</b>                                        | $\bullet$ | 0.00%      | <b>MARIAMA BALDÉ</b>                         | 20                                       | 13.89%                |                        |
| VOTES RÉCLAMMÉS                                          | $\circ$   | 0.00%      |                                              |                                          |                       |                        |
| <b>VOTES VALIDES</b>                                     |           | 144 99.31% | Diagramme                                    |                                          |                       |                        |
| <b>ABSTENTION</b>                                        | 5         | 3.33%      |                                              |                                          |                       |                        |
| <b>VOTE PAR GENRE:</b>                                   |           |            | 50                                           | TOTAL VOTE PAR CANDIDAT                  |                       |                        |
| <b>HOMMES</b>                                            | 75        | 51.72%     | 45                                           |                                          |                       |                        |
| <b>FEMMES</b>                                            | 70        | 48.28%     | 40                                           |                                          |                       |                        |
| <b>BULLETINS DE VOTE:</b>                                |           |            | 35<br>30                                     |                                          |                       |                        |
| <b>INITIAL EXISTANTS</b>                                 | 175       |            | 25                                           |                                          |                       |                        |
| <b>INUTILS</b>                                           | $\Omega$  | 0.00%      | 20                                           |                                          |                       |                        |
| RESTANTS NON UTILISÉS 30                                 |           | 17.14%     | 15                                           |                                          |                       |                        |
|                                                          |           |            | 10<br>5                                      |                                          |                       |                        |
|                                                          |           |            | $\Omega$                                     |                                          |                       |                        |
|                                                          |           |            | Tidjane Djalo: 30.56%<br>Aliu Dijalo: 34.72% | Saliu Baro: 6.94%<br>Umaro Buaro: 13.89% | Mariama Baldé: 13.89% |                        |

*Figure 37-Statistique Sectoriel d'Election*

Le délégué sectoriel peut gérer les rapports de résultats électoraux du secteur où il est affecté. Pour cela, il clique sur le bouton **« RAPPORTS »** sur la barre de menu principal. Une fois cliqué sur le bouton, voici la page de menu de gestion de rapport :

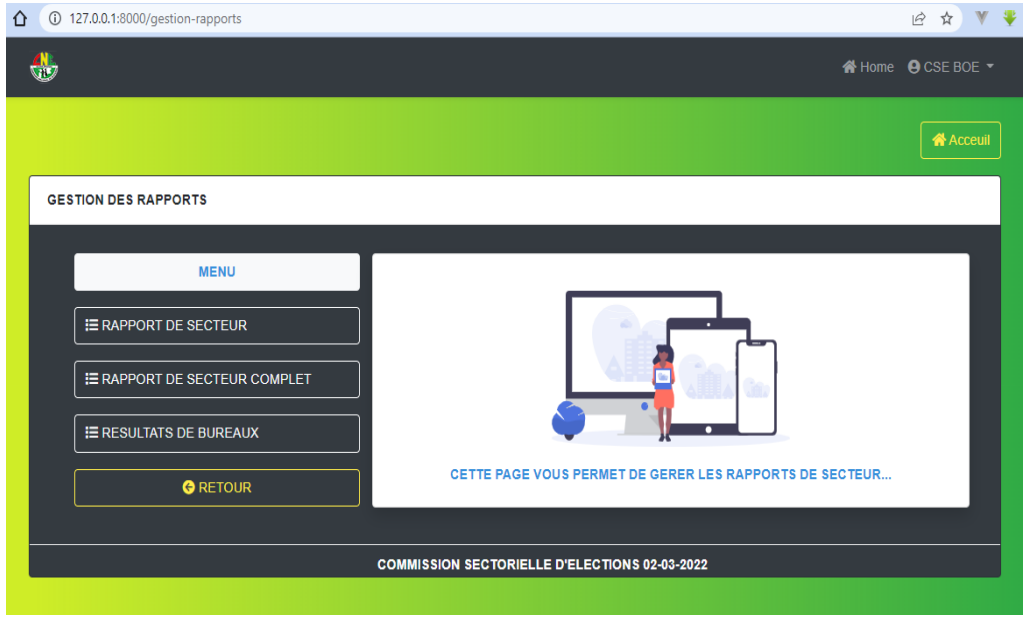

*Figure 38-Menu Gestion de rapports de secteur*

Le délégué peut imprimer un rapport partiel de résultat qui résume les détails en cliquant sur **« RAPPORT DE SECTEUR »** comme le montre figure suivante :

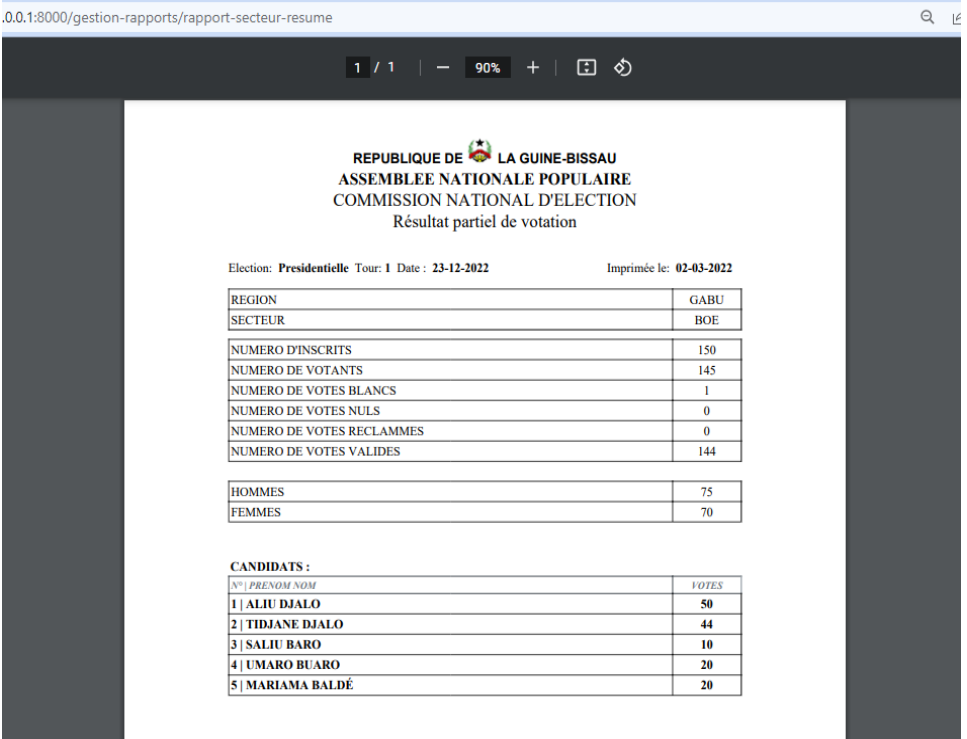

*Figure 39-Rapport sectoriel résumé de résultat*

Le délégué peut aussi imprimer un rapport partiel complet en cliquant sur le bouton **« Rapport de secteur complet »**.

Le délégué peut aussi imprimer un autre rapport de bureaux de vote en cliquant sur le bouton **« RESULTATS DE BUREAU »** sur la barre de menu, comme la montre sur la figure suivante :

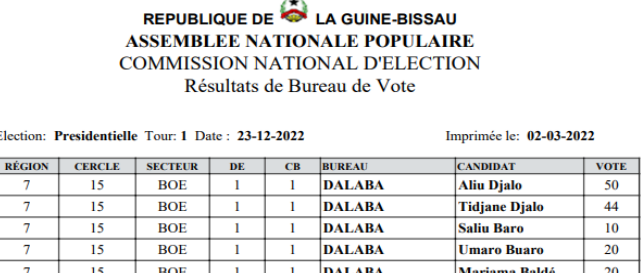

*Figure 40-Rapport résultat de bureaux de vote*

### **4.5 Conclusion**

Dans ce chapitre, nous avons procédé d'abord à l'élaboration de l'architecture applicative de notre application, ensuite aux structures de notre base de données et du projet. Et en fin nous avons procédé aux tests et validations de notre application en montrant les différentes actions que chaque utilisateur peut faire dans notre application.

Page **59** | **80**

*Conclusion et Perspectives*

### CONCLUSION ET PERSPECTIVES

#### **1. Conclusion**

Nous avons réalisé, dans le cadre de ce mémoire de fin d'études, une application web à la disposition de la Commission Nationale des Élections de la Guinée Bissau. Cette dernière permettra à la CNE d'avoir un système de gestion des élections plus sécurisé et plus efficace. Elle permettra ainsi de gérer les *élections présidentielles et législatives, de générer automatiquement des rapports de scrutin et produire des statistiques fiables sur les résultats de bureaux.*

Pour y parvenir, nous avons d'abord effectué une étude de la gestion actuelle des élections de la CNE afin de fixer les problèmes et de se fixer des objectifs, ensuite nous avons procédé à la modélisation et à la conception de notre système avant de faire une étude des outils technologiques que nous avons utilisés. Puis, nous avons procédé à la mise en œuvre de l'application et en fin aux tests et validations.

La réalisation de ce travail nous a permis d'exploiter le vaste domaine de la conception et de la réalisation d'une application web en approfondissant nos connaissances. Ce projet a évidemment été bénéfique pour nous dans la mesure où il nous a permis de parcourir un peu tous les domaines de notre formation (en Management de Systèmes d'Informations Automatisés (MSIA)) en particulier, en développement d'applications web surtout avec le langage PHP et la gestion des bases de données.

#### **2. Perspectives**

Comme perspectives, nous envisageons d'étendre l'application en ajoutant un Datawarehouse. Un Datawarehouse (entrepôt de données en français) est une collection de données orientées sujet, intégrées, non volatiles et historiées, organisées pour le support d'un processus d'aide à la décision. [10]

Ainsi, à partir de notre base de données de production, nous allons mettre en place et alimenter un entrepôt de données qui se présente comme suit :

Page **60** | **80**

#### *Conclusion et Perspectives*

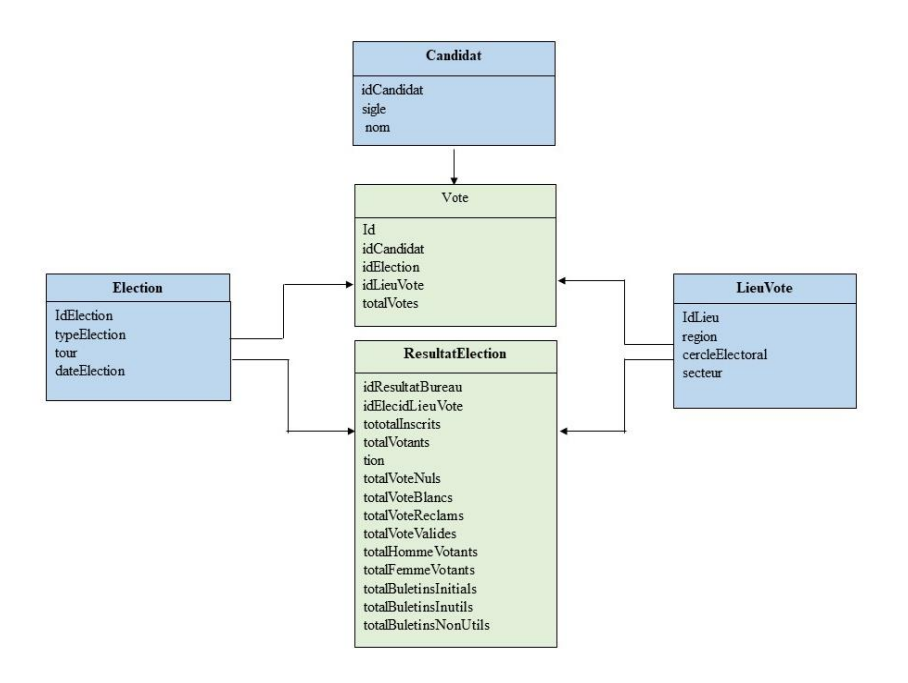

*Figure 41-Datawarehouse*

Cet entrepôt de données est un modèle étoile et constitué de la table de faits **Vote et Résultat** et des dimensions d'analyse à savoir :

- ✓ **Candidat** qui contient des informations sur les différents candidats ;
- ✓ **Election** contenant les informations des différentes élections ;
- ✓ **Lieu de Vote** contenant les informations de localité.

Cet entrepôt nous permettra de répondre aux questions suivantes :

- $\checkmark$  Quelle est, la région ou cercle qu'un candidat a eu plus (ou moins) votes ?
- ✓ Quels sont les candidats que n'ont jamais participé deuxième tour d'élections ?
- ✓ Quel est, pour chaque élection la région, cercle électoral, secteur, où les femmes ou les hommes votent plus (ou moins) ?
- $\checkmark$  Quel est, type d'élection que les femmes ou les hommes votent plus (ou moins) ?
- $\checkmark$  Quel est, tour d'élection ou type d'élection que les électeurs votent plus (ou moins) ?
- $\checkmark$  Quelle est, pour chaque élection la région, le cercle électoral ou le secteur, où votants est 95% de total inscrits ?
- $\checkmark$  Quelle est, l'élection qu'a plus (ou moins) les votes nuls, votes blancs ou votes réclamés ?
- $\checkmark$  Quelle est, la région, cercle électoral ou secteur qu'a-t-elle plus de votes réclamés, votes nuls ou votes blancs ?
- $\checkmark$  Quelle est, la région, cercle ou secteur a-t-il plus (ou moins) des bulletins de votes Inutiles ou bulletins de votes non utilisés ?

 $\checkmark$  Etc

**Aliu Djaló MEMOIRE Master, MSIA 2019-2020**

Page **61** | **80**

#### BIBLIOGRAPHIE ET WEBOGRAPHIE

- [1] *Genisis, «Lesgislation Electoral (Legislação Eleitoral),» Bissau, Comission Nationale d'Election, 2019.*
- [2] *P. A. Cisse, «Cours Analyse De Système d'Information,» Zigunchor, Université, 2019.*
- [3] *Demba Faye, «Memoire Master 2 ,Systèmes d'Information Repartis,» Cheik Anta Diop, Dakar /Sénégal, 2016-2017.*
- [4] *Ismail, «https://www.hostinger.fr/tutoriels/quest-ce-quapache-serveur-web-apache/,» [En ligne].*
- [5] *«http://laravel.com/docs,» [En ligne].*
- [6] *A. Buleté, «https://walkerspider.com/cours/laravel/blade,» [En ligne].*
- [7] *«http://getbootstrap.com/docs/4.0/,» [En ligne].*
- [8] *V. S. Code, «https://fr.wikipedia.org,» [En ligne]. Available: https://fr.wikipedia.org/wiki/Visual\_Studio\_Code.*
- [9] *WampServer, «https://fr.wikipedia.org,» [En ligne]. Available: https://fr.wikipedia.org/wiki/WampServer.*
- [10] *D. Sarr, «Cours de Systèmes d'Information Decisionels,» 2020.*
- [11] *«https://laravel.com/docs/8.x/blade#introduction,» [En ligne].*
- [12] *E. Reese, «https://openclassrooms.com/fr/courses/3504441-introduction-a-jquery,» [En ligne].*

### ANNEXES

# **Annexe 1 : Fichier de configuration de la connexion .ENV**

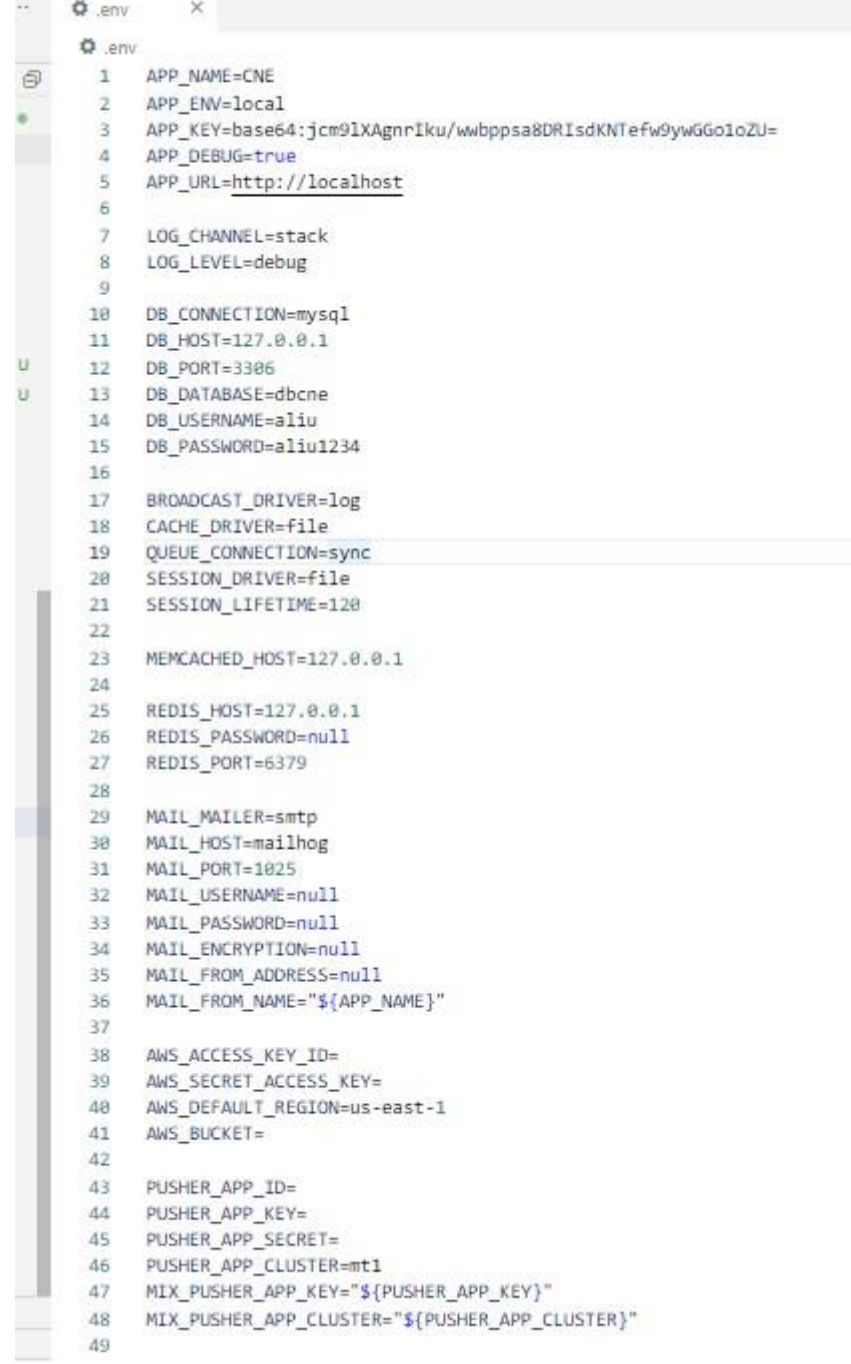

#### **Fichier .env**

### **Annexe 2: Fichier de configuration de la base de données (database.php).**

```
Notas sobre a Versão: 1.65.0
                           精 database.php M X
config > 带 database.php
      You, há 1 segundo | 1 author (You)
  \mathbf{1}<?php
  \bar{2}\overline{3}use Illuminate\Support\Str;
  \Delta\overline{5}return [
  6
          ja
  \tau8
                        \ddot{9}Default Database Connection Name
10<sub>1</sub>11'^*/12<sub>1</sub>'default' => env('DB_CONNECTION', 'mysql'),
 1314
 15
           Database Connections
 16
           17
         ¥J
          'connections' => [
 18
 19
 28'sqlite' => [
 21
                 'driver' => 'sqlite',
 22'url' => env('DATABASE URL'),
                 'database' => env('DB_DATABASE', database_path('database.sqlite')),
 23
 24
                  'prefix' => '',
                 'foreign_key_constraints' => env('DB_FOREIGN_KEYS', true),
 25
 26
                      You, ha 3 meses + First Commit
              b.
              mysq1' \Rightarrow [
 27
                  'driver' => 'mysql',
 28
                 'url' => env('DATABASE URL'),
 2938
                 'host' => env('08_HOST', '127.0.0.1'),
                 'port' => env('DB_PORT', '3306'),
 31
                  'database' => env('DB_DATABASE', 'forge'),
 32
                  'username' => env('DB_USERNAME', 'forge'),
 33
                  'password' => env('DB_PASSWORD', ''),
 34
                 'unix socket' => env('DB SOCKET', ''),
 35
                  'charset' => 'utf8mb4',
 36
                  'collation' => 'utf8mb4 unicode ci',
 37
                  'prefix' => '',
 38
                 'prefix_indexes' => true,
 39
 48
                 'strict' => true,
                  'engine' => 'InnoDB',
 41
                  'options' => extension_loaded('pdo mysql') ? array filter([
 42
 43
                     PDO::MYSQL_ATTR_SSL_CA => env('MYSQL_ATTR_SSL_CA'),
 AA
                 D: [1,45
             I.
```
#### **Fichier database.php**

Page **64** | **80**

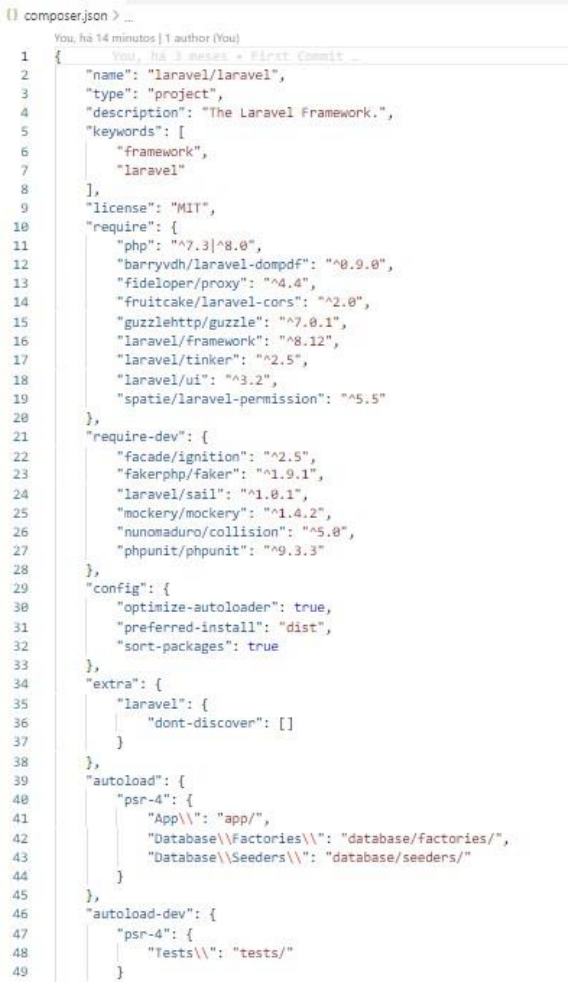

# **Annexe 3 : Fichier composer.json**

#### **Fichier composer.json**

# **Annexe 4 : Dossier de fichier des migrations de base de données**

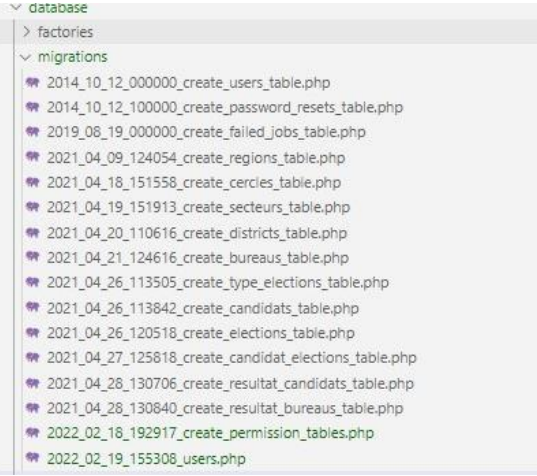

### **Les migrations**

Page **65** | **80**

### **Annexe 5 : Les Models et les contrôleurs**

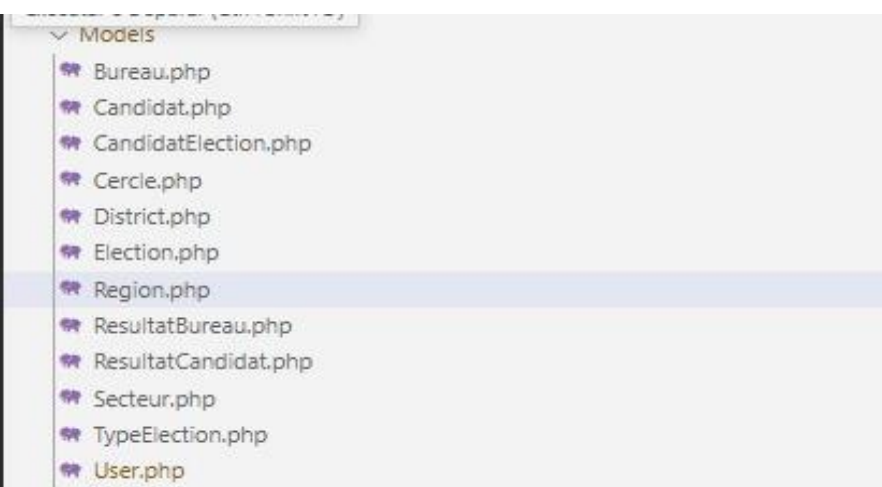

#### **Le dossier des Models**

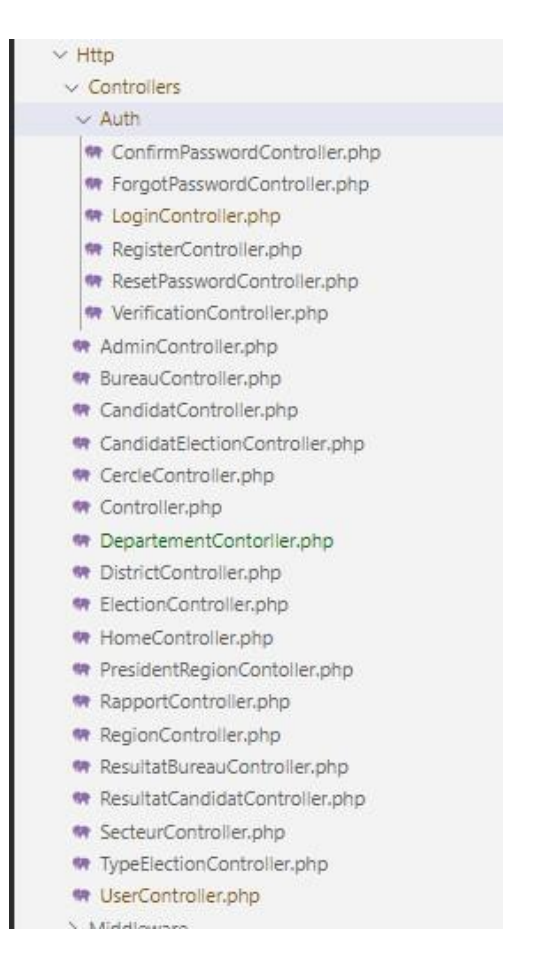

#### **Le dossier des contrôleurs**

### **Annexe 6 : Les routes de l'application (web.php)**

```
You, há 1 sepundo « Uncommítted ch
  Route::middleware(['auth'])->group(function(){
       //Grupo de rotas do clientes
       Route::prefix('regions')->group(function(){
           Route::get('', [RegionController::class, 'index'])->name('region-index');
           Route::get('/create', [RegionController::class, 'create'])->name('region-create');
           Route::post('/store', [RegionController::class, 'store'])->name('region-store');
           Route::get('/{id}/edit', [RegionController::class, 'edit'])->name('region-edit');
           Route::put('/{id}/update', [RegionController::class, 'update'])->name('region-update');
           Route::delete('/{id}', [RegionController::class, 'destroy'])->name('region-destroy');
           Route::get('/pdf',
                                      [RegionController::class, 'geraPdf'])->name('print-region');
      3);
      Route::prefix('cercles')->group(function(){
           Route::get('', [CercleController::class, 'index'])->name('cercle-index');
           Route::get('/create', [CercleController::class, 'create'])->name('cercle-create');
           Route::post('/store', [CercleController::class, 'store'])->name('cercle-store');
           Route::get('/{id}/edit', [CercleController::class, 'edit'])->name('cercle-edit');
           Route::put('/{id}/update', [CercleController::class, 'update'])->name('cercle-update');
           Route::delete('/{id}', [CercleController::class, 'destroy'])->name('cercle-destroy');<br>Route::get('/pdf', [CercleController::class, 'geraPdf'])->name('cercles-print');
      \mathcal{E}:
       Route::prefix('secteurs')->group(function(){
           Route::get('', [SecteurController::class, 'index'])->name('secteur-index');
           Route::get('/create', [SecteurController::class, 'create'])->name('secteur-create');
           Route::post('/store', [SecteurController::class, 'store'])->name('secteur-store');
           Route::get('/{id}/edit', [SecteurController::class, 'edit'])->name('secteur-edit');
           Route::put('/{id}/update', [SecteurController::class, 'update'])->name('secteur-update');
           Route::delete('/{id}', [SecteurController::class, 'destroy'])->name('secteur-destroy');
                                      [SecteurController::class, 'geraPdf'])->name('secteur-print');
           Route::get('/pdf',
      \mathcal{V}:
       Route::prefix('districts')->group(function(){
           Route::get('', [DistrictController::class, 'index'])->name('district-index');
           Route::get('/create', [DistrictController::class, 'create'])->name('district-create');
           Route::post('/store', [DistrictController::class, 'store'])->name('district-store');
           Route::get('/{id}/edit', [DistrictController::class, 'edit'])->name('district-edit');
           Route::put('/{id}/update', [DistrictController::class, 'update'])->name('district-update');
           Route::delete('/{id}', [DistrictController::class, 'destroy'])->name('district-destroy');
           Route::get('/pdf',
                                    [DistrictController::class, 'geraPdf'])->name('district-print');
89//les Route accessible seul nour les utilisateur authentifiees
       Route::middleware(['auth'])->group(function(){
          Route::get('/commission-sectorielle-elections', [App\Http\Controllers\UserController::class, 'dashboard'])->name('home-user');
          Route::prefix('cre')->group(function(){
95// ROUTE POUR LE GESTION REGIONAL DE D'ELECTION
             Route::get(", [App\Http\Controllers\PresidentRegionContoller::class, 'homeCre'])->name('home-cre');
             Route:set('/dashboard-regional', [App\Http\Controllers\PresidentRegionContoller::class, 'dashboard'])->name('dashboard-cre');
              Route::get('/statistiques', [App\Http\Controllers\PresidentRegionContoller::class, 'statistique'])->name('rapport-dashboard-cre');
             Route::get('/rapports-regional-election', [App\Http\Controllers\PresidentRegionContoller::class, 'rapport'])->name('rapport-cre');<br>Route::get('/appropos-gestion-election-regional', [App\Http\Controllers\PresidentRegionCont
             Route::get('/rapport-regional-resume', [App\Http\Controllers\PresidentRegionContoller::class, 'rapportResumeRegionalPdf'])->name('rapport-resume-regionl');
             Route::get('/rapport-regional-complet', [App\Http\Controllers\PresidentRegionContoller::class, 'rapportCompletRegionalPdf'])->name('rapport-complet-regionl');
```
Route::get('/cercles-index', [App\Http\Controllers\PresidentRegionContoller::class, 'rapportCercleIndex']}->name('cercles-index'); Route::get('/{id}/{idElec}/rapport-cercles-print', [App\Http\Controllers\PresidentRegionContoller::class, 'rapportCerclePrint']}->name('cercle-print');<br>Route::get('/{id}/{idElec}/rapport-cercles-show', [App\Http\Controller # ---- ROUTES POUR GESTION DES RAPPORTS SECTORIELE POUR COMMISSION REGIONAL D'ELECTIONS ---- # Route::get('/secteurs-index', [App\Http\Controllers\PresidentRegionContoller::class, 'rapportSecteurIndex'])->name('secteurs-index');<br>Route::get('/{id}/{idElec}/{idC}/rapport-secteur-print', [App\Http\Controllers\President Route::get('/{id}/{idElec}/{idC}/rapport-secteur-show', [App\Http\Controllers\PresidentRegionContoller::class, 'rapportSecteurShow'])->name('secteur-show'); Route::get('/rapport-secteur-pdf', [App\Http\Controllers\PresidentRegionContoller::class, 'rapportSecteurPdf'])->name('secteur-print-pdf');

Route::get('/rapport-resultats-bureaux-region-pdf', [App\Http\Controllers\PresidentRegionContoller::class, 'resultatCandidatBureau'])->name('rapport-regional-bureaux  $31:$ 

Route::prefix('cdepart')->group(function(){

 $91$  $\overline{92}$ 

93

 $Q_{\Delta}$ 

 $Q_{\rm F}$ 

 $\frac{50}{97}$ 

 $98$ 

go

 $100$ 101

 $102$ 

103 104

105

106 107

108

109  $110$ 

 $111$ 

112  $113$ 

 $114$ 

 $115$ 

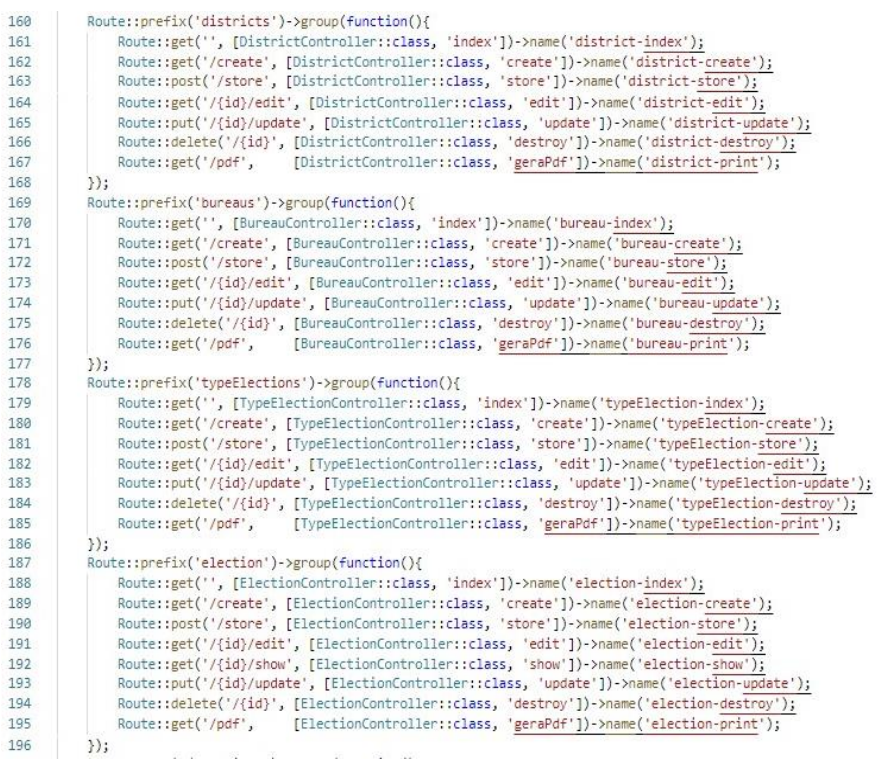

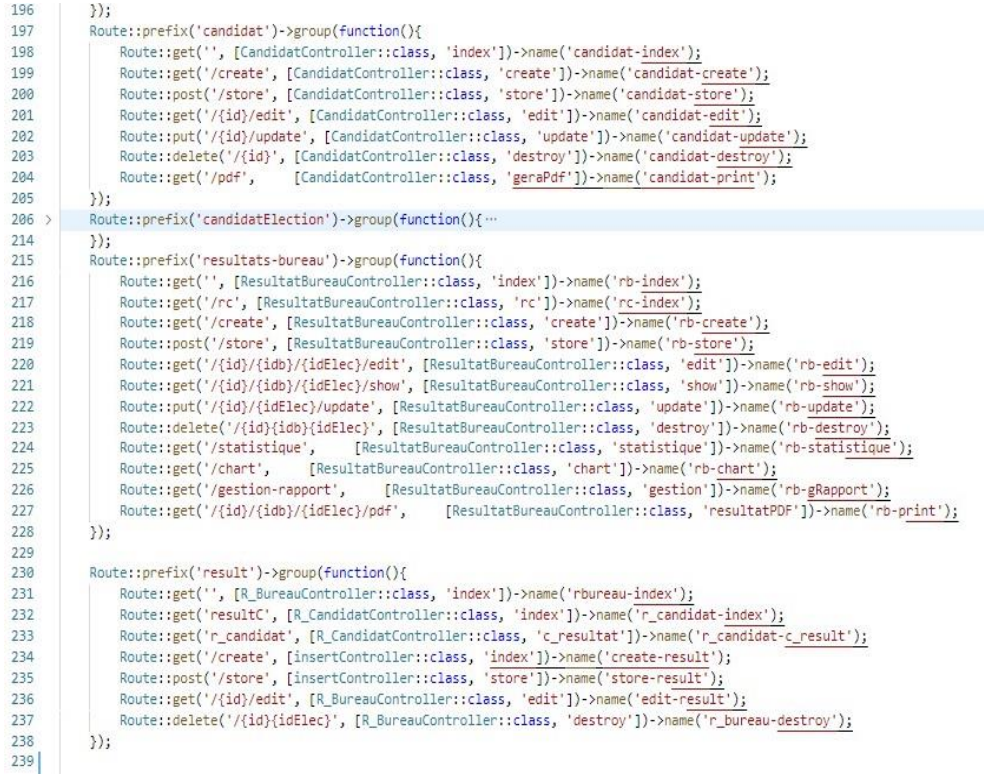

### **Aliu Djaló MEMOIRE Master, MSIA 2019-2020**

Page **68** | **80**

#### **Annexe 7 : Schéma de la base de données**

Le schéma de la base de données peut être généré automatiquement en utilisant la commande suivante :

#### **mysqldump -d -u root dbcne > SchemaDataBaseCNE.sql**

**root** est l'utilisateur ;

**dbcne** est le nom de la base de données ;

**SchemaDataBaseCNE.sql** est le nom du schéma après génération

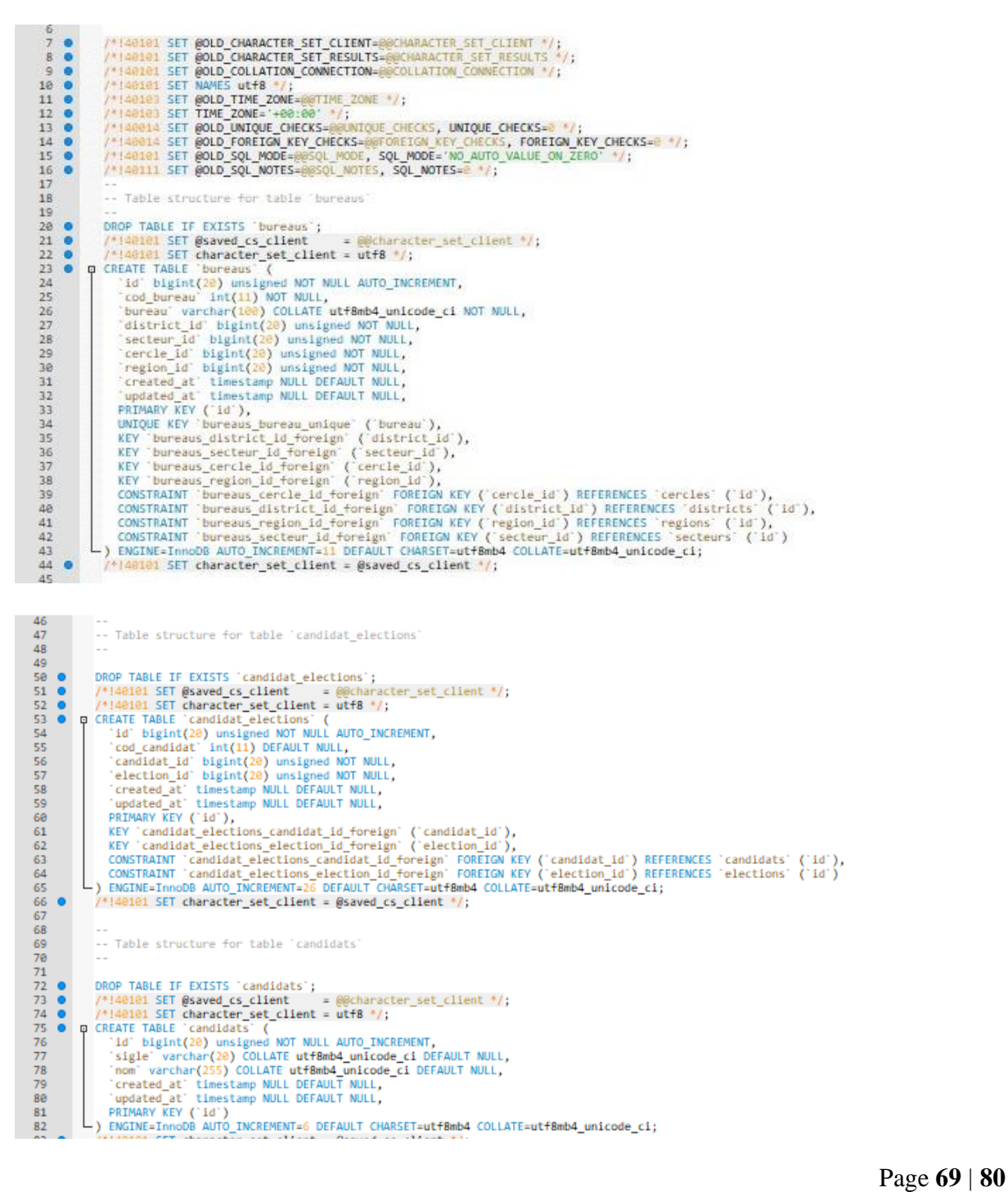

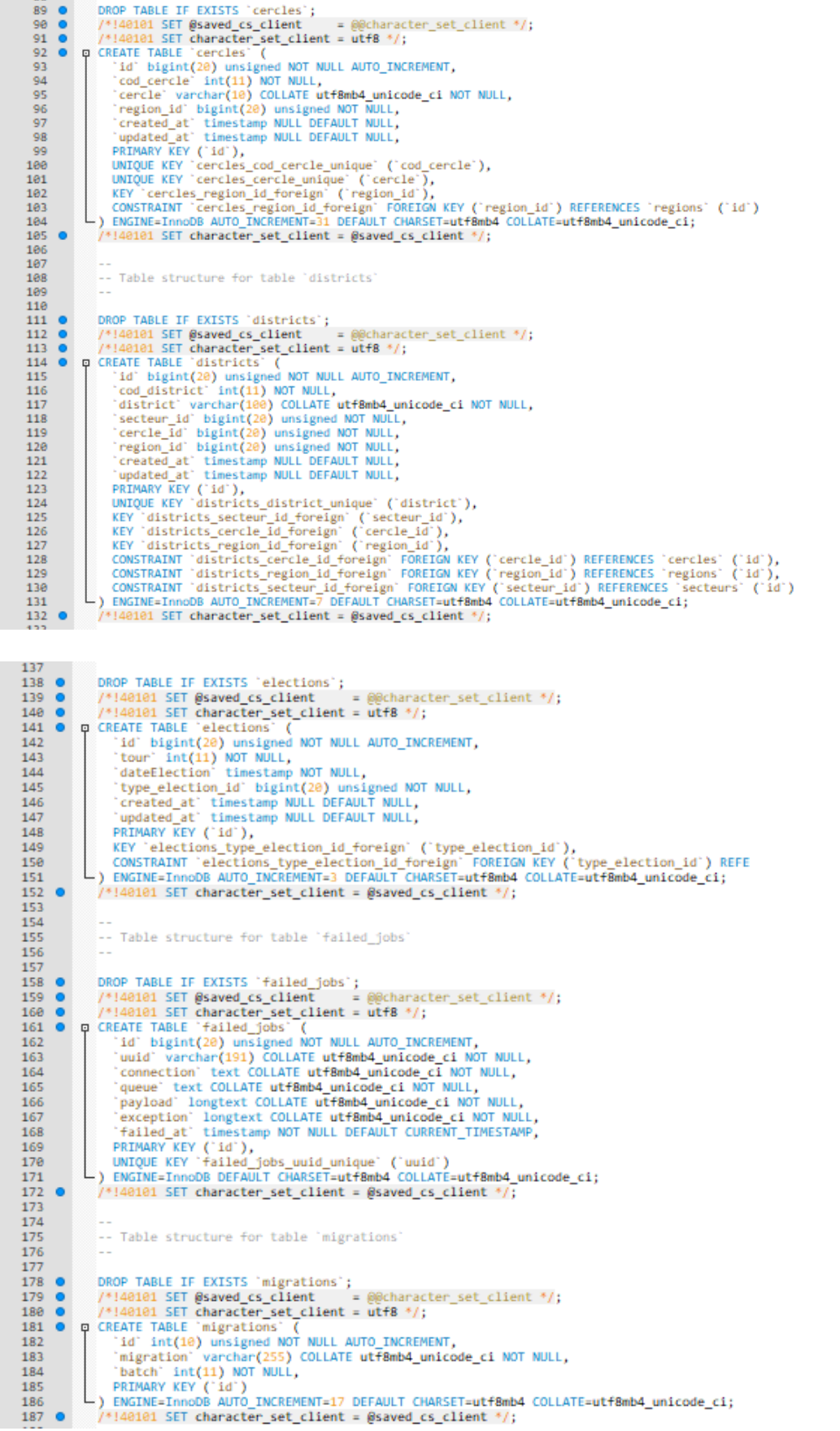

Page **70** | **80**

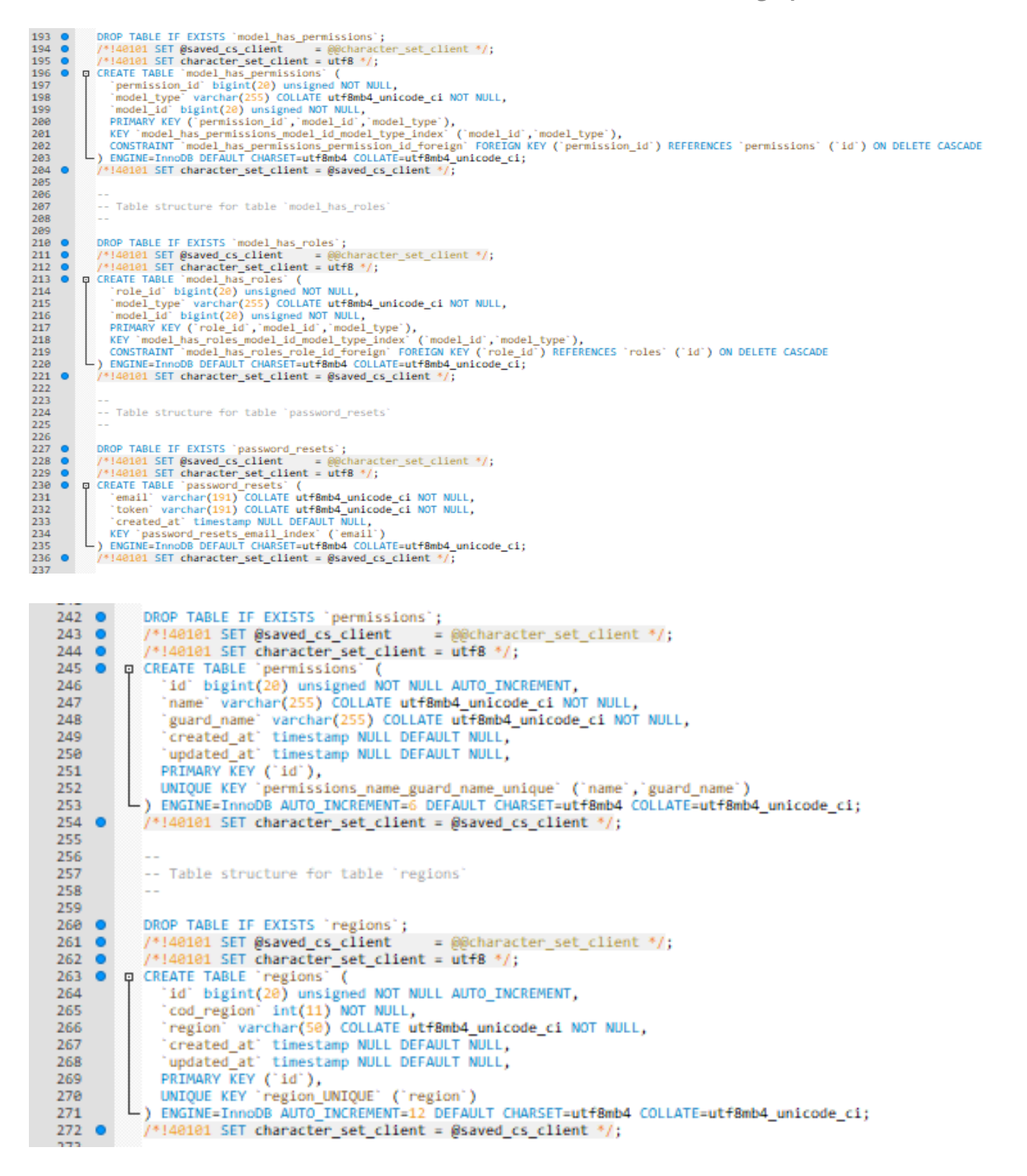

Page **71** | **80**
## *Bibliographie et Annexes*

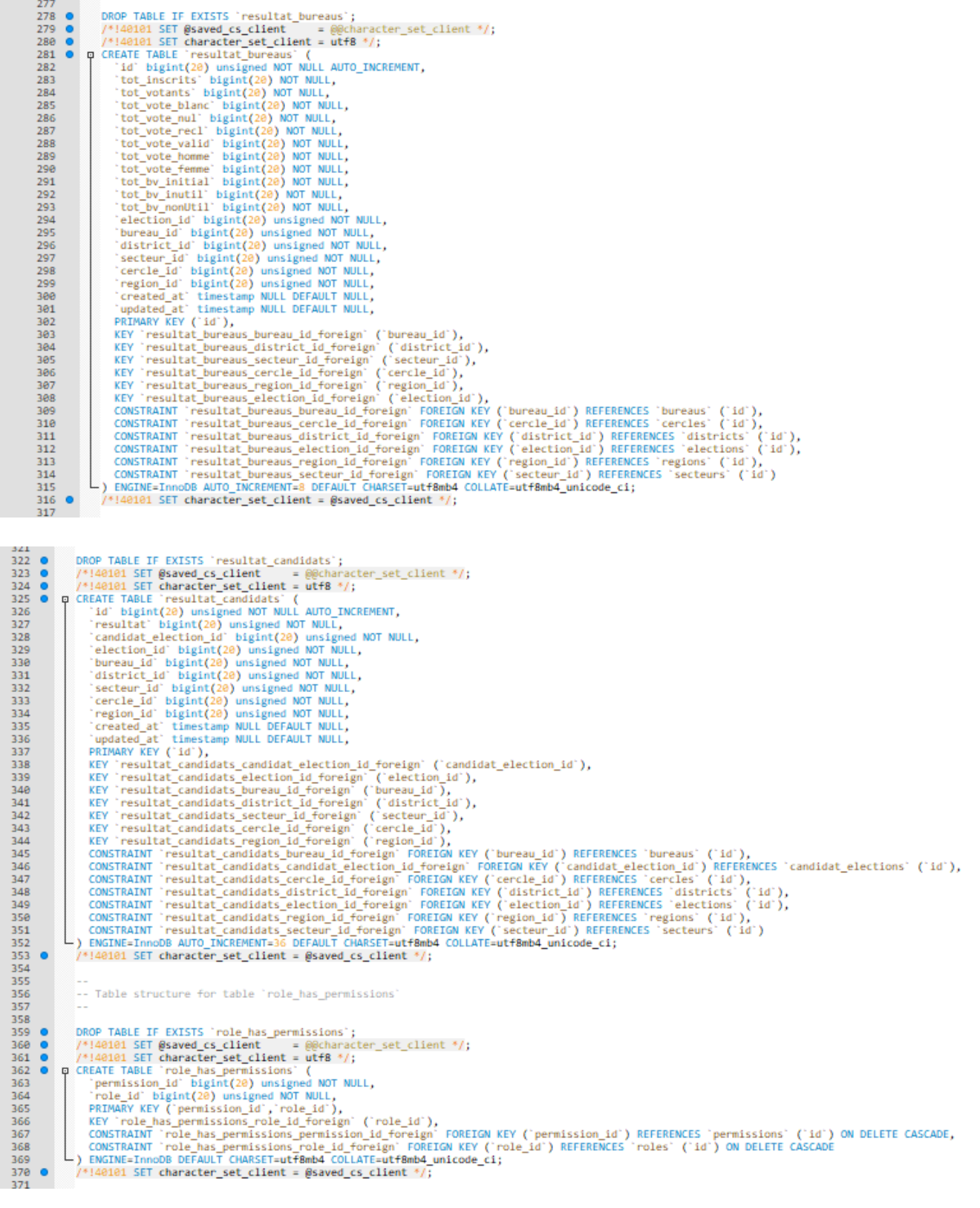

**Aliu Djaló MEMOIRE Master, MSIA 2019-2020**

Page **72** | **80**

#### *Bibliographie et Annexes*

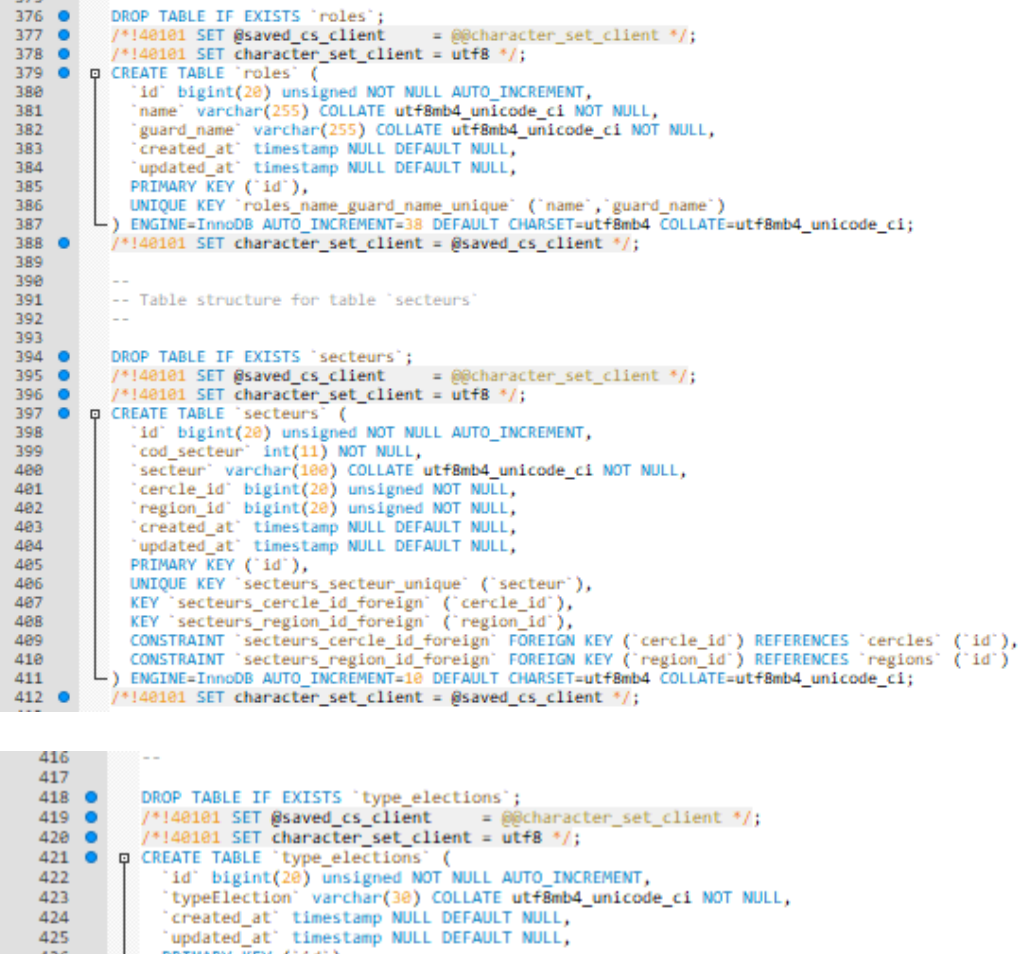

```
updated at timestamp NULL DEFAULT NULL,<br>DRINARY KEY ('id'),<br>DRINE=InnoDB AUTO_INCREMENT=4 DEFAULT CHARSET=utf8mb4 COLLATE=utf8mb4_unicode_ci;
426
427
428
429 \bullet/*!40101 SET character_set_client = @saved_cs_client */;
438
431
               -- Table structure for table 'users'
432
433
434
435 \bulletDROP TABLE TE EXTSTS 'USers':
                %WorldWate Ir exists users;<br>/*!40101 SET @saved_cs_client = @@charac<br>/*!40101 SET character_set_client = utf8 */;
436 \bullet= @@character set client */;
437 0 /*140181 SET characte<br>438 0 p CREATE TABLE 'users'
            d character asset<br>
id bigint(20) unsigned NOT NULL AUTO_INCREMENT,<br>
'name' varchar(191) COLLATE utf8mb4_unicode_ci NOT NULL,<br>
'email varchar(191) COLLATE utf8mb4_unicode_ci NOT NULL,<br>
'email_verified_at' timestamp NULL DE
                    'id' bigint(20) unsigned NOT NULL AUTO INCREMENT,
439
AAA
441
\overline{442}443
444
445
446
447
448
449
ARA
451
452
AB2454
                /*140101 SET character set client = @saved_cs_client */;
455 0
456 \bullet/*!40103 SET TIME_ZONE=@OLD_TIME_ZONE */;
457
458 \bullet/*!40101 SET SQL_MODE=@OLD_SQL_MODE */;
                /*140014 SET FOREIGN KEY CHECKS=@OLD_FOREIGN_KEY_CHECKS */;<br>/*140014 SET UNIQUE_CHECKS=@OLD_UNIQUE_CHECKS */;<br>/*140101 SET CHARACTER_SET_CLIENT=@OLD_CHARACTER_SET_CLIENT */;
459 0
460 \bullet461 \bullet462 0<br>463 0
                /*140101 SET CHARACTER SET RESULTS=00LD CHARACTER SET RESULTS */;<br>/*140101 SET COLLATION_CONNECTION=00LD_COLLATION_CONNECTION */;
464 \bullet/*!40111 SET SQL_NOTES=@OLD_SQL_NOTES */;
465
                -- Dumn completed on 2022-03-21 21:08:09
466
```
#### **Aliu Djaló MEMOIRE Master, MSIA 2019-2020**

# **Annexe 8 : La Commission Nationale Des Élections**

# **La Commission Nationale des Élections (CNE)**

## **ARTICLE 1**

## **Nature Et Finalité**

- 1. La Commission Nationale des Élections, désigné **CNE,** est un organe indépendant et permanent qui collabore avec l'Assemblée Nationale Populaire et à la fonction de superintendance, d'organisation et de gestion de processus électoral et référendaire <sup>9</sup>
- 2. La CNE est l'unique organe pour organiser et gérer les Élections Présidentielles, Législatives et Autarchiques $^{10}$ .

## **La Commission Régionale des Élections (CRE)**

## **ARTICLE 19**

### **Composition et Dénomination**

### **1. Les CRE sont constituées par :**

- a) Un président, choisi par les membres de Secrétariat Exécutif de la CNE.
- b) Un représentant pour chaque parti ou coalition de partis concurrents.
- 2. Les candidats indépendants pour les élections présidentielles peuvent désigner un représentant à la CRE.
- 3. Les partis politiques ou coalition des partis politiques peuvent désigner un représentant à la CRE, seulement si les candidats n'ont pas le désigné.
- 4. Les membres des CRE sont nommés et assermentés par le président de la CNE.

### **A. La Composition des bureaux (Assemblées) de vote**

### **ARTICLE 50**

### **Bureaux (Assemblée) De Vote**

Page **74** | **80**

<sup>9</sup> **Article 1°** (**Nature et fins)** de décret N° 12/2013, Loi de la Commission Nationale des Élections

<sup>10</sup> **Article 1°** (**Nature et fins)** de décret N° 12/2013, Loi de la Commission Nationale des Élections

- 1. Les bureaux de vote sont composés d'environ quatre cents électeurs par réunion et doit coïncider avec la division établie pour l'inscription des électeurs.
- 2. Le plan définitif des bureaux de vote doit être divulgué par la CNE, par le biais des médias et affichées dans tout lieu public ou facilement accessible au public, trente jours avant les élections.
- 3. La CNE peut créer jusqu'à 8 jours avant le début des opérations de vote, les bureaux de vote dans n'importe quelle partie du pays, que doit être affichés et diffusés dans les lieux qui le composent.
- 4. Le tableau du bureau de vote doit de préférence inclure les éléments des brigades de recensement de la zone concernée.

## **Vote**

### **ARTICLE 69**

### **Début De Vote**

- 1. Il appartient aux présidents des bureaux de vote de déclarer l'ouverture du scrutin.
- 2. Le vote commence à 7 heures du matin le jour prévu pour les élections, après constitution des membres de bureau de vote, et se termine à 17 heures.
- 3. Avant le début du vote, les présidents des bureaux de vote procèdent avec les autres membres des bureaux et les délégués de la liste, la vérification de la cabine de vote, des documents de travail de la table et afficher, devant les présidents, les urnes des votes pour assurer qu'elles sont vides.
- 4. S'il n'y a pas d'irrégularité, votent les présidents, les secrétaires, scrutateurs et délégués de la liste.

### **ARTICLE 77**

#### **Vote Blanc Et Nuls**

- 1. Correspond à un vote blanc, le cas où sur le bulletin de vote il n'y a pas eu aucune marque.
- 2. Correspond à un vote nul, le bulletin de vote dans lequel :
	- a) Plus d'un carré a été coché ou lorsqu'il y a un doute sur lequel carré marquer ;
	- b) La case correspondant à un candidat qui s'est retiré a été cochée des élections.
	- c) A été trouvé dans l'isoloir à l'extérieur de l'urne ;

**Aliu Djaló MEMOIRE Master, MSIA 2019-2020**

Page **75** | **80**

3. Il n'est pas considéré comme nul le vote correspondant au bulletin de vote dans lequel le signe X, bien qu'il ne soit pas parfaitement dessiné ou dépasse les limites du carré, vérifiez incontestablement la volonté de l'électeur.

#### **ARTICLE 78**

#### **Doutes, Réclamations, Protestations Et Contre-Manifestations**

- 1. Hormis les délégués des candidats, tout électeur présent au bureau de vote peut soulever des doutes et soumettre des réclamations, protestations et contre-manifestations connexes les opérations électorales de la même assemblée et les instruire avec les documents appropriés.
- 2. Le président de bureau ne peut pas refuser de recevoir des plaintes, protestations et contreprotestations et doit les parapher et les joigne à l'acte d'apurement.
- 3. Les Réclamations, protestations et contre-protestations qui doivent faire l'objet d'une délibération par la table, peuvent attendre la fin du vote, s'il est estimé que cela n'affecte pas le déroulement normal du vote.
- 4. Toutes les délibérations du bureau sont prises à la majorité des membres présents et justifiée, le vote du président étant prépondérante.

## **Les évaluations de vote**

#### **a) L'évaluation locale**

# **ARTICLE 79 Opérations Préliminaires**

Le président du bureau de vote sépare les bulletins de vote qui n'étaient pas utilisés et ceux qui, avec cette indication, étaient inutilisables, les plaçant dans des enveloppes séparées dûment paraphées et cachetées et verrouiller la liste des électeurs, qui sera signé par tous les membres du bureau et la liste des délégués présents.

#### **ARTICLE 80**

#### **L'Ouverture Des Urnes**

1. Une fois le scrutin clos, le président de séance ouvre l'urne, et suit l'opération de comptage, afin de vérifier la correspondance entre les numéros de bulletin d'urnes et le nombre d'électeurs qui ont voté à ce bureau de vote, en présence des autres membres.

**Aliu Djaló MEMOIRE Master, MSIA 2019-2020**

Page **76** | **80**

- 2. Si le nombre de bulletins de vote dans l'urne est inférieur au nombre d'électeurs, le nombre de bulletins de vote dans l'urne est valable aux fins de dépouillement.
- 3. Lorsque le nombre de bulletins dans l'urne est supérieur au nombre de votants, le vote sera répété à cette table dans les 48 heures.

## **ARTICLE 81**

#### **Comptage**

- 1. Le dépouillement des bulletins de vote se fait comme suit :
	- 1. Le président ouvre l'urne, en présence des autres membres ;
	- 2. Le premier scrutateur note les votes attribués à chaque liste ou candidat sur une feuille de papier blanc ou s'il existe sur un grand tableau ;
	- 3. Le deuxième scrutateur place, séparément et par lots après les avoir affichés, les votes déjà lus correspondant à chacune des listes, les votes blancs et les votes nuls ;
	- 4. Le premier et le troisième scrutateur comptent les votes et le Président à la divulgation du nombre de votes qui correspondent à chaque liste ou candidat.
- 1. A l'issue de l'opération visée au numéro précédent, le président du bureau procède à la confrontation entre le nombre de votes existant dans l'urne et le nombre de votes pour chaque lot.
- 2. Les délégués de liste ont le droit de vérifier si le dépouillement des bulletins de vote, sans toutefois modifier l'ordre de disposition des bulletins de vote, et peut se réclamer, en cas de doute, au président du bureau qui analyse la réclamation.
- 3. Si la réclamation n'est pas traitée par les membres de bureau, le bulletin de vote en question est placé séparément pour l'application des dispositions du numéro deux de l'article quatrevingt de la présente loi.

### **ARTICLE 83**

### **Destination Des Bulletins De Vote**

- 1. Les votes nuls et les bulletins de vote qui n'ont pas été utilisés et ceux qui sont inutiles sont signés par le président de bureau et par les délégués de la liste et placé dans deux enveloppes qui, après avoir été dûment scellés, seront transmis à la CRE.
- 2. Les votes qui ont fait l'objet de réclamation sont signés par le président de bureau et par les délégués de la liste qui ont réclamés et placés dans une enveloppe qui, après avoir été correctement scellée, il est transmis à la CRE.

**Aliu Djaló MEMOIRE Master, MSIA 2019-2020**

3. Les bulletins de vote valablement déposés sont placés dans des enveloppes scellées et transmis à la CRE qui, dans les 48 heures suivant la publication des résultats définitifs, sont transmis à la CNE pour qu'au bout d'un an, il promeuve sa destruction.

#### **b) L'évaluation de cercle**

#### **ARTICLE 83**

#### **Opération Générale De L'évaluation Du Cercle**

L'opération de dépollution par cercle consiste à :

- a) Vérifier le nombre total d'électeurs votants dans la circonscription ;
- b) Vérifier le nombre total de votes obtenus par chaque candidat, parti ou coalition de partis.
- c) Vérifier et comparer, avec la présence obligatoire des délégués des listes, sous la supervision des présidents de bureau et la fiscalisation des délégués du ministère public, tous les résultats de vote dans les bureaux de vote qui composent le cercle.

#### **ARTICLE 84**

#### **Publication Des Résultats**

Les résultats obtenus par cercle sont annoncés par le Président de la CNE puis publié par les affiches au siège de cercle électoral et diffusés par les médias.

## **ARTICLE 85**

### **Rapport de l'évaluation générale des cercles**

Rapport de l'évaluation générale des cercles

- 1. Des opérations de calcul de résultat par cercle, les minutes sont immédiatement dressées là où elles figurent les résultats obtenus, les réclamations, protestations et contre-manifestations présentées et les décisions qui ont été prises à leur sujet.
- 2. Deux exemplaires de chaque rapport de l'évaluation générale du cercle sont envoyés par le Président de la CRE à la CNE dans les 24 heures suivant la fin de l'évaluation général par cercle.
- 3. Le troisième exemplaire du rapport et tous les documents des opérations électorales qui, de force de cette loi, ils n'ont pas à remonter à la CNE, ils sont remis au Gouverneur de Région qui garde sous sa garde et sa responsabilité.

### **c) Évaluation Régionale**

### **ARTICLE 86**

**Aliu Djaló MEMOIRE Master, MSIA 2019-2020**

Page **78** | **80**

### **Entité Compétente**

Au niveau des Régions, l'évaluation des résultats électoraux est réalisée par la CRE en présence des délégués sur la liste après avoir centralisé les résultats électoraux obtenus dans tous les bureaux de vote établis dans les limites géographiques de leur juridiction.

### **ARTICLE 88**

#### **Opération De L'évaluation Régionale**

L'opération de l'évaluation régionale consiste :

- a) En vérifiant le nombre total d'électeurs votants dans la Région ;
- b) En vérifiant le nombre total de votes obtenues par chaque candidat, parti politique ou coalition de partis et le nombre de votes nuls.

#### **ARTICLE 89**

#### **Le Rapport De L'évaluation Régional**

- 1. Les rapports des opérations de l'évaluation régionales sont établis, contenant les résultats calculés, les réclamations, protestations et contre-manifestations présentées et les décisions prises concernant le sujet.
- 2. Pour les besoins du numéro précédent, la CNE crée son propre modèle.
- 3. Le président de la CRE doit, dans les 24 heures, transmettre à la CNE deux exemplaires du rapport de l'évaluation régionale.
- 4. Le troisième exemplaire du rapport et tous les documents des opérations électorales qui, par force de la présente Loi, ne doivent pas remonter à la CNE, délivrés à la CRE.

#### **d) L'évaluation Nationale**

#### **ARTICLE 90**

#### **Entité compétente**

La CNE est chargée de centraliser les résultats obtenus dans chaque Région, l'évaluation et la diffusion des résultats généraux des élections et la diffusion des mandats.

### **ARTICLE 93**

#### **Opération de l'évaluation nationale**

Le fonctionnement de l'évaluation nationale consiste à :

**Aliu Djaló MEMOIRE Master, MSIA 2019-2020**

Page **79** | **80**

- a) Vérifier le nombre total d'électeurs inscrits, les électeurs qui ont voté et leur pourcentage par rapport au premier ;
- b) Vérifier le nombre total de voix obtenues par chaque candidat, parti ou coalition des partis et le nombre de votes nuls ;
- c) Dans la répartition des mandats des députés conformément aux dispositions de la présente loi et, dans la proclamation du candidat présidentiel élu.
- d) Pour déterminer les candidats élus par chaque parti ou coalition des partis.

### **ARTICLE 94**

#### **Publications des résultats nationaux**

Entre 7 et 10 jours après la date de clôture des votes, la CNE annonce les résultats de l'évaluation nationale dans les différents médias, fixée par avis à la porte de leurs locaux.

Page **80** | **80**

**Aliu Djaló MEMOIRE Master, MSIA 2019-2020**